# **Kleine Einführung in die Astrofotografie**

Theorie und Projekte

 $\mathcal{A}$ 

### **Kleine Einführung in die Astrofotografie**

### ● **Theorie**

Astronomie für Fotografen Fototechnik Hilfsmittel

### ● **Projekte**

Detailreicher Mond Mondfinsternis **Startrails** Milchstraße und Milchstraßenpanorama DeepSky (Ausblick)

#### ● **Exkursionen**

#### **Warum Astrofotografie?**

"Nachts sind alle Katzen grau"

Die Kamera sieht mehr als das menschliche Auge – das macht die besondere Faszination aus

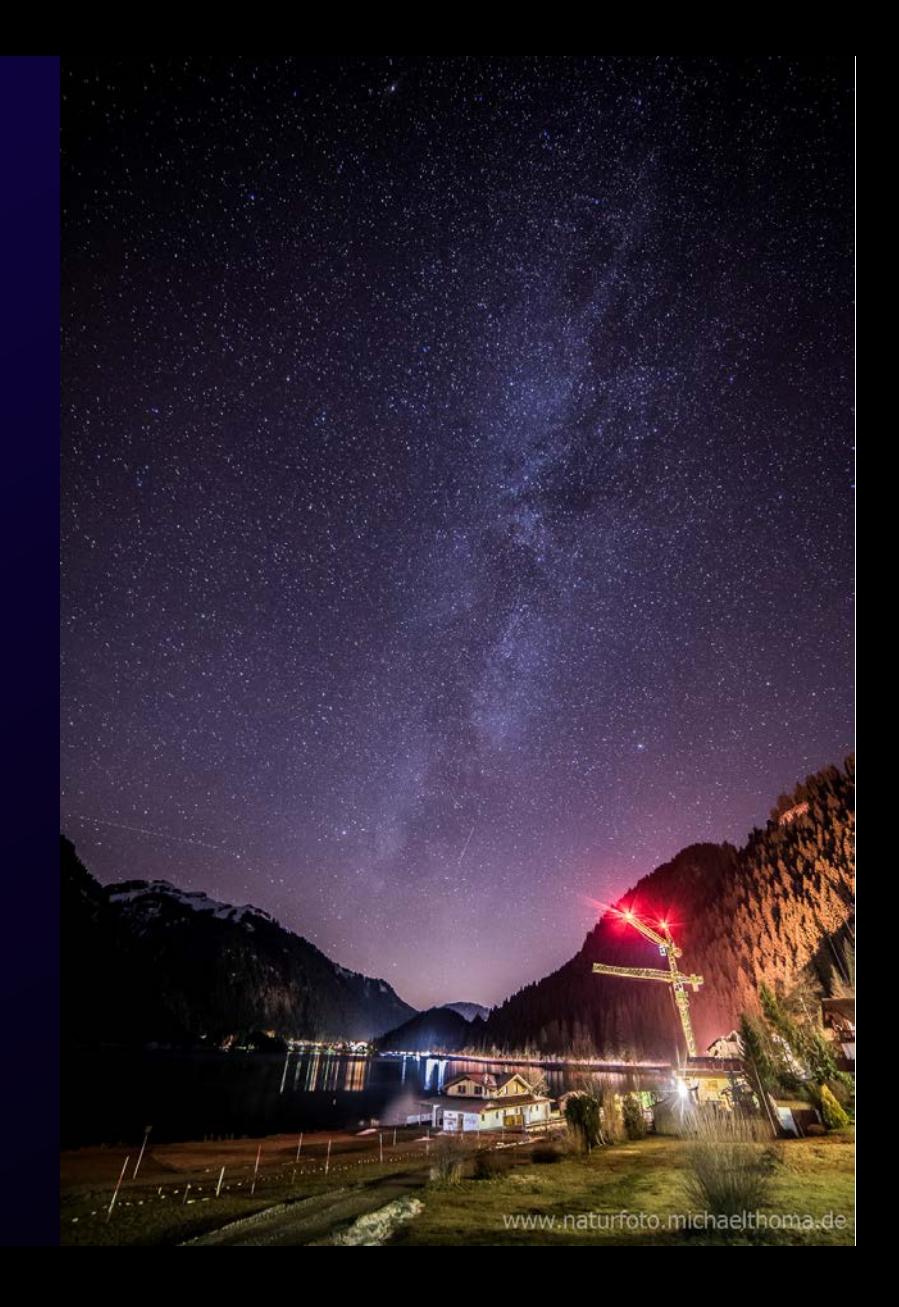

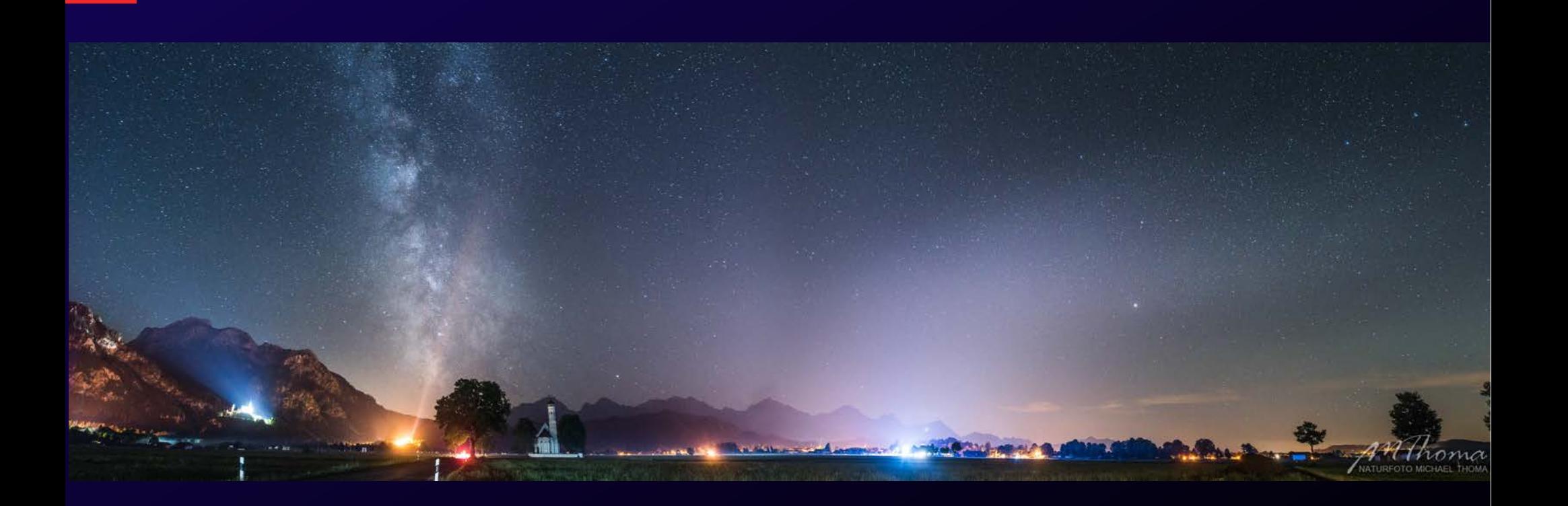

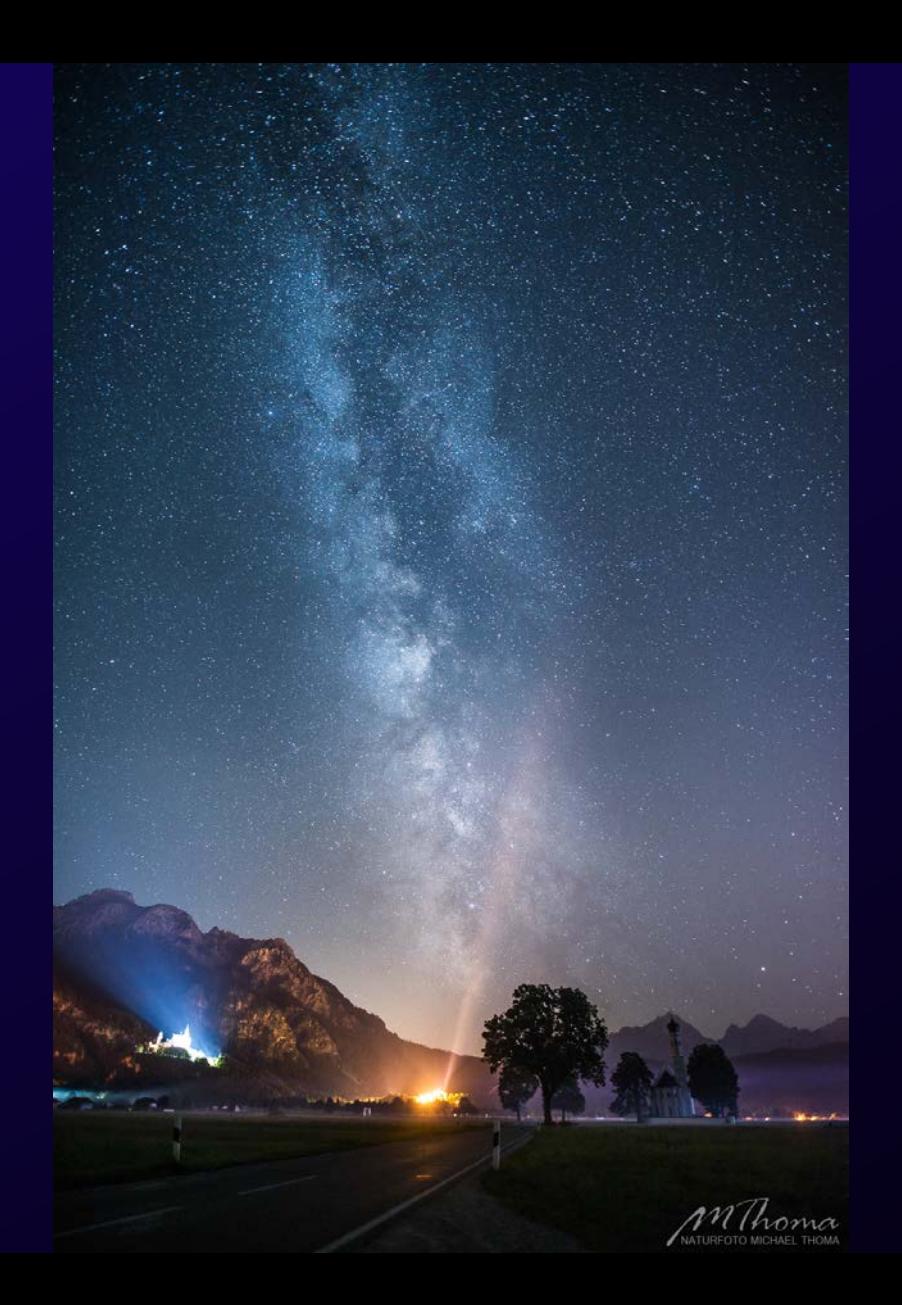

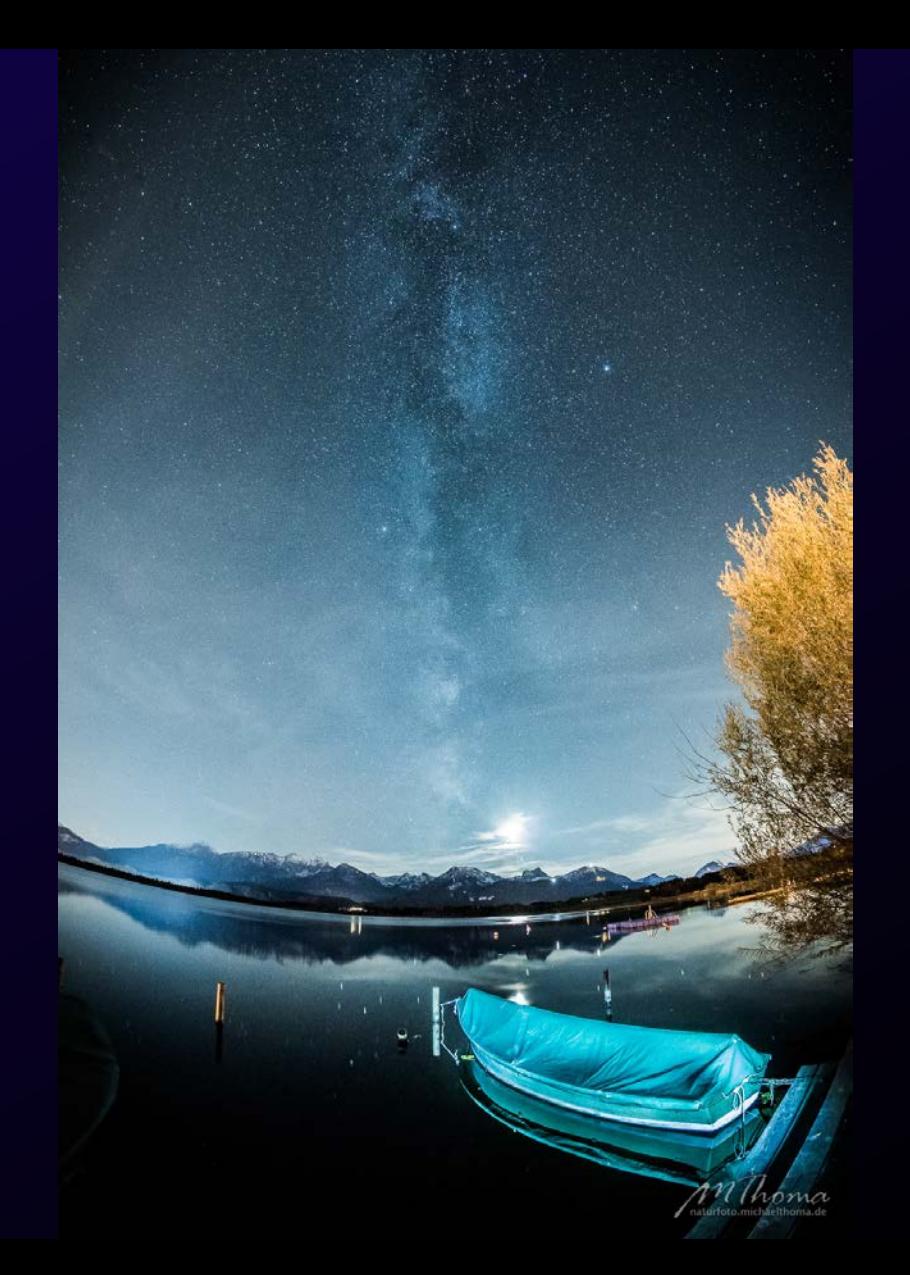

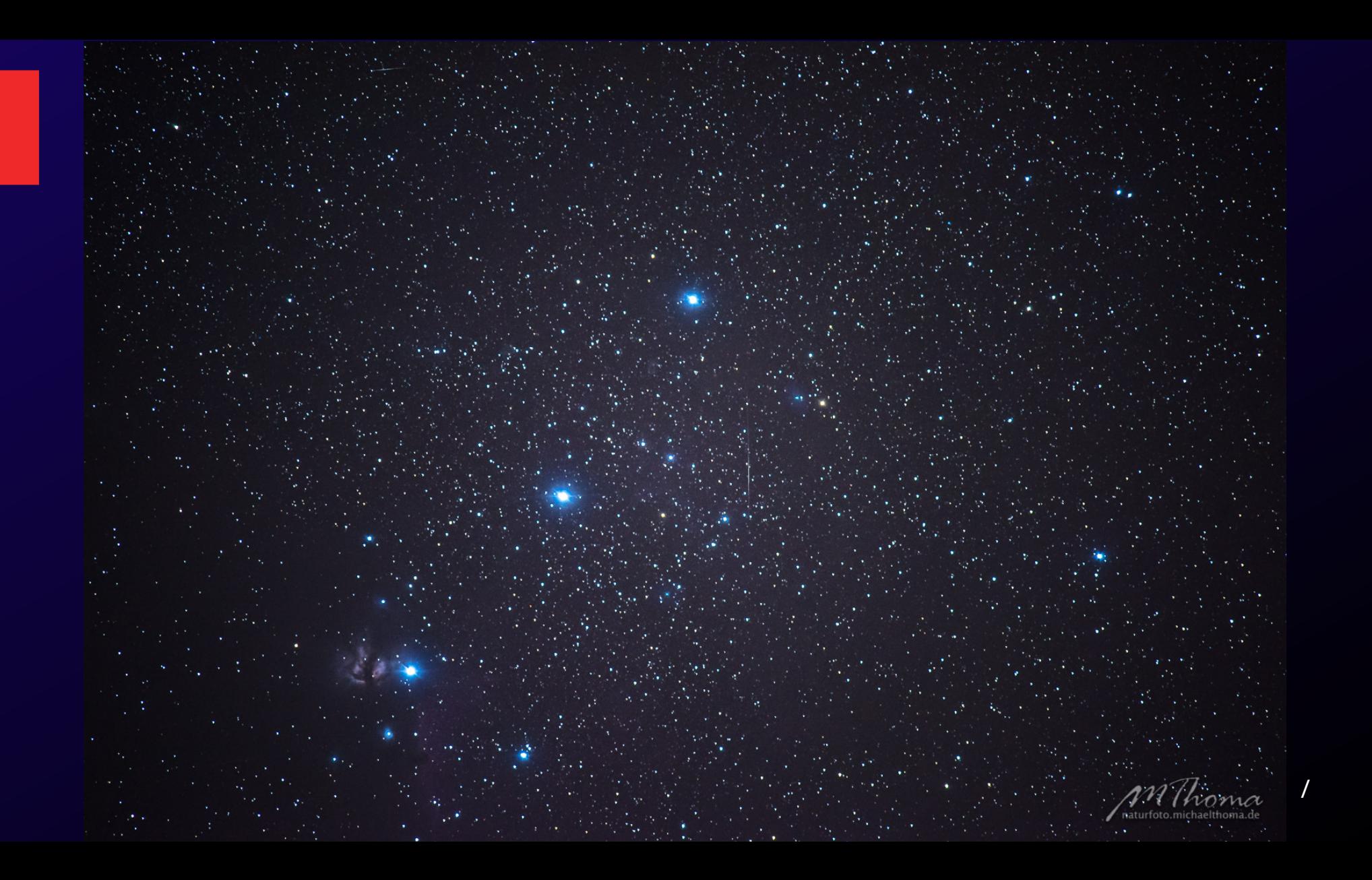

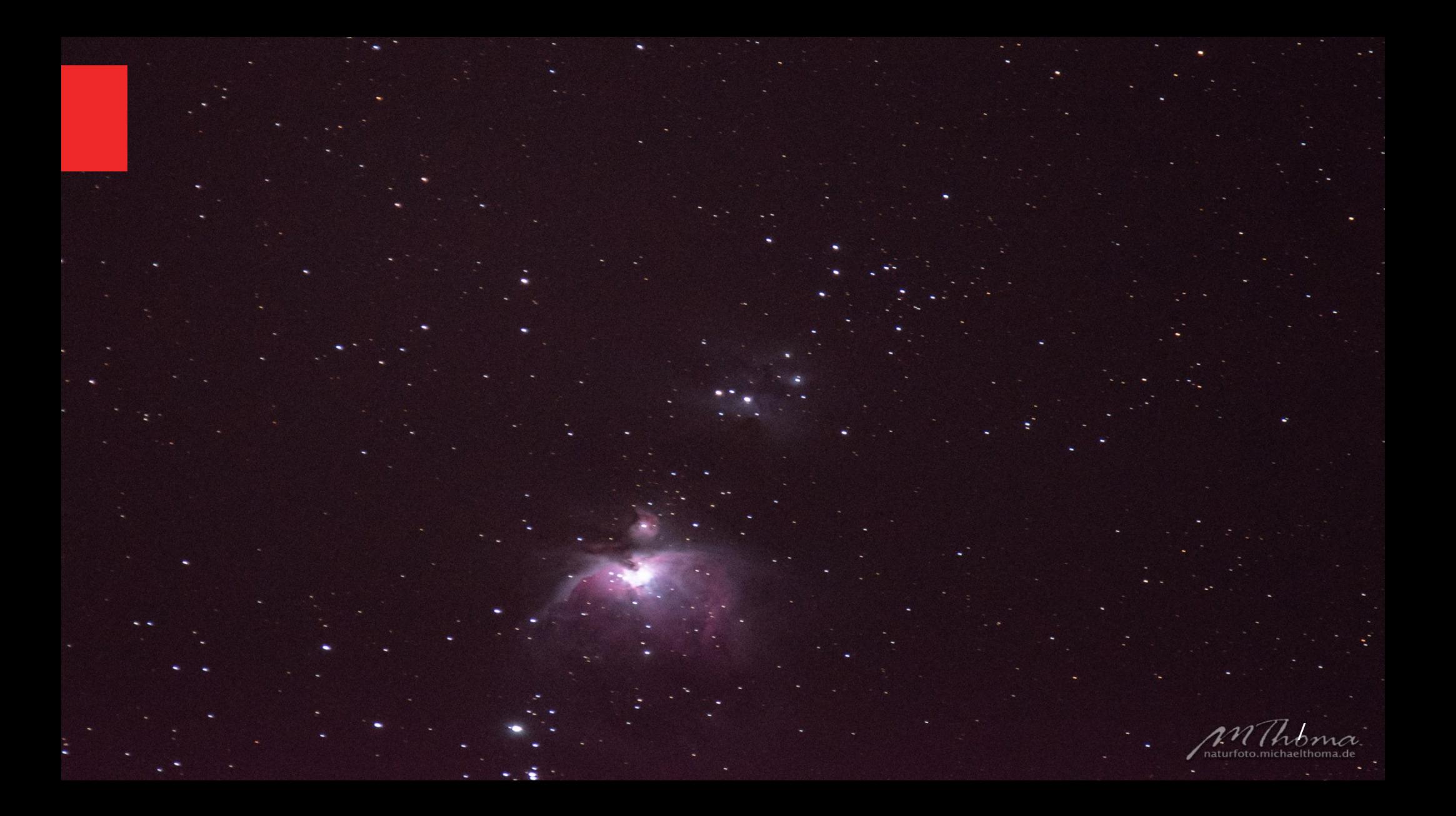

### **Astronomie für Fotografen**

- Lichtverschmutzung
- Dämmerungsphasen
- Mondphasen
- Sternenhimmel

## **Lichtverschmutzung**

 $\mathcal{L}$ 

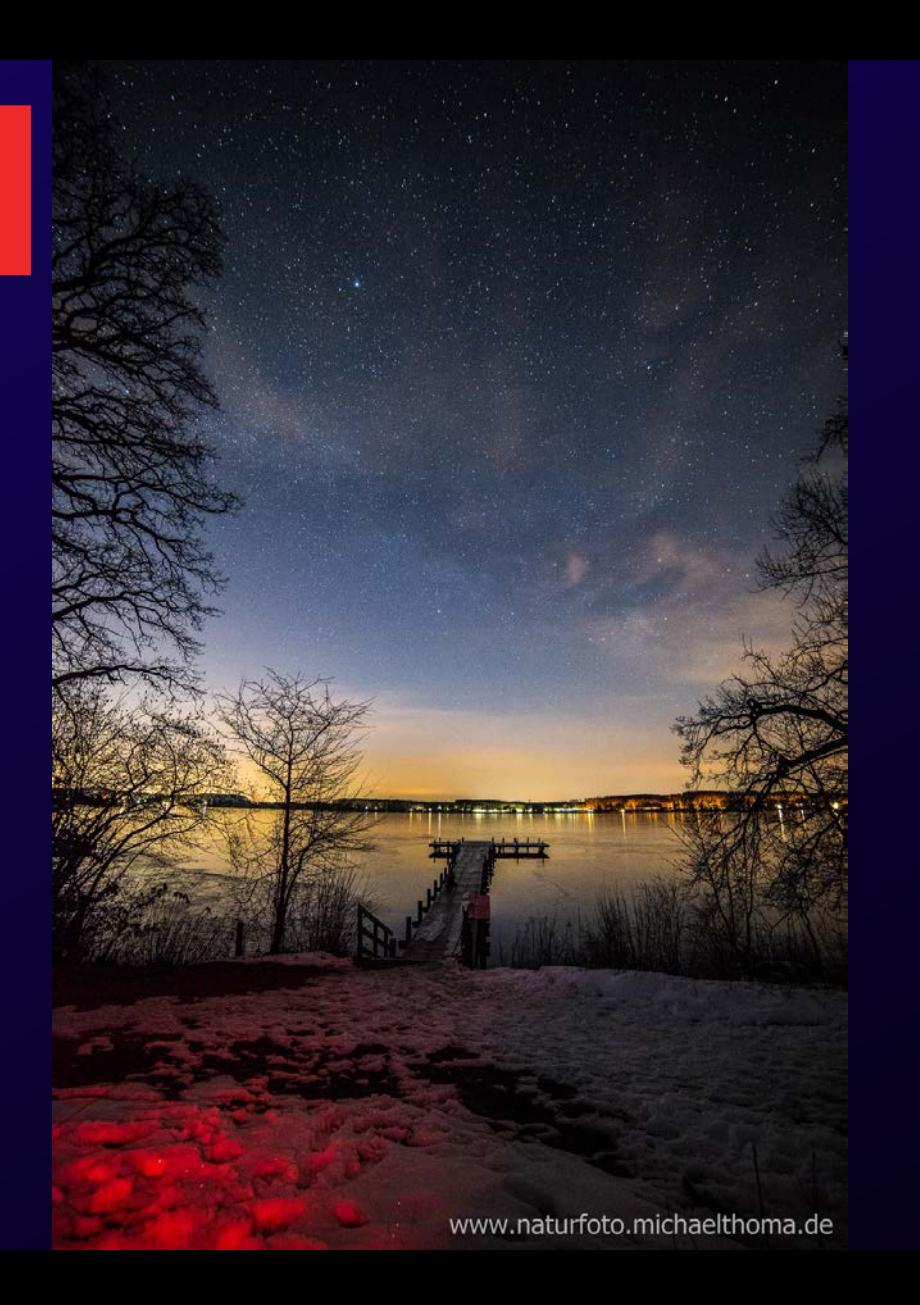

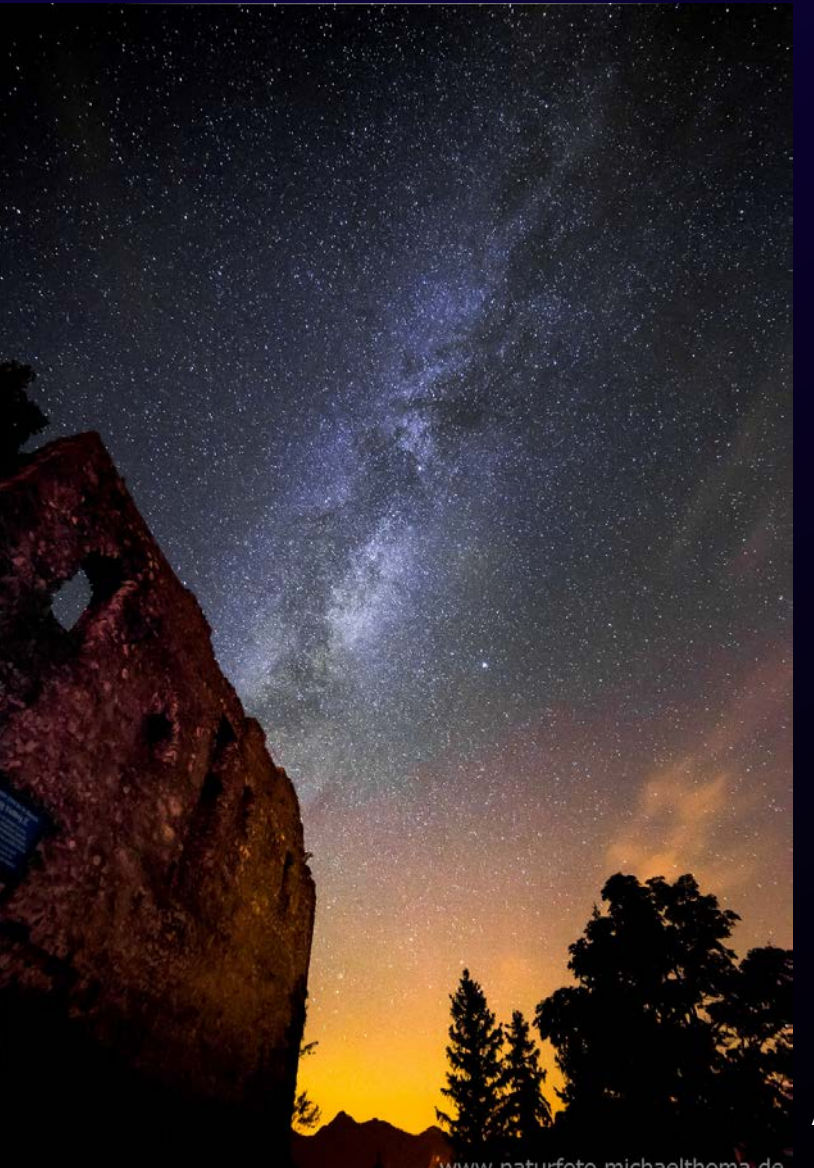

"www.naturfoto.michaelthoma.de

## **Lichtverschmutzung**

#### ● Die Bortle-Skala

2001 von John E. Bortle veröffentlicht, 9 Stufen

Klasse 1: sehr dunkler Himmel z.B. in der Wüste, ca. 7000 Sterne sichtbar ….

Klasse 9: heller Himmel in der Metropole z.B. New York, ca. 50 Sterne sichtbar

In Deutschland befinden wir uns zwischen Klasse 4 und 7 Eigentlich kein ideales Land für Astrofotografie, es gibt aber durchaus geeignete Plätze

### **Lichtverschmutzungskarten**

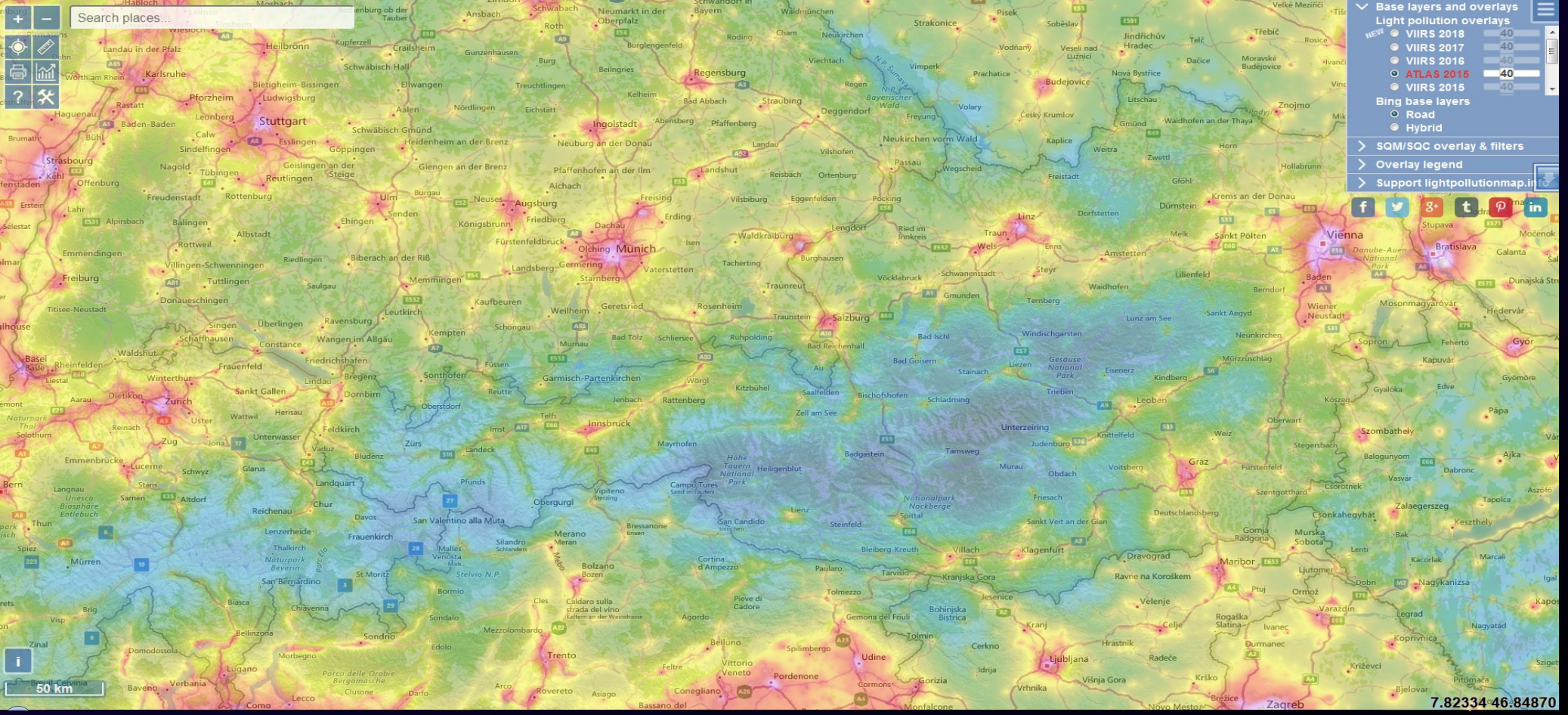

www.lightpollutionmap.info

## **Dämmerungsphasen**

/

## **Dämmerungsphasen**

- Bürgerliche Dämmerung
- Nautische Dämmerung
	- Astronomische Dämmerung

/

- Goldene Stunde
- **Blaue Stunde**

### **Dämmerungsphasen**

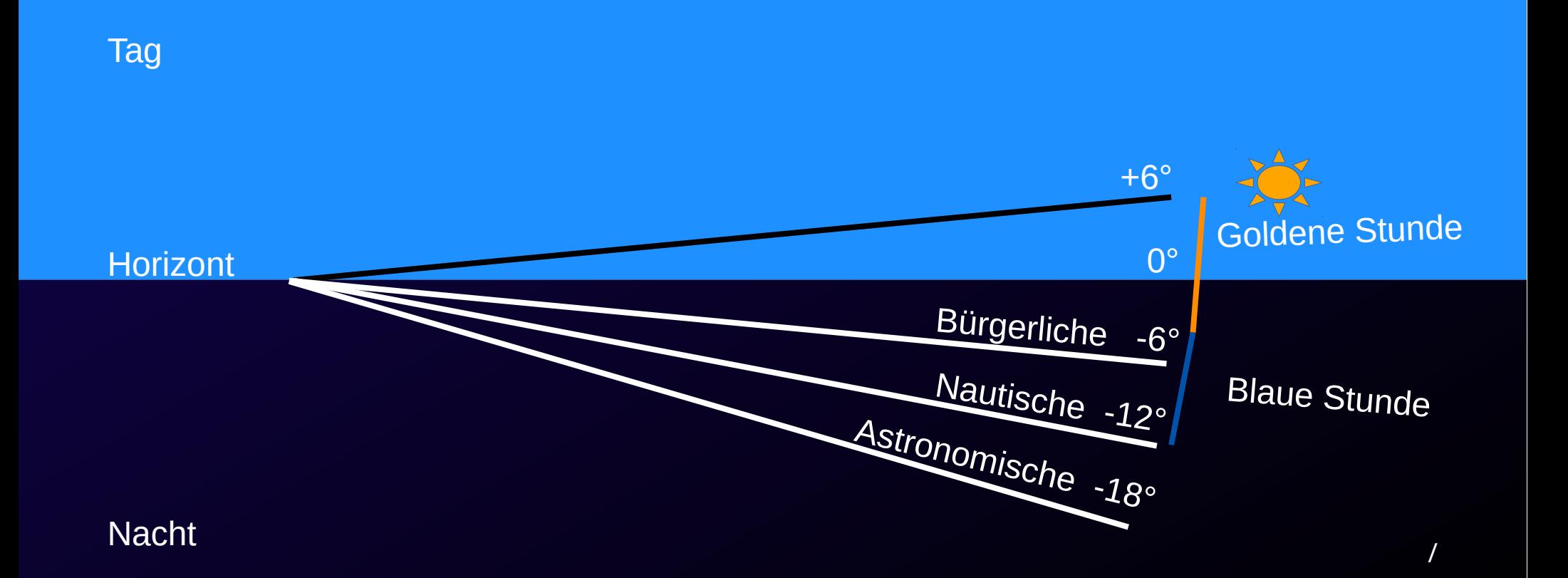

#### **Bürgerliche Dämmerung, Goldene Stunde**

Der Himmel wird noch von der Sonne angestrahlt, möglich sind rot leuchtende Wolken, erste sehr helle Sterne und Planeten werden sichtbar..

In der Astrofotografie ist diese Phase durch die ausgewogene Beleuchtung der Landschaft interessant für **Landschaftsaufnahmen mit Mond**. Es sind Aufnahmen möglich, in denen sowohl Landschaft als auch Mond Struktur haben.

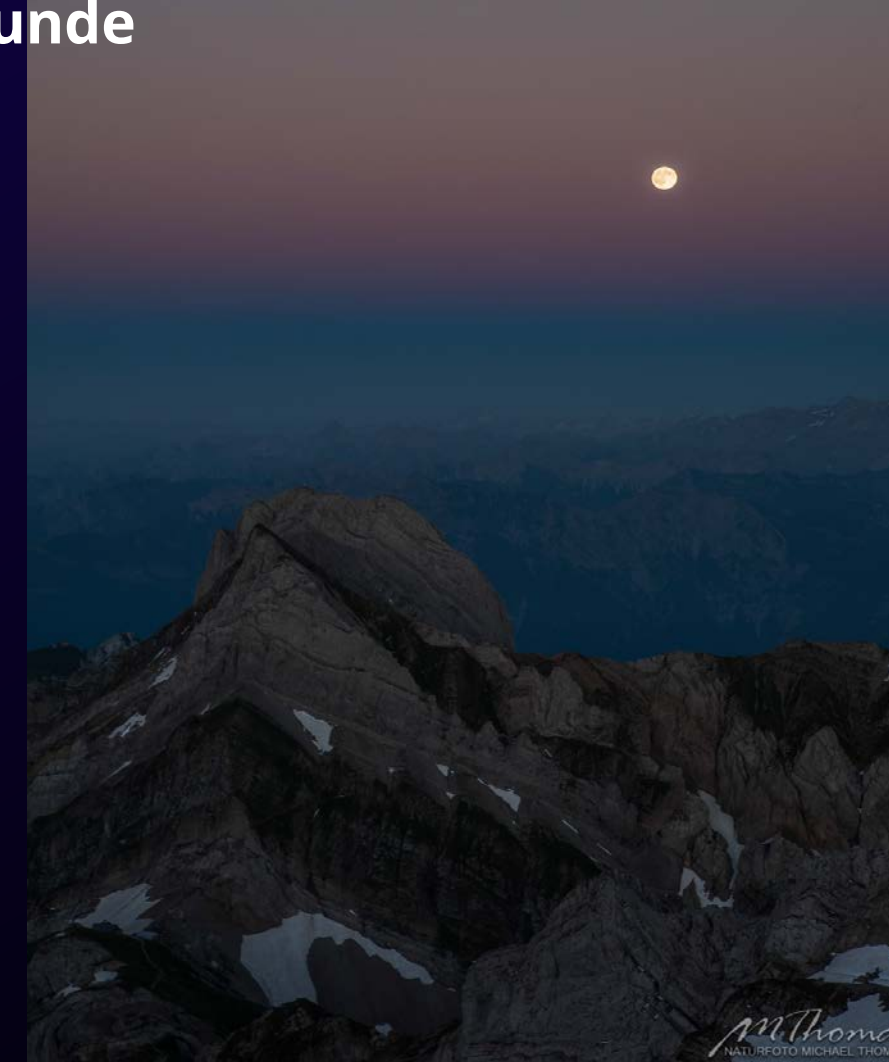

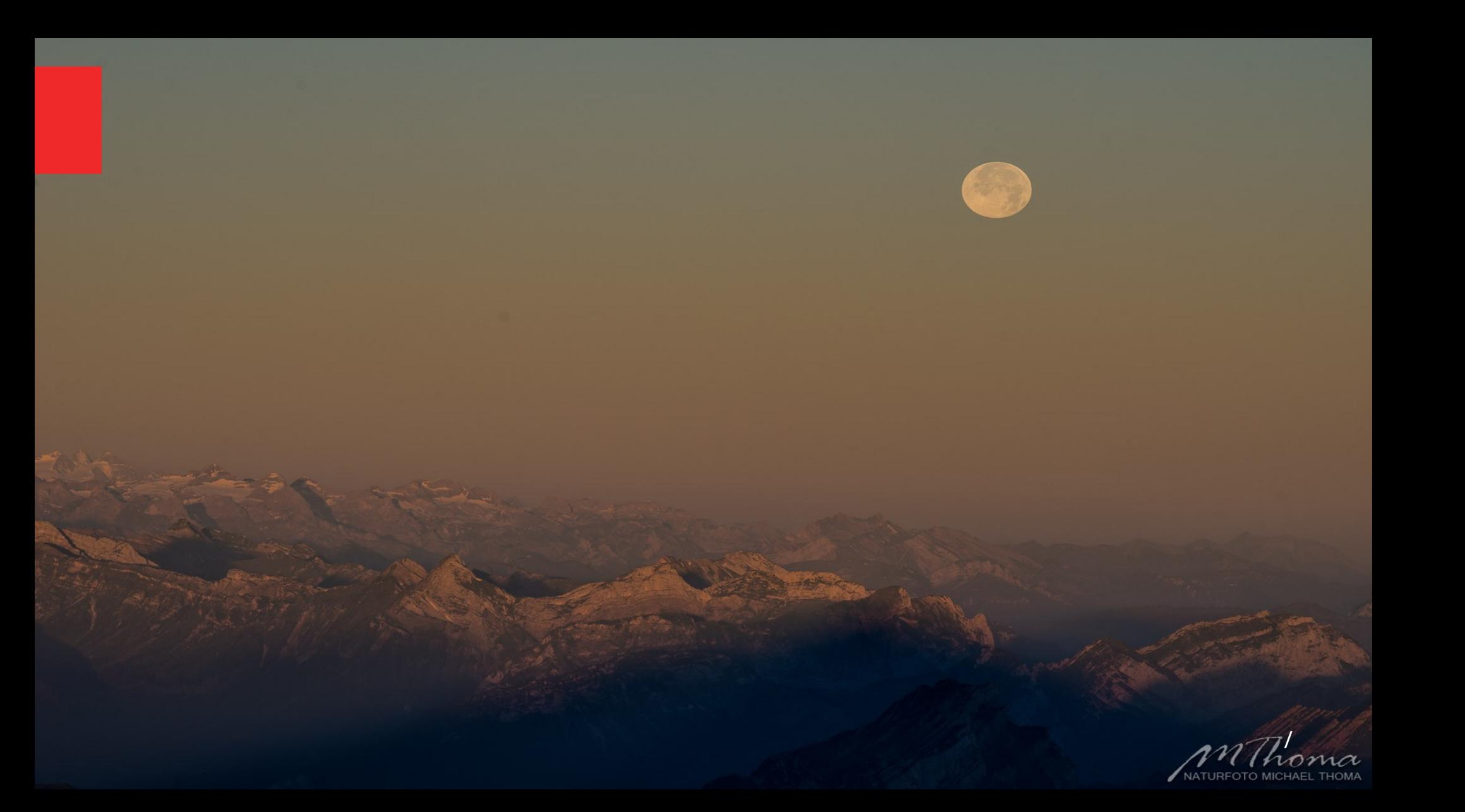

### **Nautische Dämmerung, Blaue Stunde**

• Der Himmel wird immer noch durch die Sonne beleuchtet, aber es werden immer mehr Sterne und Planeten sichtbar.

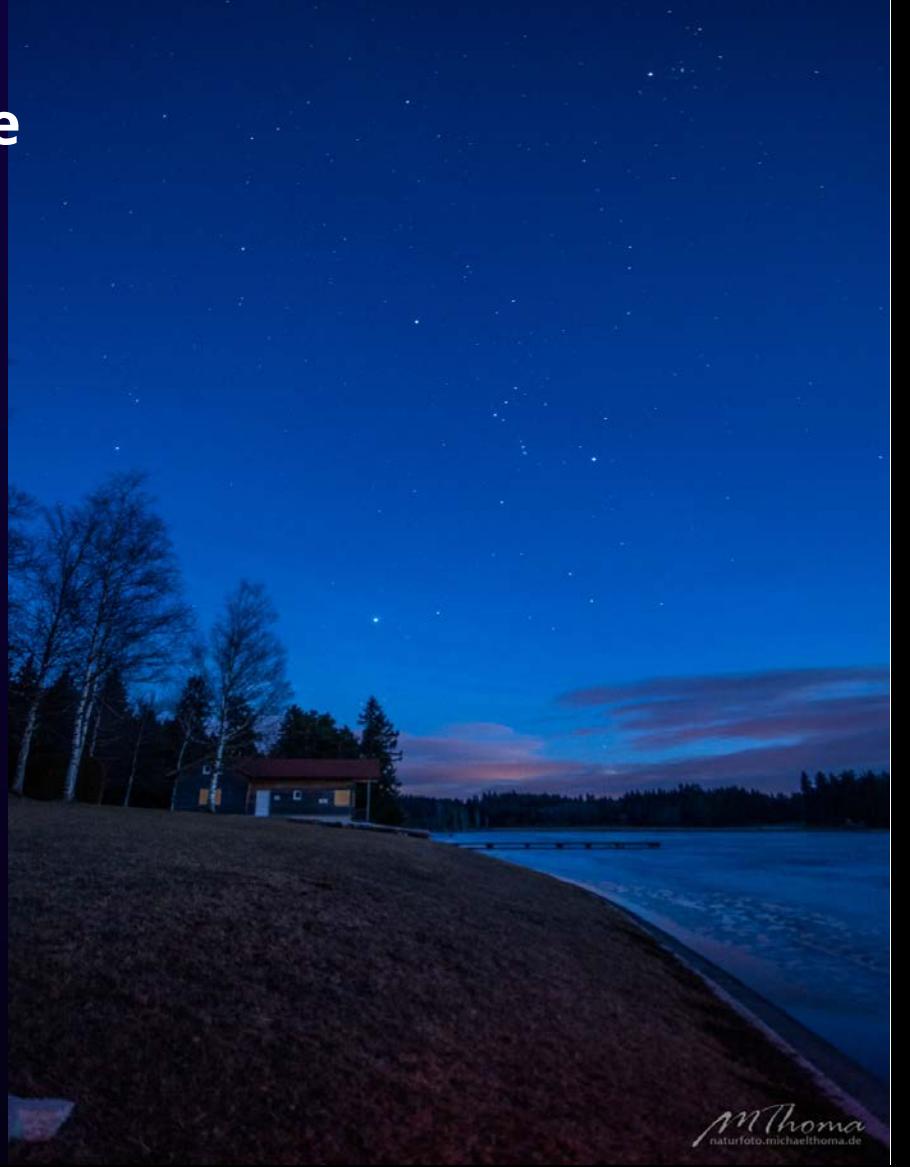

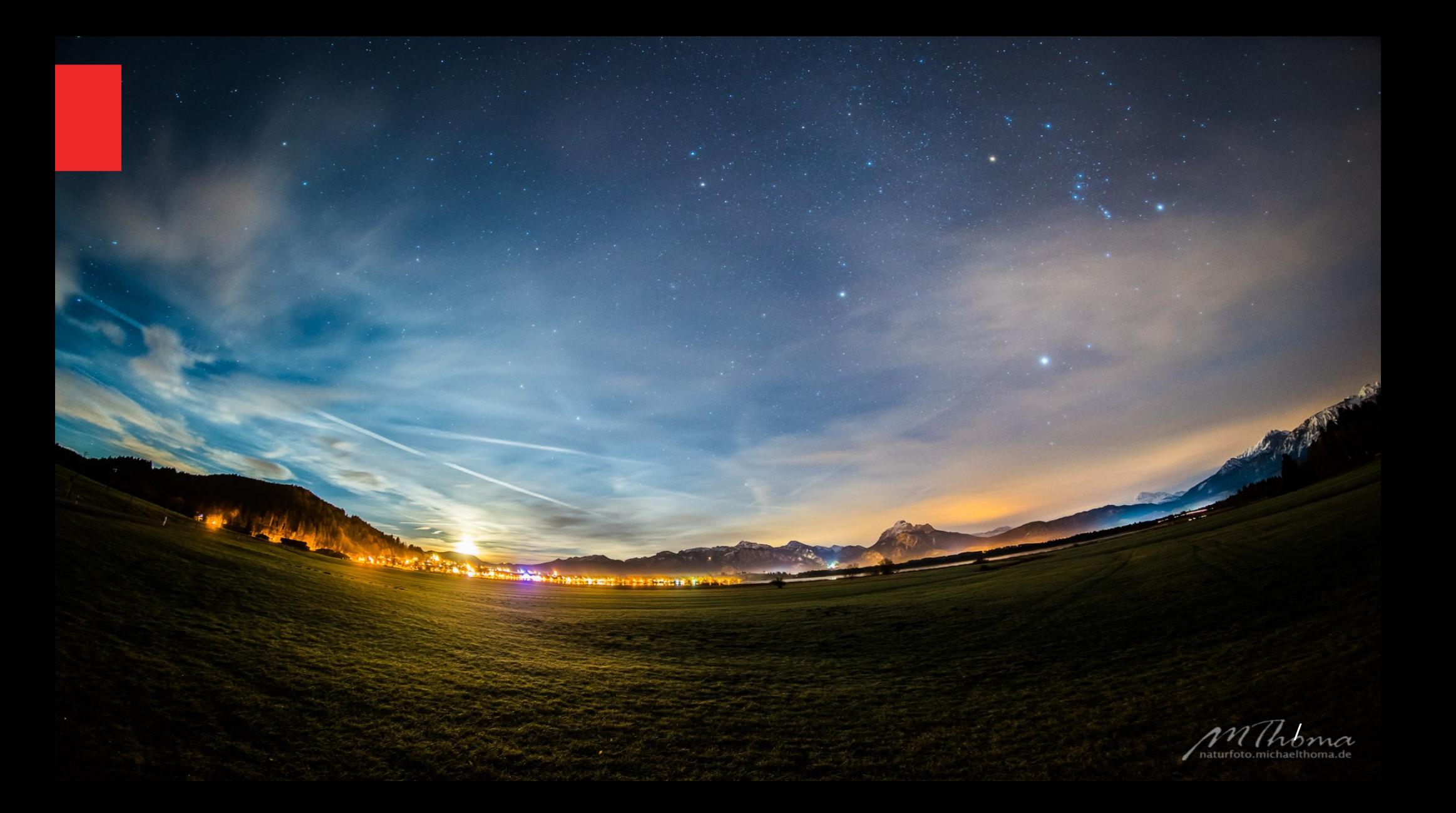

#### **Astronomische Dämmerung**

• Erste Astrofotografieprojekte möglich z.B. Startrails, ISS, Mond…

Für nicht so helle Objekte wie Milchstraße, Galaxien und Nebel muss es aber wirklich ganz dunkel sein

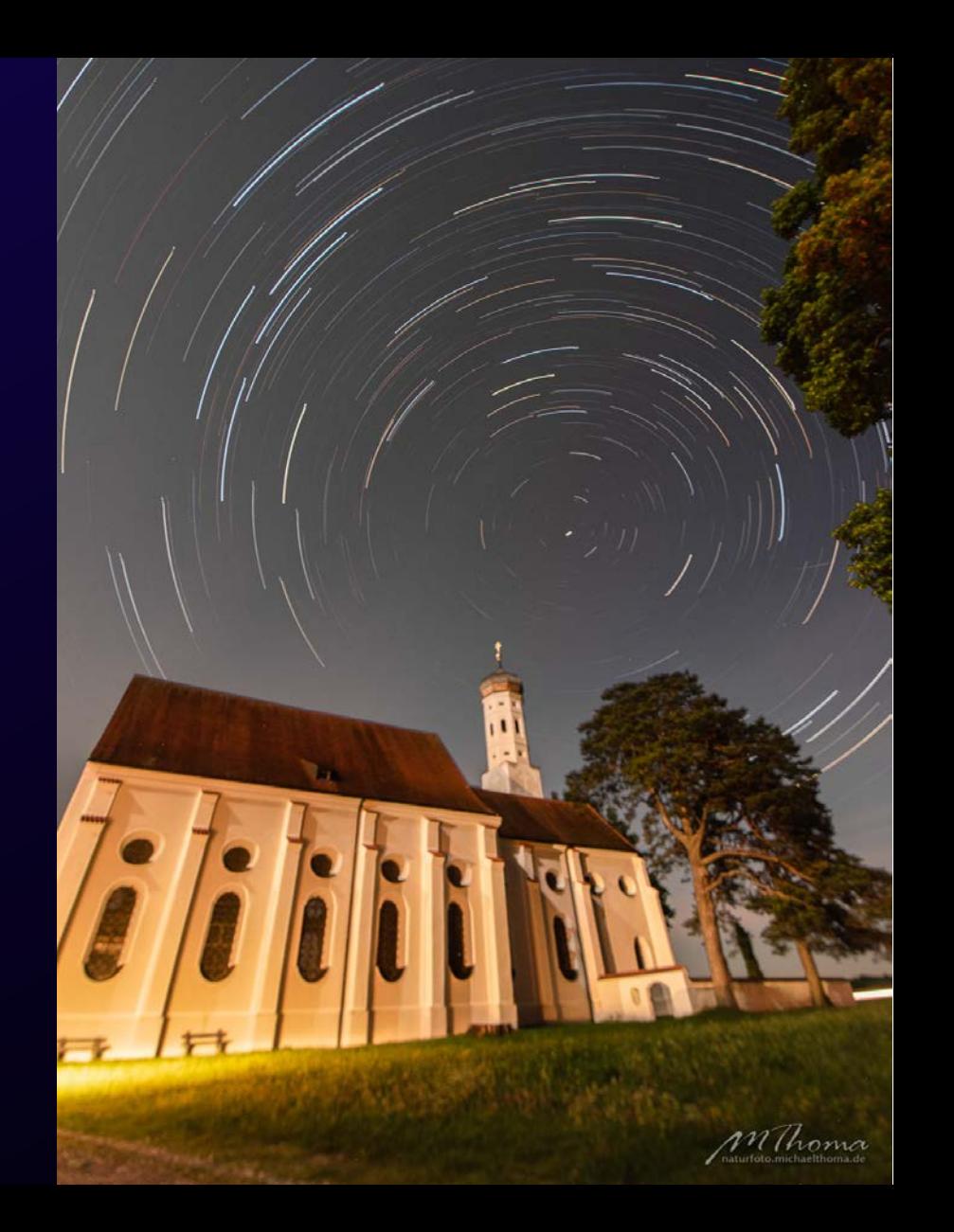

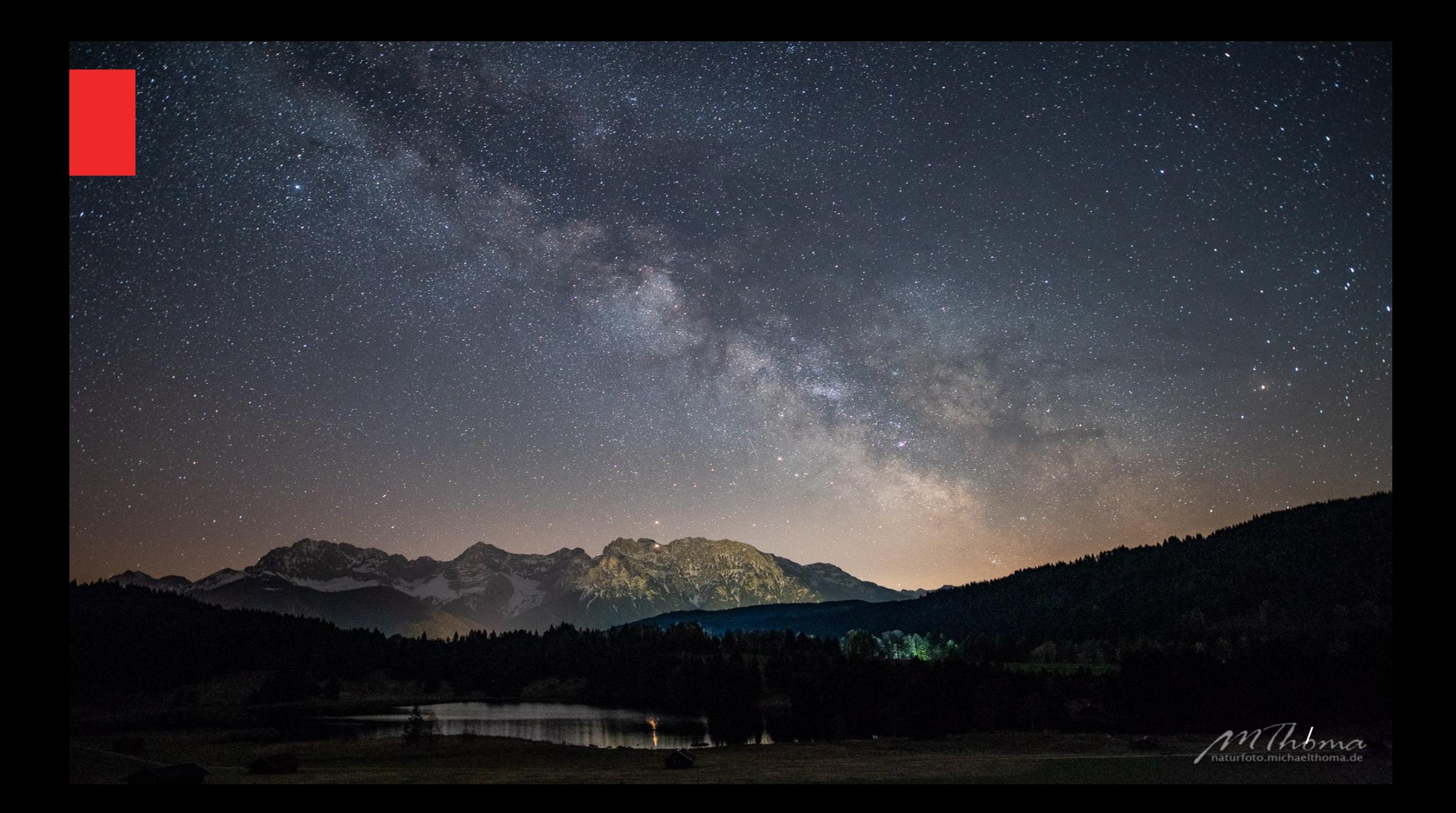

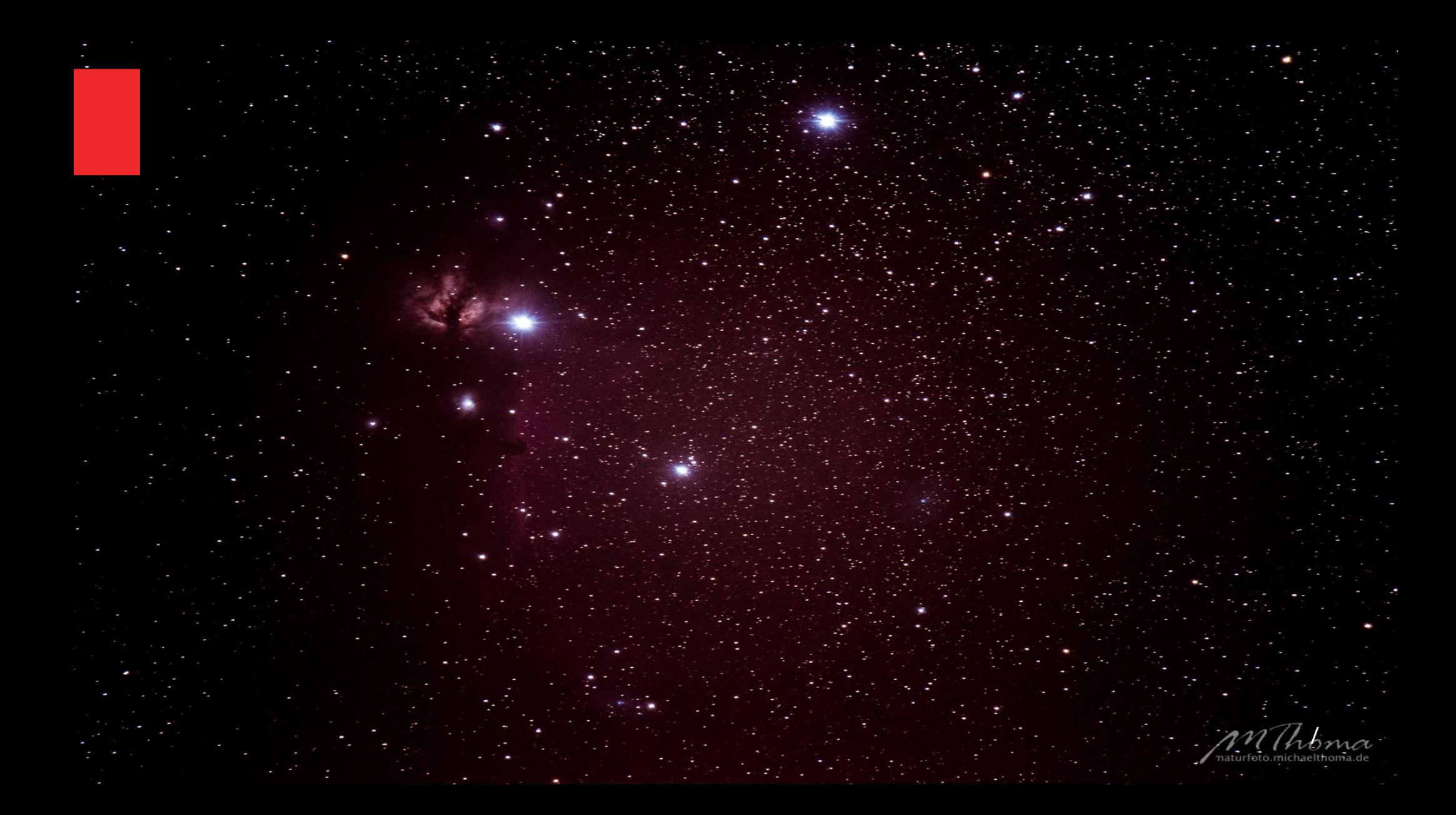

### **Mondphasen**

Der Mond leuchtet nicht selbst, sondern reflektiert das Sonnenlicht. Das reicht aber, um ihn zum größten "Lichtverschmutzer" zu machen. Deshalb Projekte nach Mondphase planen:

- Neumond  $\rightarrow$  Milchstraße, DeepSky …
- Halbmond
	- …
- Vollmond  $\rightarrow$  Taghelle Landschaftsaufnahmen

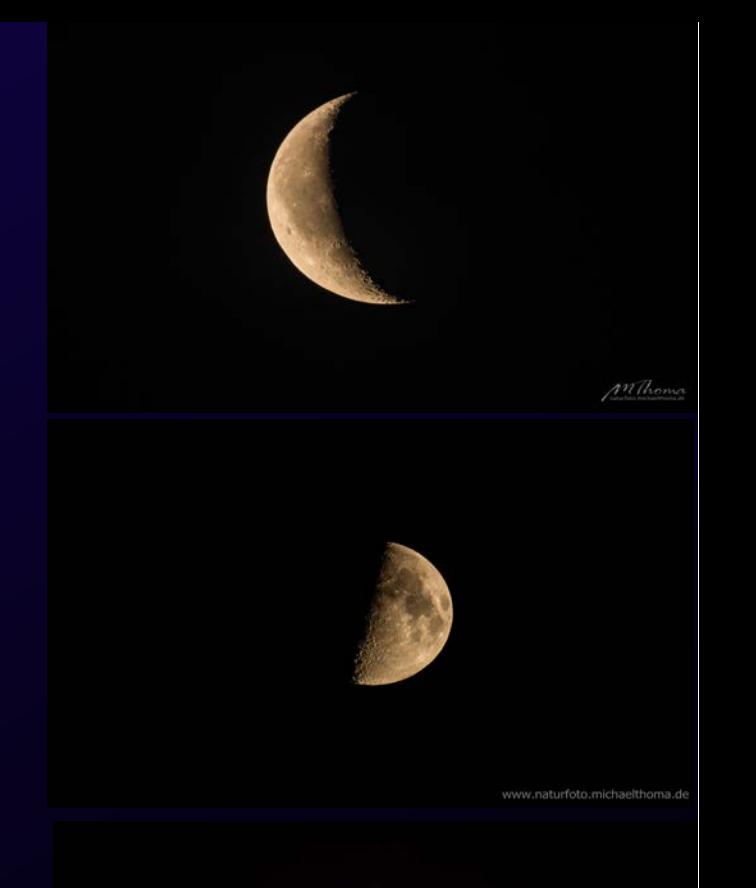

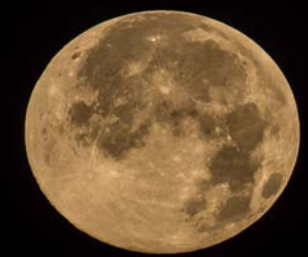

Landschaft während Vollmond

www.naturfoto.michaelthoma.de

Sternspuren während Vollmond

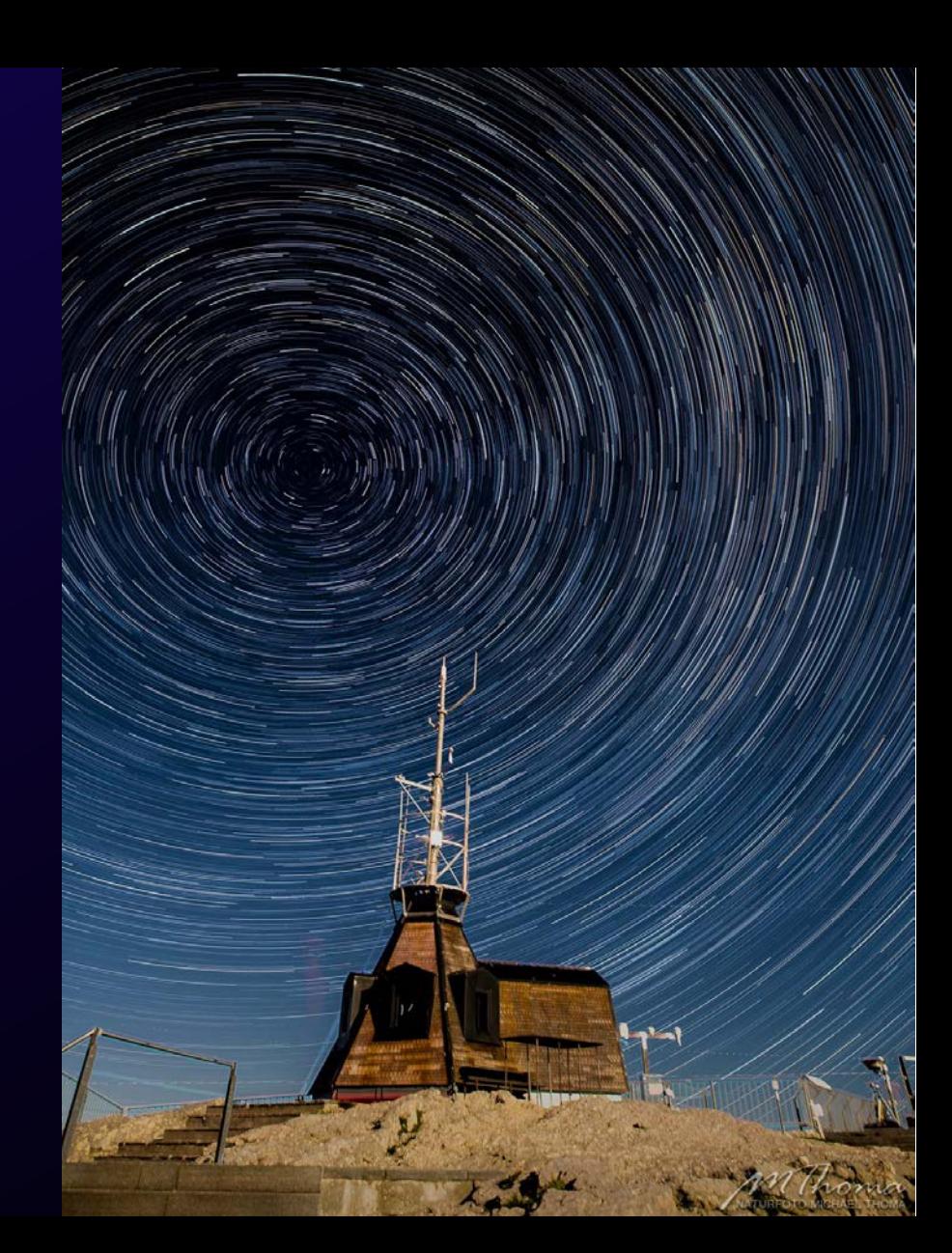

Solche Milchstraßenfotos sind dagegen nur um Neumond möglich /

naturfoto.mic

### **Sternenhimmel**

• Wenigstens den Großen Wagen und den Polarstern sollte jeder am Himmel finden können, um sich grob orientieren zu können.

Die Erdachse zeigt fast genau auf den Polarstern. Darum drehen sich scheinbar alle Sterne um ihn – wichtig z.B. bei der Planung von Startrail-Aufnahmen oder zum Einnorden von Nachführungen für die DeepSky-Fotografie.

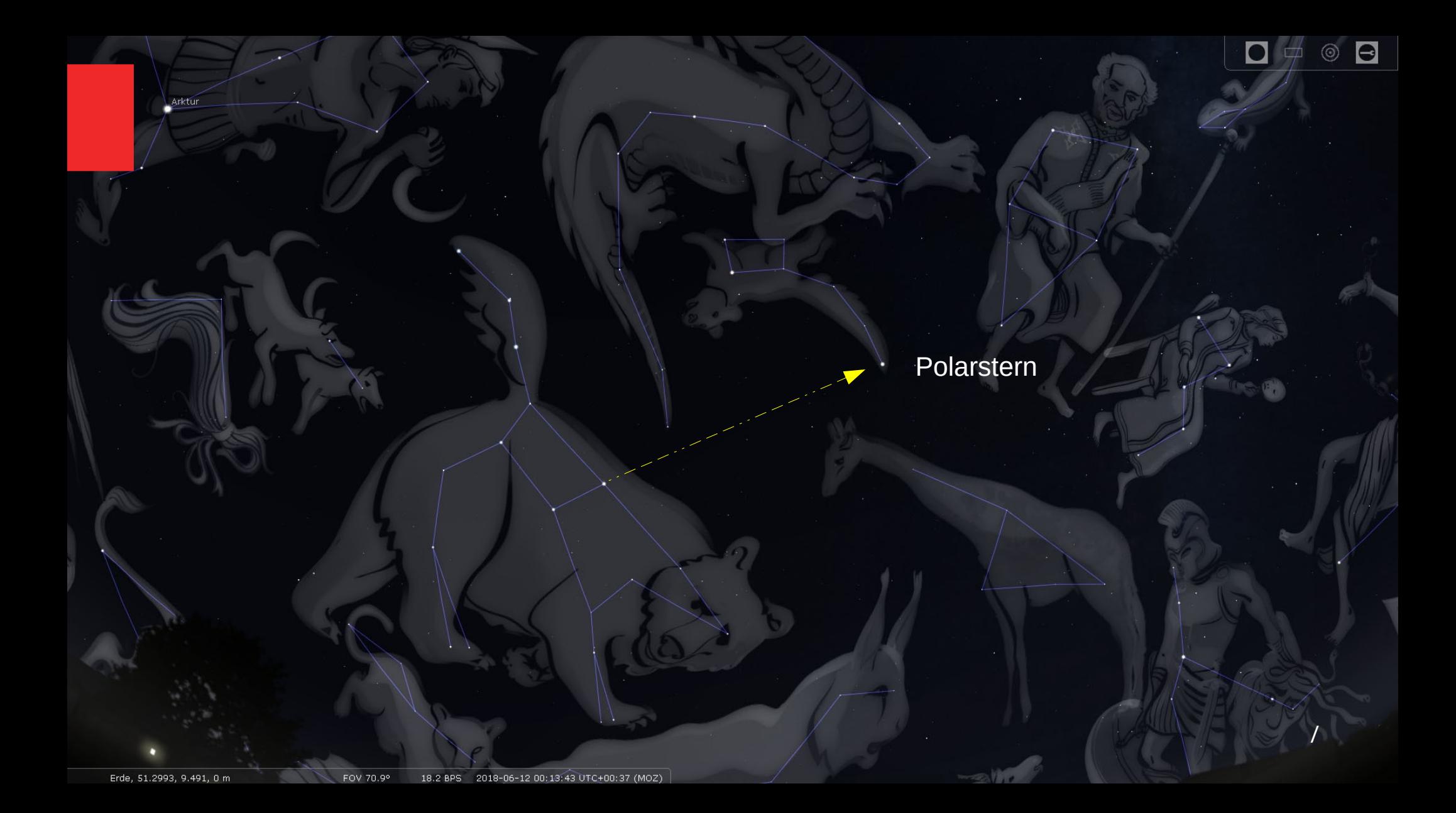

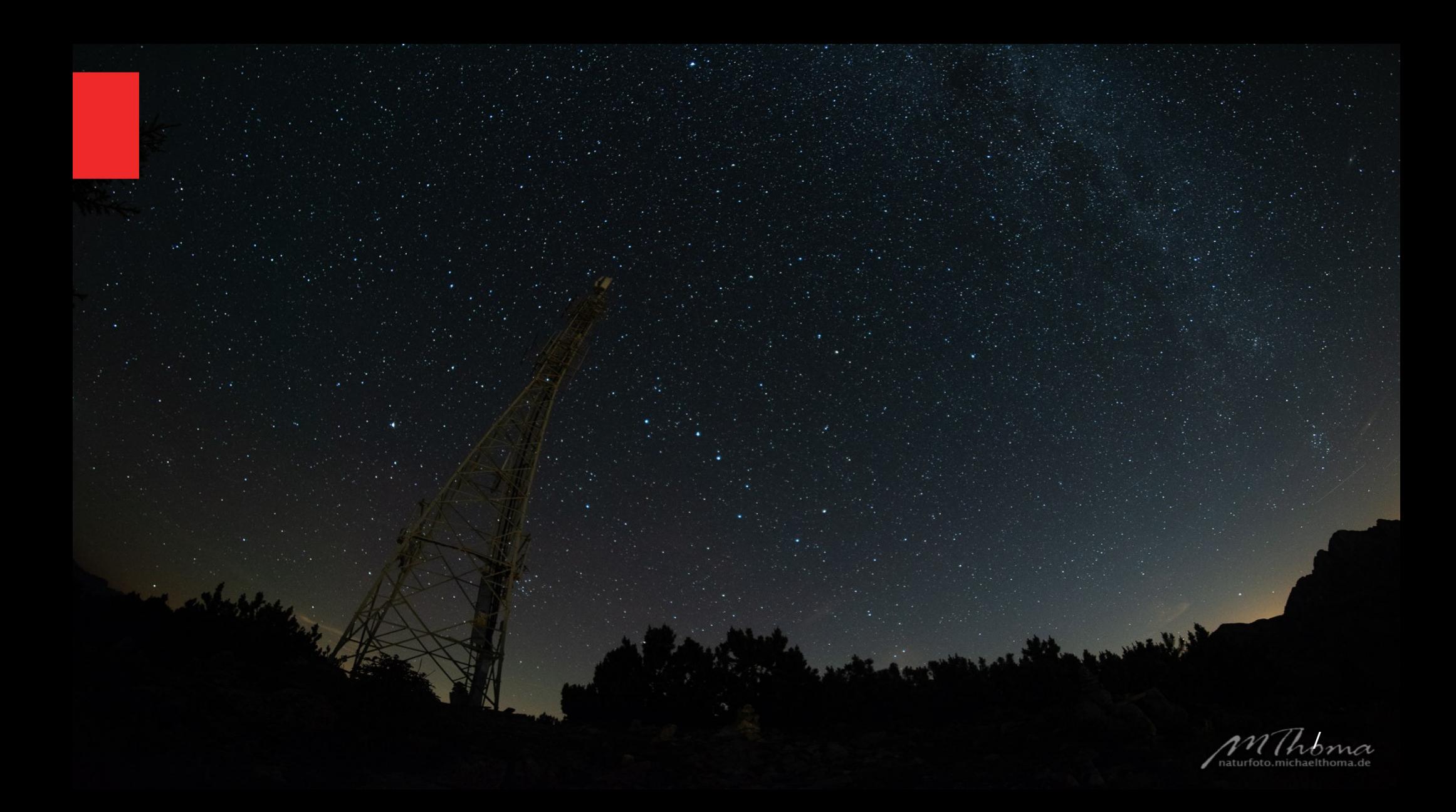

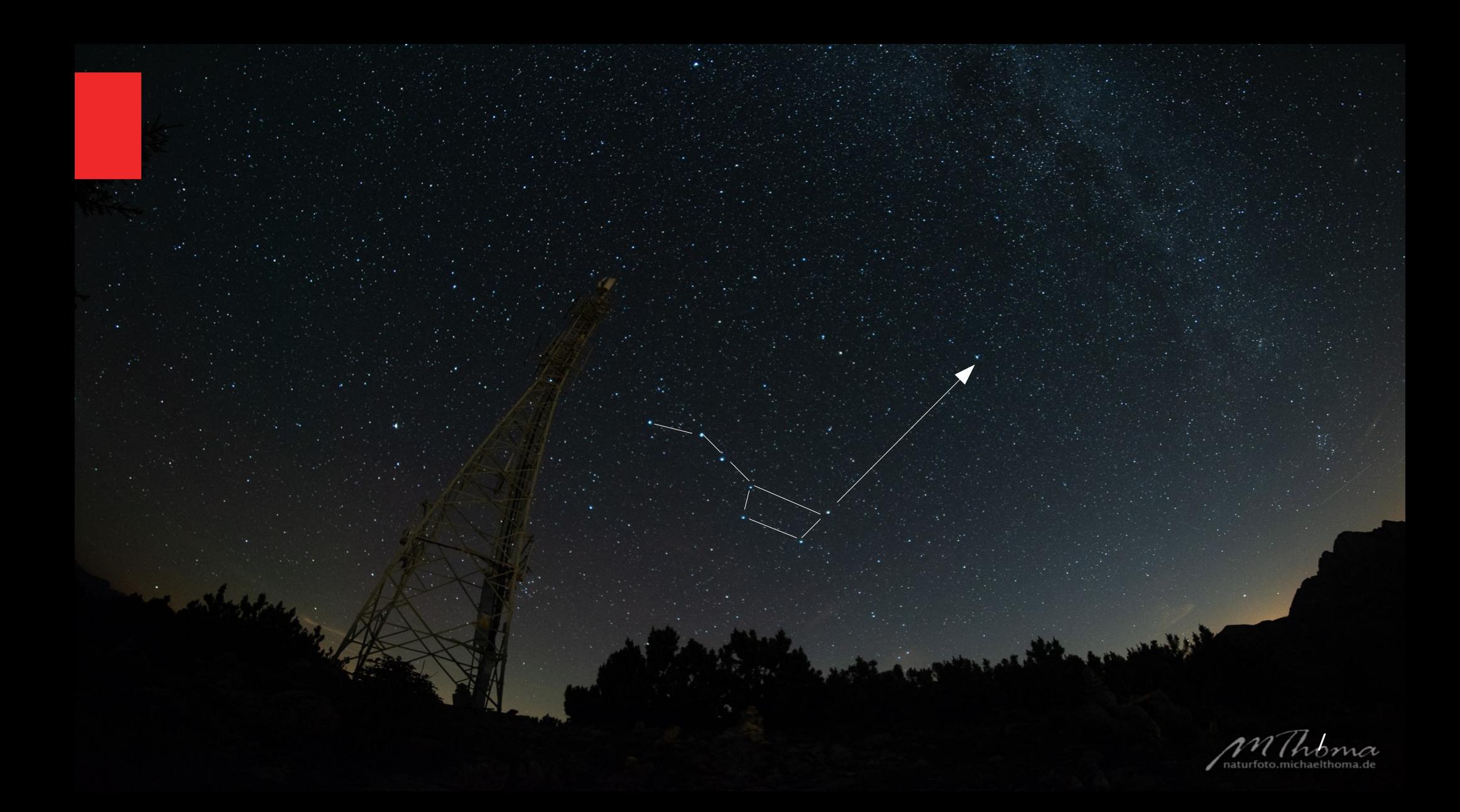

### **Fototechnik - Grundsätzliches**

Da Belichtungsautomatik, Weißabgleich und Autofocus nicht funktionieren, sind Grundkenntnisse wichtig zu:

- Blende, Belichtungszeit, ISO-Empfindlichkeit
- Weißabgleich
- Langzeitbelichtung
- Scharfstellen im Dunkeln

Auch sollte die Kamera so weit vertraut sein, dass sie im Dunkeln bedient werden kann.

### **Fototechnik – Kamera und Objektiv**

Prinzipiell wäre der Kameratyp ja egal, aber logischerweise sind natürlich **größere Sensoren** und **lichtstarke Objektive** bei schwachem Licht prädestiniert.

Manuelle Einstellmöglichkeiten sind von großem Vorteil, wenn nicht sogar zwingend. Kompaktkameras sind aber häufig auf das Nutzen der Automatiken ausgelegt und haben kaum manuelle Funktionen.

Im Endeffekt spricht das also dann doch eher für **System- und Spiegelreflexkamera** als für Handy und Kompaktkamera.

#### **Blende, Belichtungszeit und ISO-Empfindlichkeit**

**Offen** 

**Bland** ISO-Empfindlichkeit Belichtungszeit  $\sqrt{2.8}$ .  $\sqrt{1.4} - \sqrt{12.8}$ Milchstraße,... Leicht geschlossen z.B. f/4 – f/8 Startrails,... Lang z.B. 1-10 min Startrails, DeepSky **Mittel** z.B. 15-20 s Milchstraße **Kurz** z.B.  $1/100 - 2 s$ Mond, Polarlicht **Niedrig** z.B. ISO 100 - 400 Vollmond, Polarlicht **Mittel** z.B. ISO 800 - 1600 DeepSky Hoch z.B. ISO 3200 - 6400 Milchstraße Geschlossen z.B. f/16 Nicht relevant

## **Weißabgleich**

Der automatische Weißabgleich liefert meist falsche Ergebnisse.

Wenn wir RAW-Dateien erzeugen ist das zwar nicht so wichtig, aber wenn ich JPEGs mache oder gleich bei der Bildkontrolle am Display schon ein relativ zielnahes Bild sehen will, ist die Vorwahl eines Farbwertes hilfreich.

Bei Nikon ist das z.B. ein Wert von 3850 K. Ähnlich Werte gelten für die anderen Kamerahersteller.

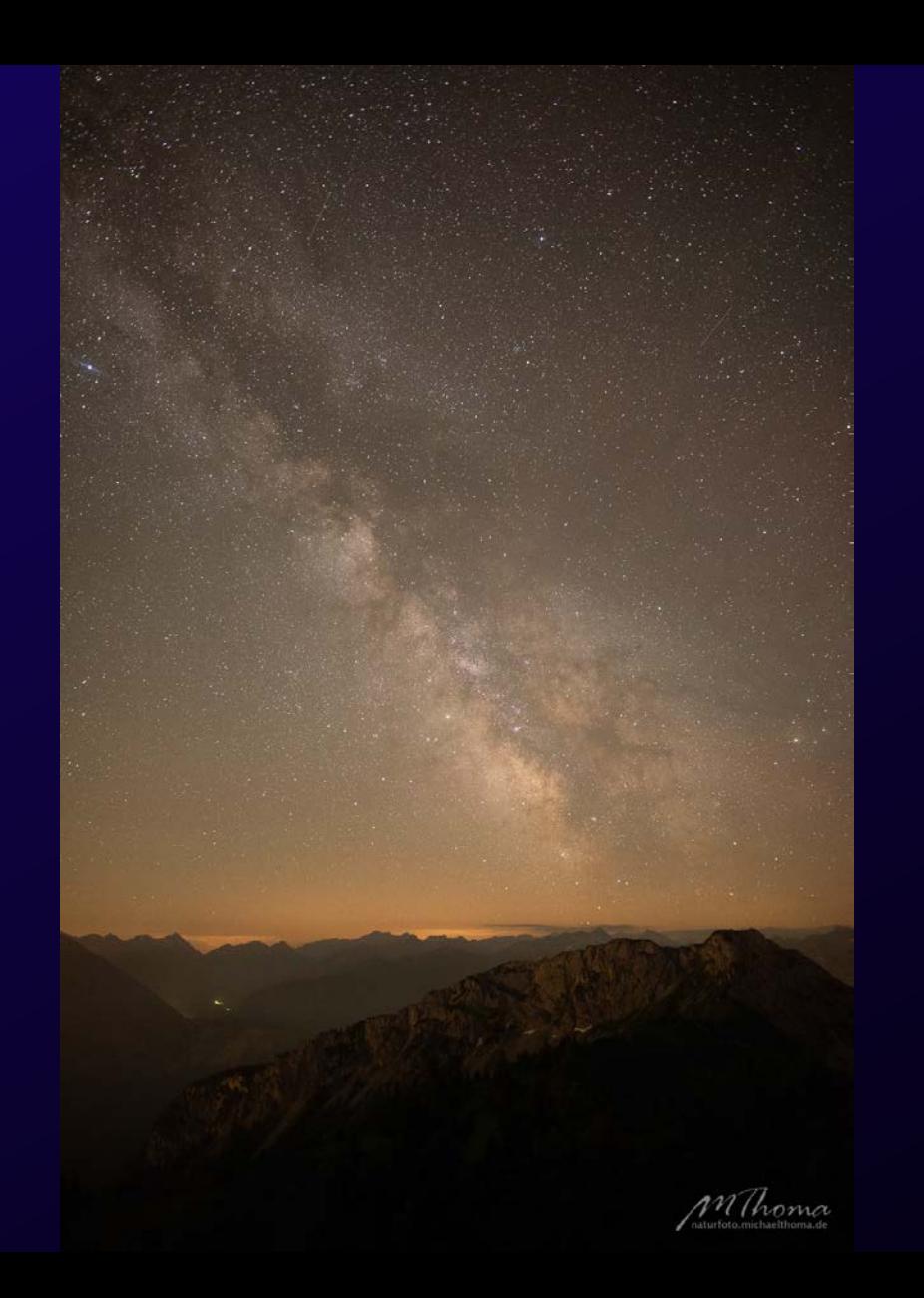

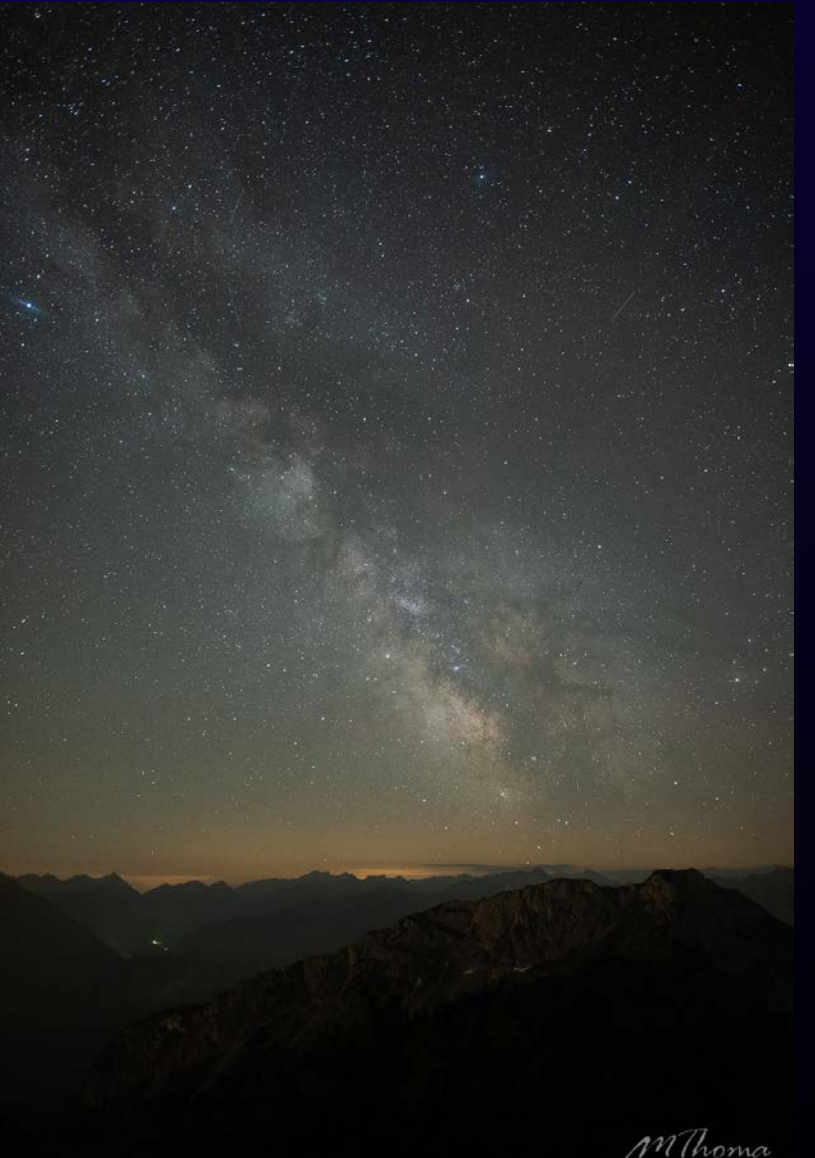

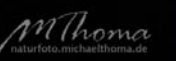

### **Langzeitbelichtung**

Wie lange kann ich belichten um noch punktförmige Sterne zu erhalten? (Bildstabilisator aus)

- 600er Regel
- 500er Regel
- Zerstreuungskreisregel
## **600er Regel**

### 600  $max.$  Belichtungszeit in s  $=$

Brennweite

z.B. mit einem 20mm Weitwinkel (an Vollformat) kann ich theoretisch also 30 s lang belichten

## **500er Regel**

### 500  $max.$  Belichtungszeit in s  $=$

Brennweite

z.B. mit einem 20mm Weitwinkel (an Vollformat) kann ich theoretisch also 25 s lang belichten

## **Zerstreuungskreisregel**

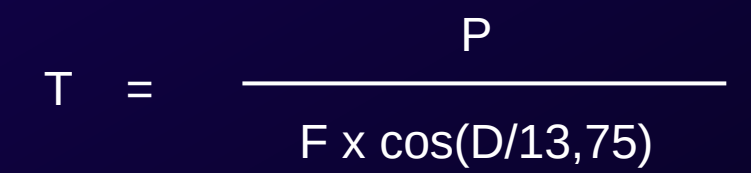

P...Pixelpitch in µm F...Brennweite in mm T...Belichtungszeit in s D...Deklination in ° (="geografische Breite" des Objekts am Himmel)

# **Zerstreuungskreisregel**

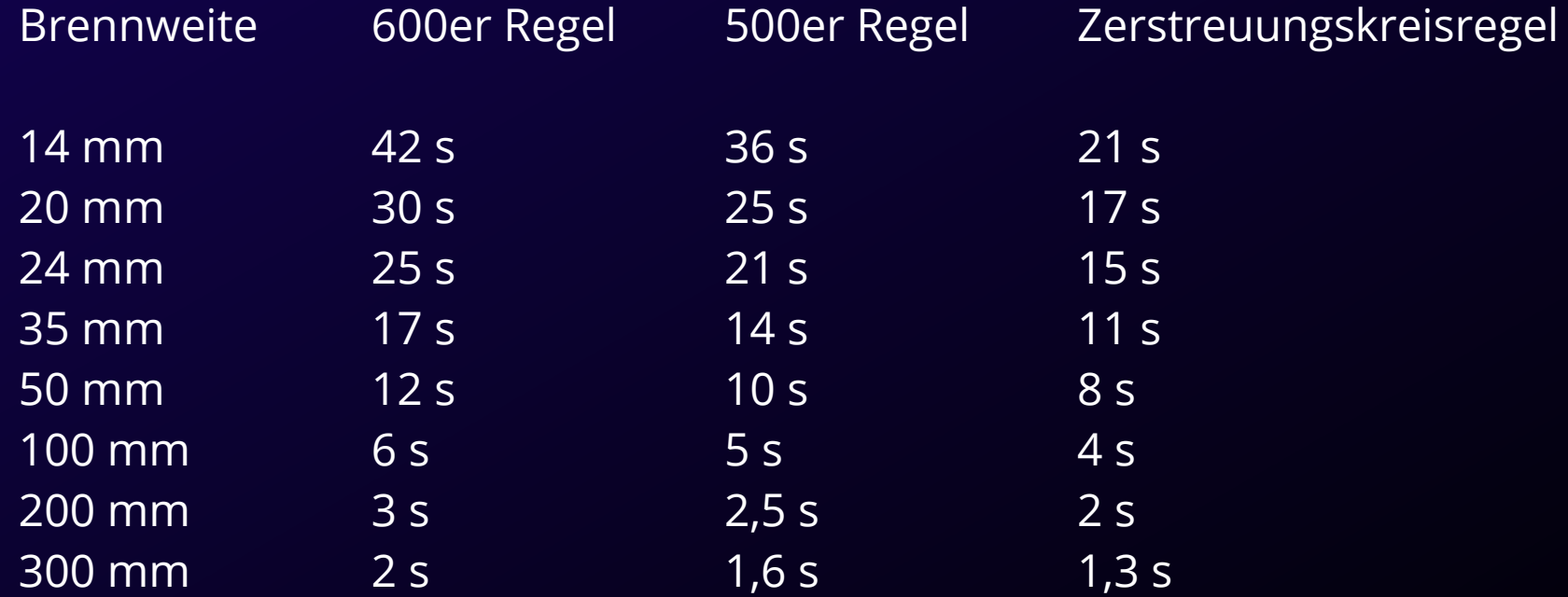

### **Scharfstellen**

- Ein großes Problem kann das Scharfstellen im Dunkeln sein. Der Autofocus funktioniert nicht. Das Sucherbild ist zu dunkel.
- Bei den meisten Objektiven ist unendlich nicht unendlich und man kann darüber hinaus drehen.
- Bei Objektiven mit Ultraschallmotoren ist direktes, feinfühliges Scharfstellen oft erschwert.
- Es gibt allerdings Ausnahmen: Objektive, bei denen der Anschlag passt oder sogar solche, die sich justieren lassen. Dann hat man Glück und kann bis zum Anschlag drehen, um scharf zu stellen.
- Sonst muss man sich behelfen:
- "Klebeband"-Methode
- LiveView
- Bahtimov-Maske

### **"Klebeband"-Methode**

Scharfstellen bei Tag auf den Horizont, die gefundene Einstellung dann mit Edding oder ähnlichem markieren oder sogar mit Klebeband fixieren.

Wichtig: Klebeband verwenden, dass sich wieder rückstandsfrei entfernen läßt.

### **LiveView-Methode**

Ausrichten auf einen (nicht zu) hellen Stern, LiveView mit Lupenfunktion verwenden und so scharfstellen, dass der Stern ein möglichst kleiner Punkt ist.

LiveView reagiert etwas träge, also mit Geduld und sorgfältig arbeiten.

Lieber etwas mehr Zeit investieren, als dass sich dann z.B. bei DeepSky-Aufnahmen eine Serie über mehrere Stunden zu Hause doch als unscharf herausstellt.

### **Bahtimov-Masken**

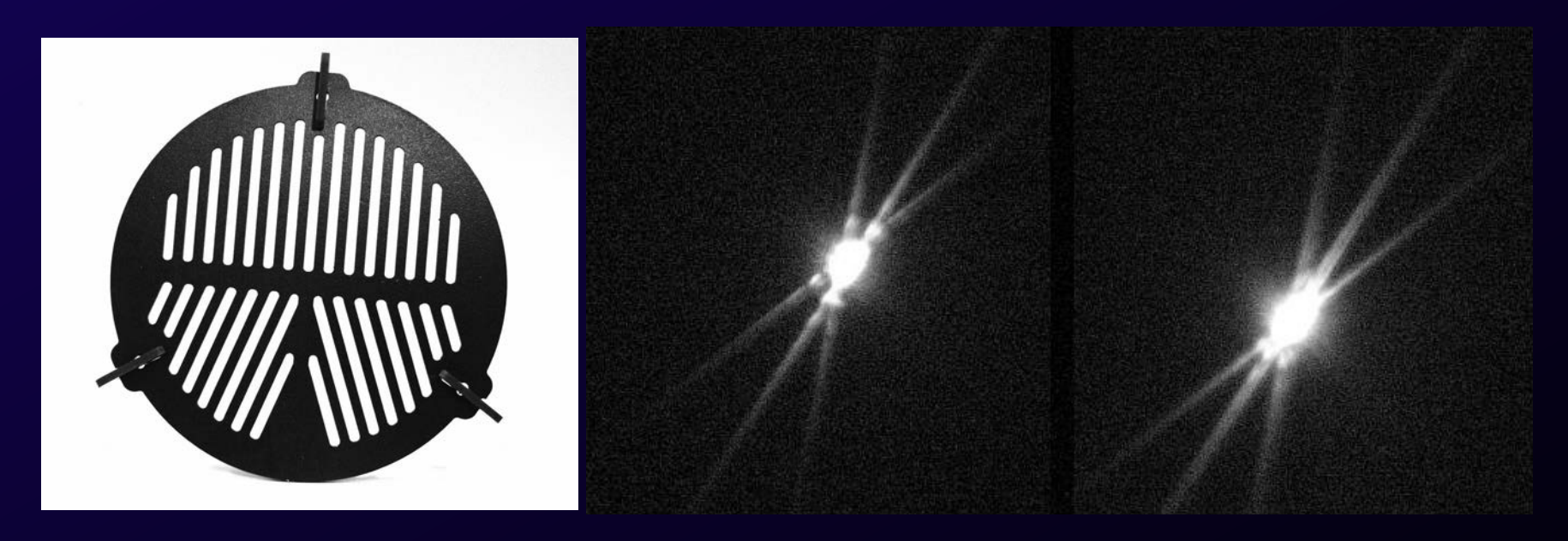

Das Scharfstellen mit LiveView läßt sich mit Hilfe spezieller Filter etwas vereinfachen, indem sie Hilfslinien erzeugen, die sich dann in einem Punkt schneiden sollen.

## **Zusätzliche Ausrüstung (Pflicht)**

- Stativ
- Fernauslöser
- Stirnlampe, Taschenlampe
- Mikrofasertuch
- Warme Kleidung

## **Stativ**

• Die Notwendigkeit eines stabilen Statives versteht sich von selbst bei den langen Belichtungszeiten nachts.

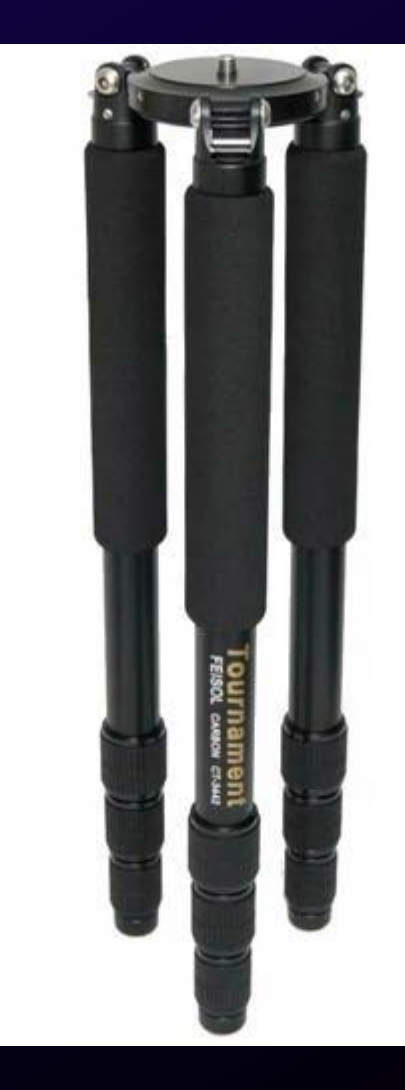

### **Fernauslöser**

Die kleinen Kabelfernauslöser kosten nur ein paar Euro (20-40 €) und erlauben mit dem eingebauten Timer vielseitige Einsatzmöglichkeiten.

Kameraintern ist ja meist bei 30s Schluss. Mit dem Kabelfernauslöser sind auch längere Belichtungszeiten (z.B. für Startrails) und Intervalle kein Problem.

Außerdem verhindern sie ein Verwackeln beim Auslösen.

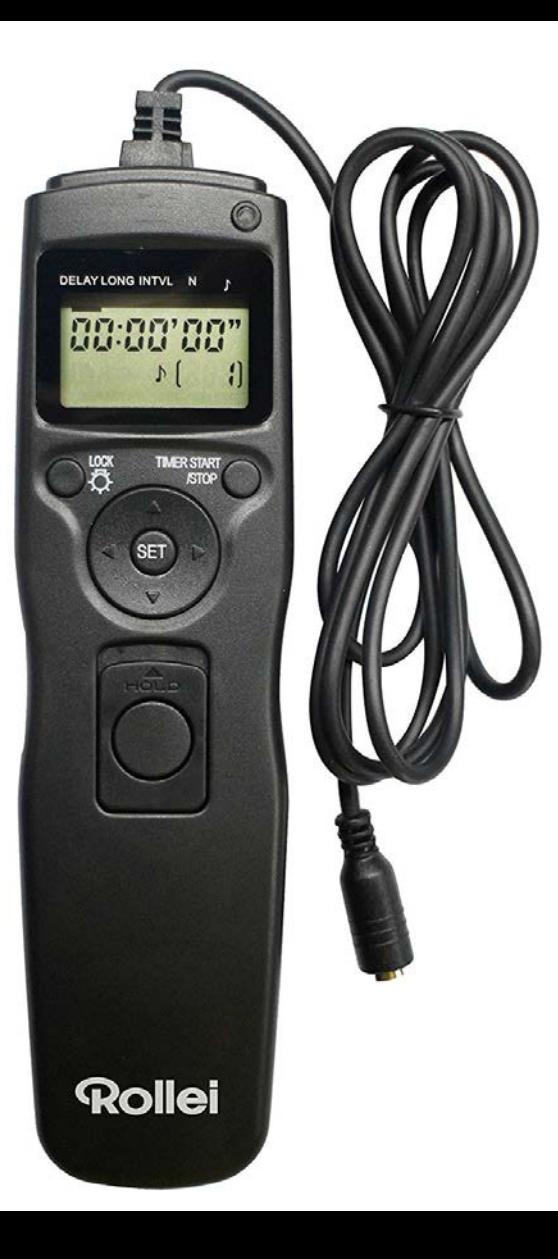

/

### **Stirnlampe, Taschenlampe**

Ganz wichtig: Stirnlampe mit Rotlicht – bei rotem Licht verliert das menschliche Auge nicht die Nachtsichtfähigkeit. Einmal geblendet dauert es sonst bis zu einer halben Stunde und mehr, ehe wieder die volle Nachtsichtfähigkeit erreicht ist.

Stirnlampe und Taschenlampe können auch zur Vordergrundbeleuchtung dienen.

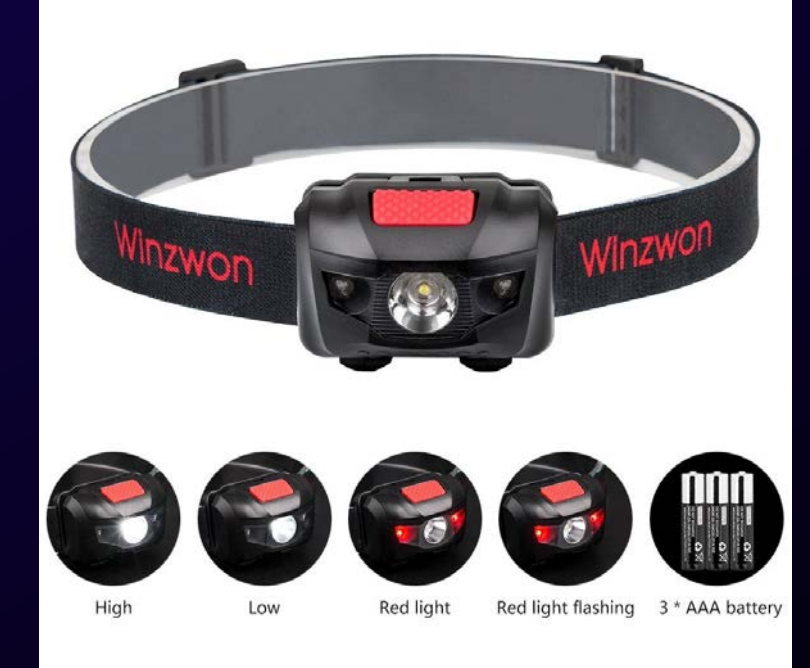

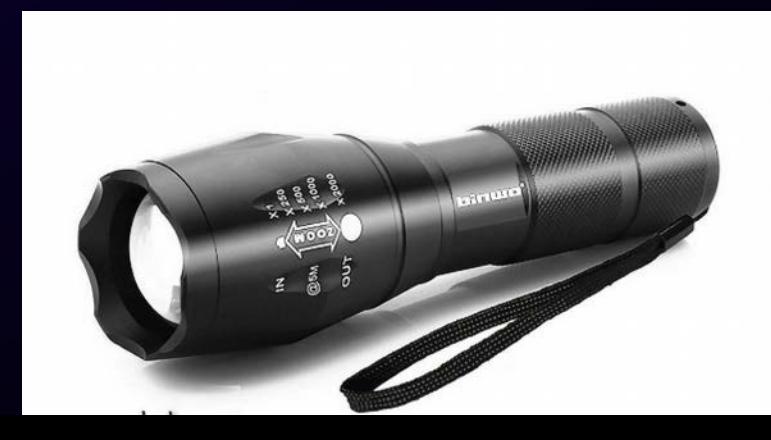

### **Mikrofasertuch**

• Wenn es nachts kälter wird, setzt sich schnell einmal die Luftfeuchtigkeit auf Kamera und Objektiv ab. Deshalb ein weiches und saugfähiges Mikrofasertuch mitnehmen!

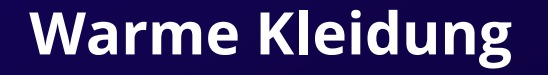

Auch wenn es lächerlich (oder mütterlich) klingt: warme Kleidung nicht vergessen.

Selbst im Sommer kann es nachts ziemlich frisch werden!

## **Zusätzliche Ausrüstung (Kür)**

- Heizmöglichkeit für das Objektiv
- Tablet
- Zusatzakkus, externe Stromversorgung
- Nachführung (Montierung)

## **Heizmöglichkeit**

- Handwärmer, Taschenwärmer
- Objektivheizung

am Objektiv anbringen, um das Absetzen von Feuchtigkeit zu verhindern

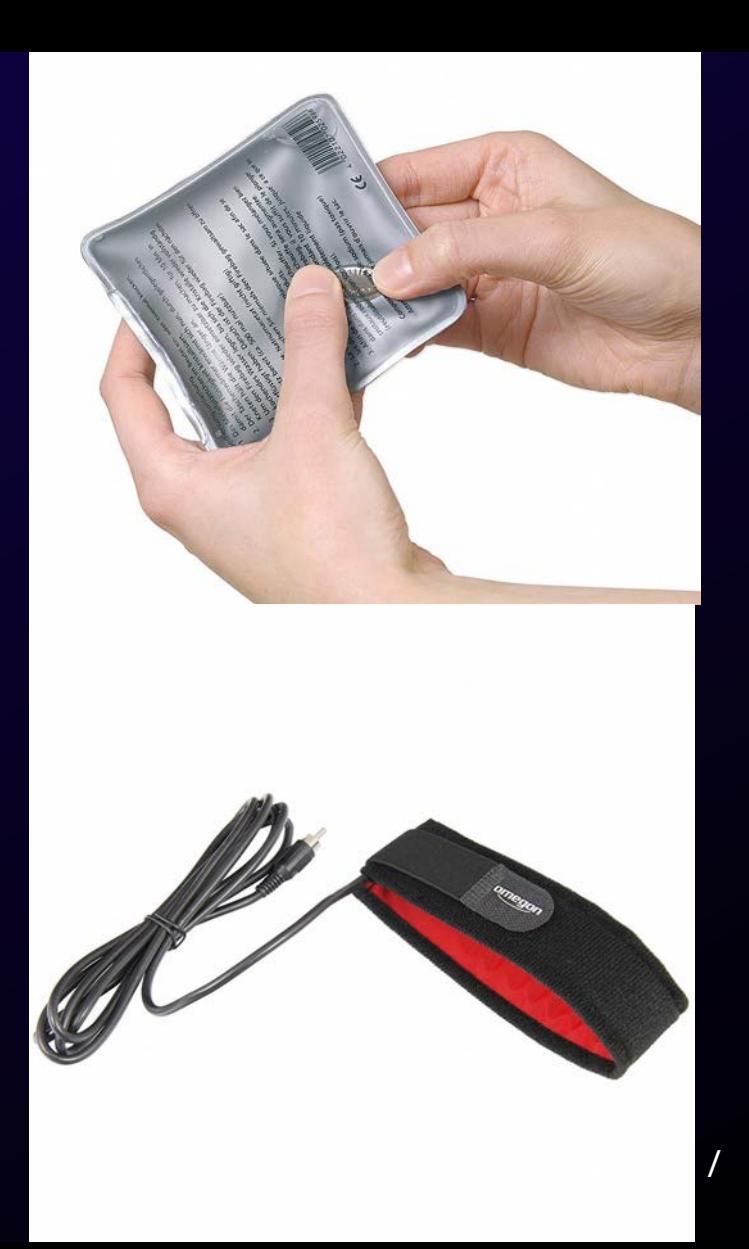

### **Zusatzakkus, externe Stromversorgung**

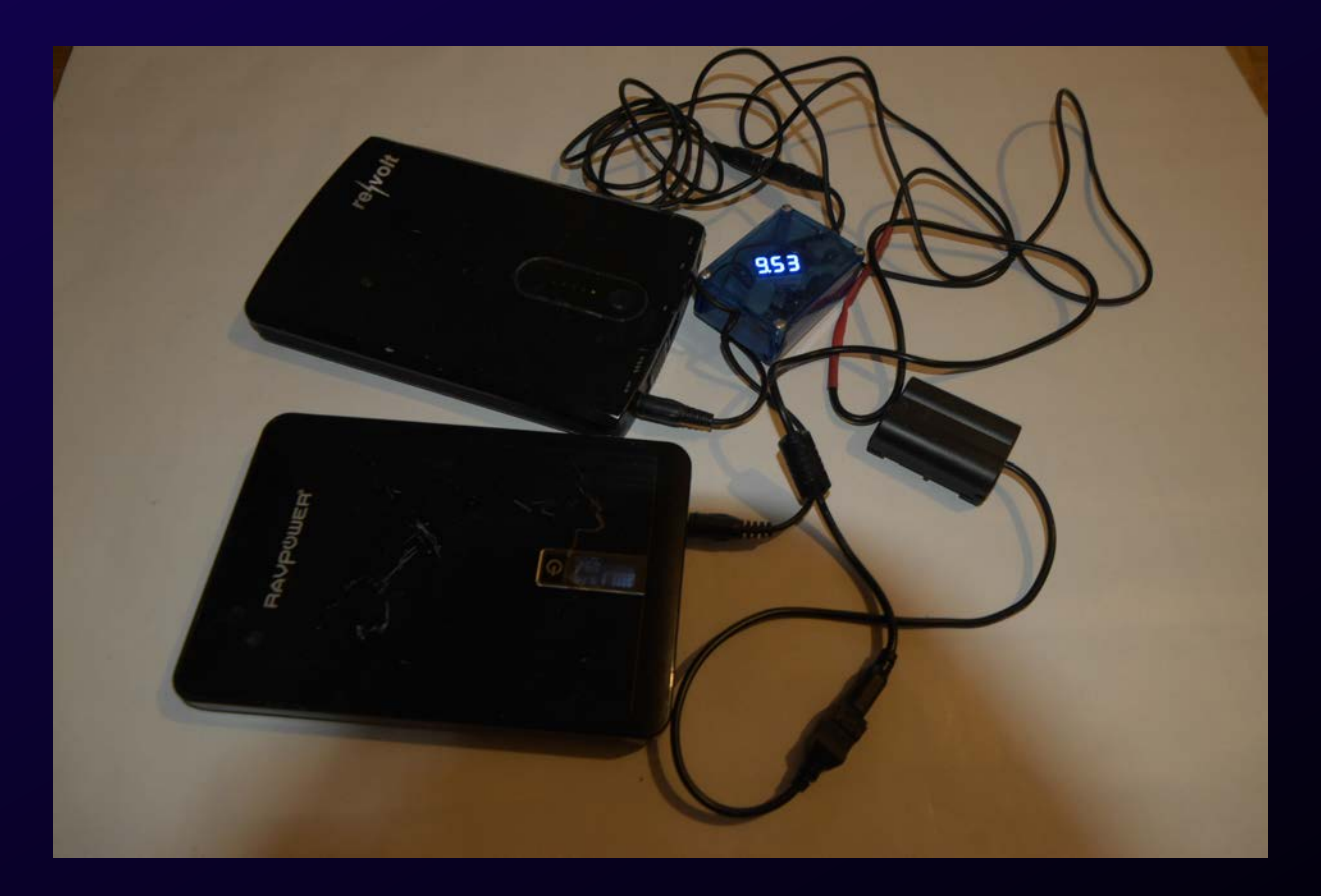

## **Nachführung (Montierung)**

Gleicht die Erdrotation aus und erlaubt so deutlich längere Belichtungszeiten

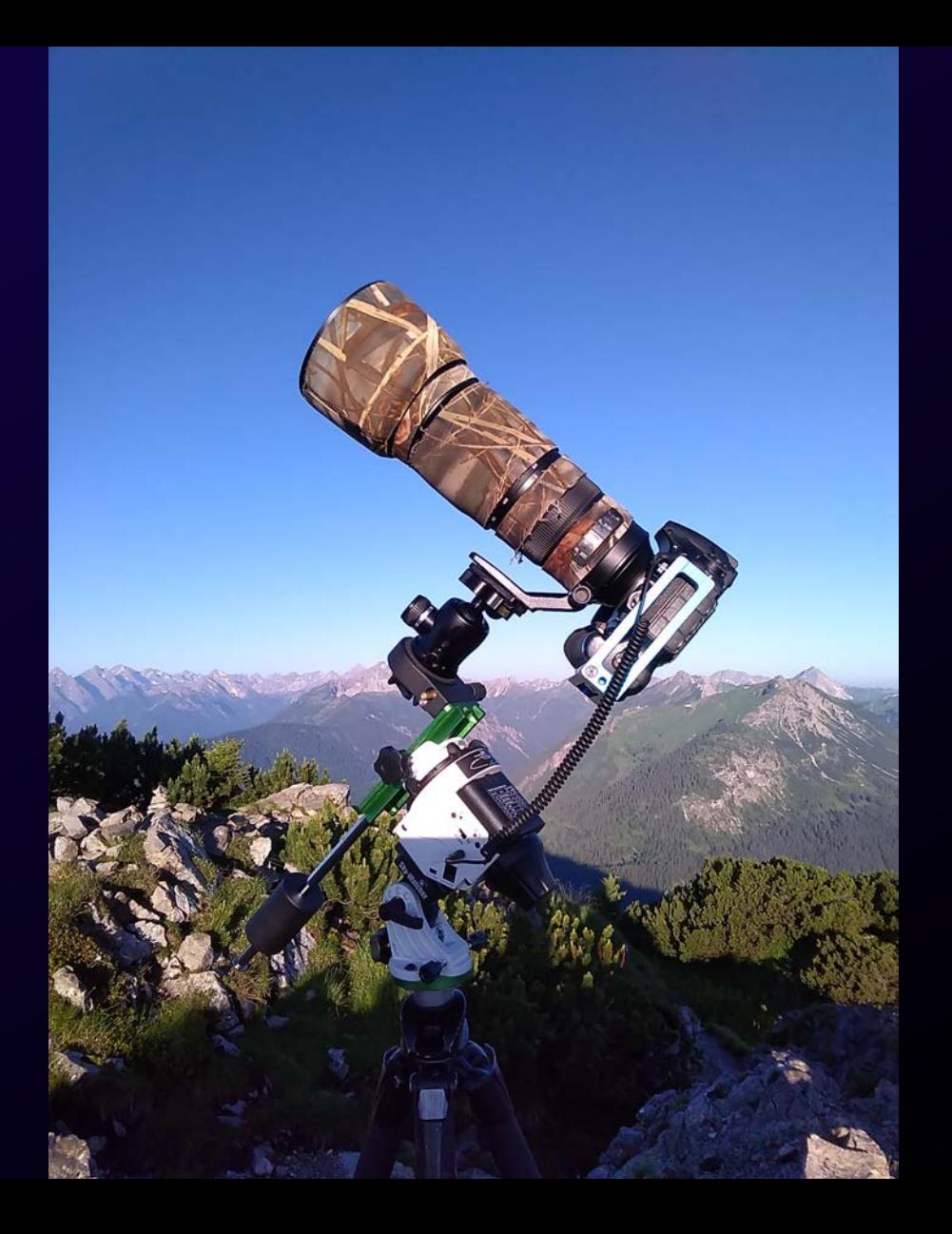

## **Hilfreiche Apps**

- Sun Surveyor
- Stellarium (auch für PC)

## **Sun Surveyor**

- App für Android und iOS
- kostet ein paar Euro, lohnt sich aber
- Liefert Daten zu Sonne, Mond und Milchstraße
- Einblendung in Karten, Liveview und Streetview

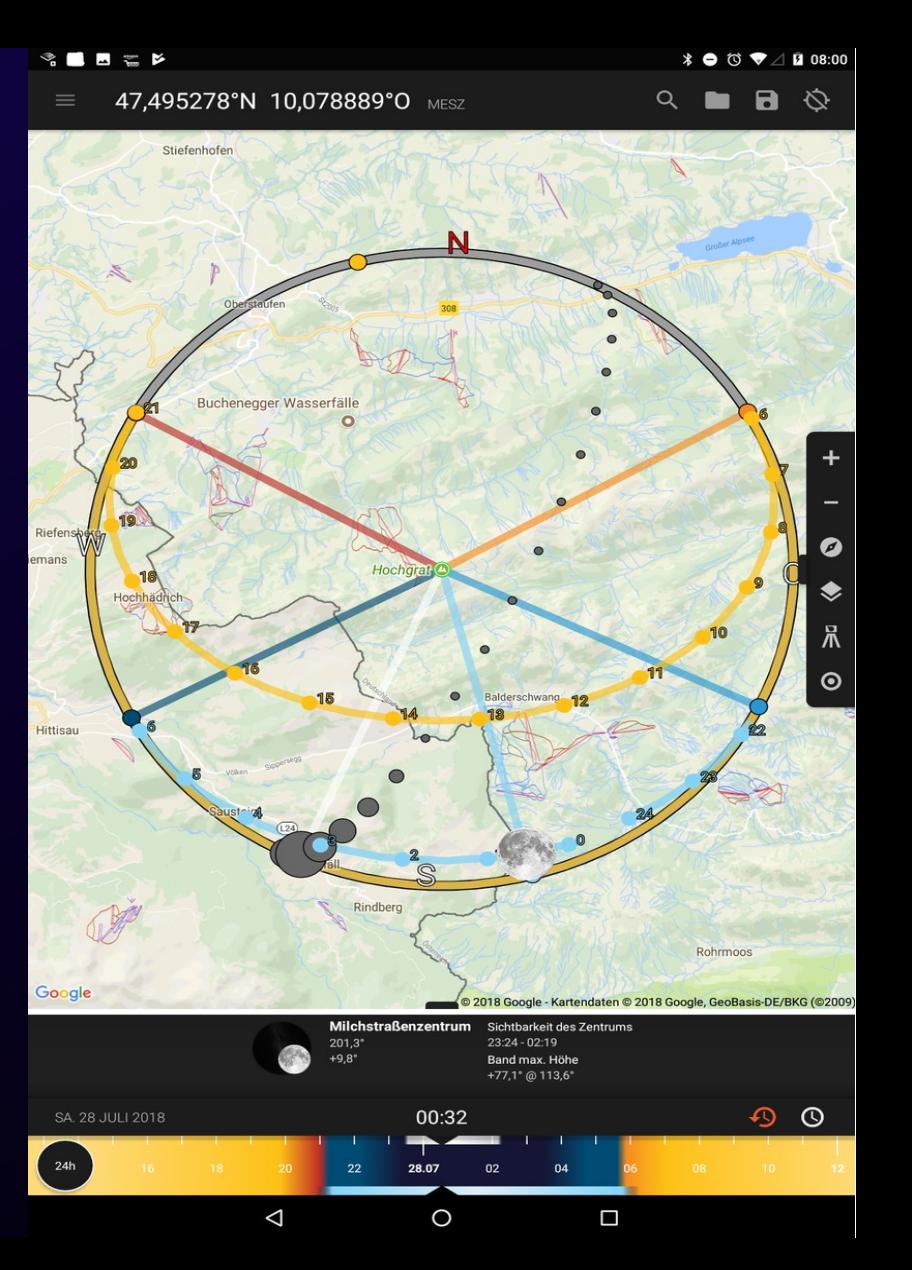

#### $\mathcal{R} = \mathbf{I} \mathcal{R}$

#### 

### $\equiv$  47,495169°N 10,078886°O MESZ 0 m

### $\begin{array}{c} \mathbf{A} & \mathbf{B} & \mathbf{B} & \mathbf{B} \end{array}$

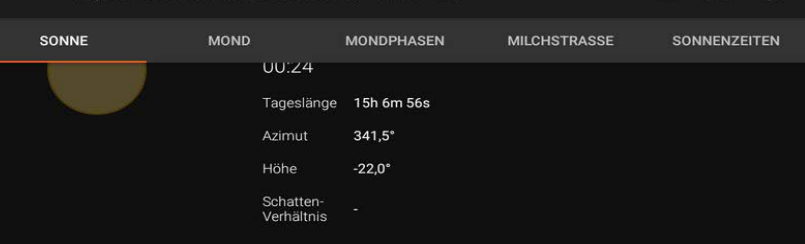

 $(00:52)$ 

#### Morgen

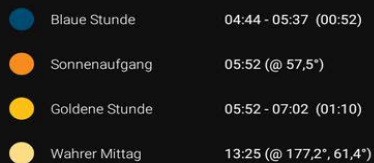

#### Abend

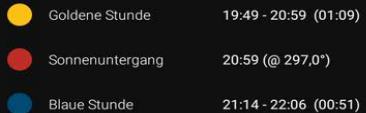

#### Dämmerung

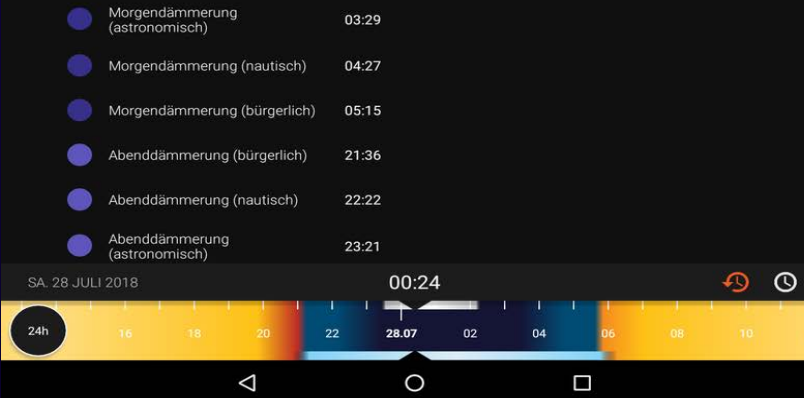

#### $\begin{array}{c} \mathcal{R} \subset \mathbf{B} \subset \mathcal{R} \end{array}$

#### 47,495278°N 10,078889°O MESZ

#### $\textbf{1} \bullet \textbf{0} \bullet \textbf{1}$

Ø

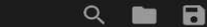

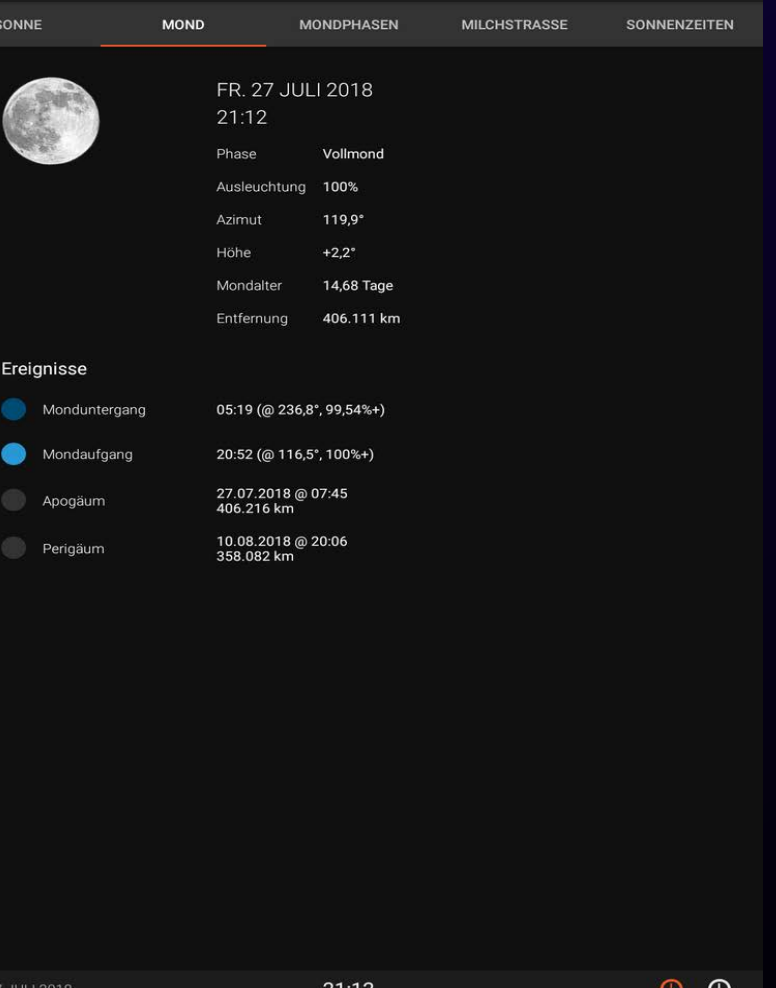

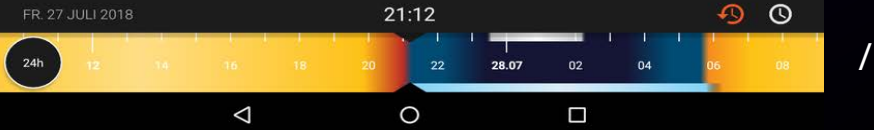

#### $\mathcal{R} \blacksquare \blacksquare \blacksquare \blacksquare \blacksquare \blacktriangleright$

#### 47.495278°N 10.078889°O

#### $\Omega$ **The**  $\mathbb{R}$   $\varphi$

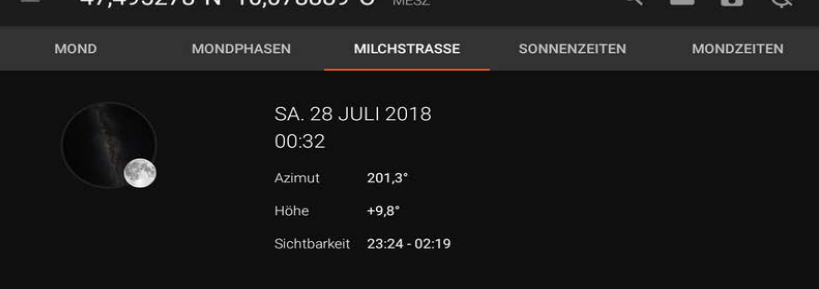

#### Milchstraßenzentrum

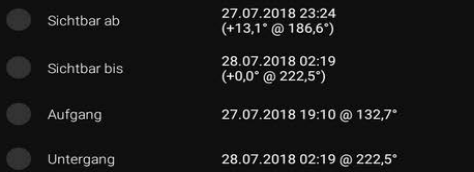

#### Milchstraßenband

Max. Höhe +77,1° @ 113,6°

 $\Delta$ 

 $O$ SA. 28 JULI 2018 00:32 ♦  $24h$  $22$ 28.07  $02$  $04$ 

 $\circ$ 

 $\Box$ 

#### $\begin{tabular}{c} @. & \circ & @. \\ \circ & @. & \circ & @. \end{tabular}$

#### 47,495278°N 10,078889°O MESZ 0 m

#### $\textbf{1} \bullet \textbf{0} \bullet \textbf{1}$

 $\begin{picture}(160,10) \put(0,0){\line(1,0){10}} \put(10,0){\line(1,0){10}} \put(10,0){\line(1,0){10}} \put(10,0){\line(1,0){10}} \put(10,0){\line(1,0){10}} \put(10,0){\line(1,0){10}} \put(10,0){\line(1,0){10}} \put(10,0){\line(1,0){10}} \put(10,0){\line(1,0){10}} \put(10,0){\line(1,0){10}} \put(10,0){\line(1,0){10}} \put(10,0){\line($ 

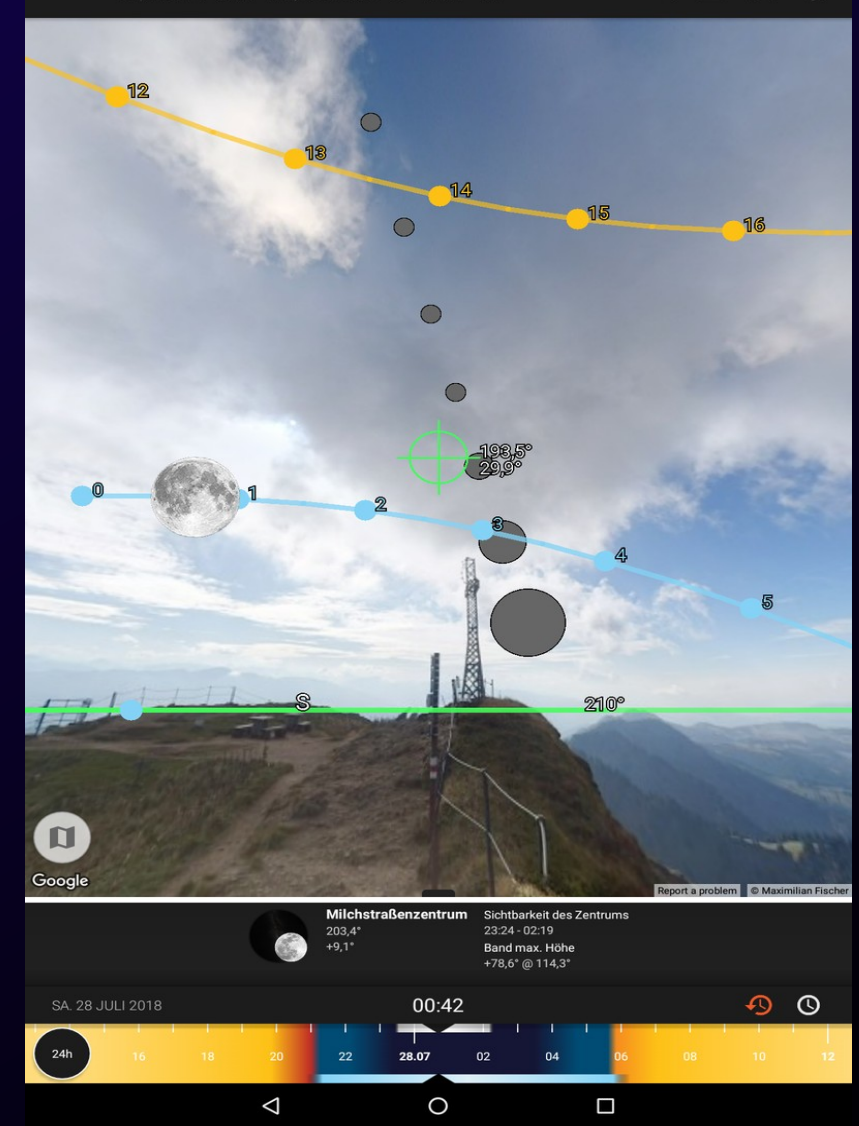

#### **BEOODA** *<b> ₹ a a* 21:44 47,266745°N 9,833078°O MESZ +1804 m  $\begin{array}{c} \mathbf{A} & \mathbf{B} & \mathbf{B} \end{array}$ **MOND** MILCHSTRASSE FOTOGELEGENHEITEN SONNE (JAHR) SONNE (TAG) ₹ ✿ 250 GELEGENHEITEN (GEFILTERT) Zentrum der Milchstraße sichtbar Sichtbar ohne störenden Mond Mi. 4 Juli 2018 00:13 - 00:21 Zentrum der Milchstraße sichtbar Sichtbar ohne störenden Mond Do. 5 Juli 2018 00:11 - 00:46 Zentrum der Milchstraße sichtbar Sichtbar ohne störenden Mond Zentrum der Milchstraße sichtbar Sichtbar ohne störenden Mond Sa. 7 Juli 2018 00:08 - 01:35 Zentrum der Milchstraße sichtbar Sichtbar ohne störenden Mond So. 8 Juli 2018 00:06 - 02:02 Zentrum der Milchstraße sichtbar Sichtbar ohne störenden Mond Mo. 9 Juli 2018 00:05 - 02:33 Zentrum der Milchstraße sichtbar Sichtbar ohne störenden Mond Di, 10 Juli 2018 00:03 - 02:43 Zentrum der Milchstraße sichtbar Sichtbar ohne störenden Mond Mi. 11 Juli 2018 00:01 - 02:39 Zentrum der Milchstraße sichtbar Sichtbar ohne störenden Mond Do. 12 Juli 2018 00:00 - 02:35 Zentrum der Milchstraße sichtbar Sichtbar ohne störenden Mond Do. 12 Juli 2018 23:57 - 02:31  $\odot$ Zentrum der Milchstraße sichtbar Sichtbar ohne störenden Mond  $\circ$ MI. 4 JULI 2018 21:44  $24h$ 05.07  $02$  $04$  $\Box$  $\Delta$  $\circ$

## **Stellarium**

- Kostenloses PC-Programm und kostenlose App für Android und iOS
- Kann zu jeder Zeit und jedem Ort den Sternenhimmel darstellen
- Suche nach Himmelsobjekten
- Sehr hilfreich zum Auffinden von (DeepSky) Objekten am Himmel

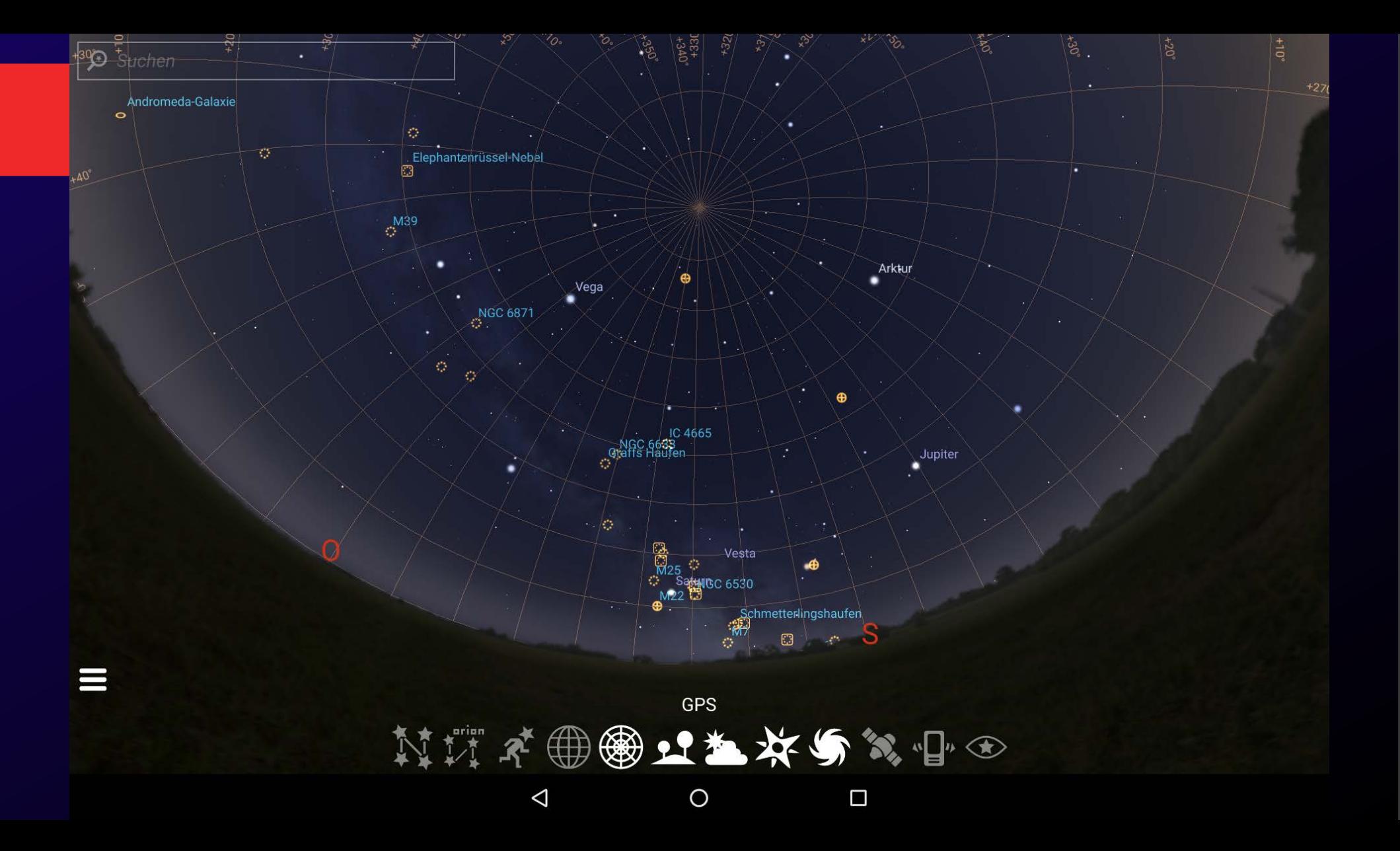

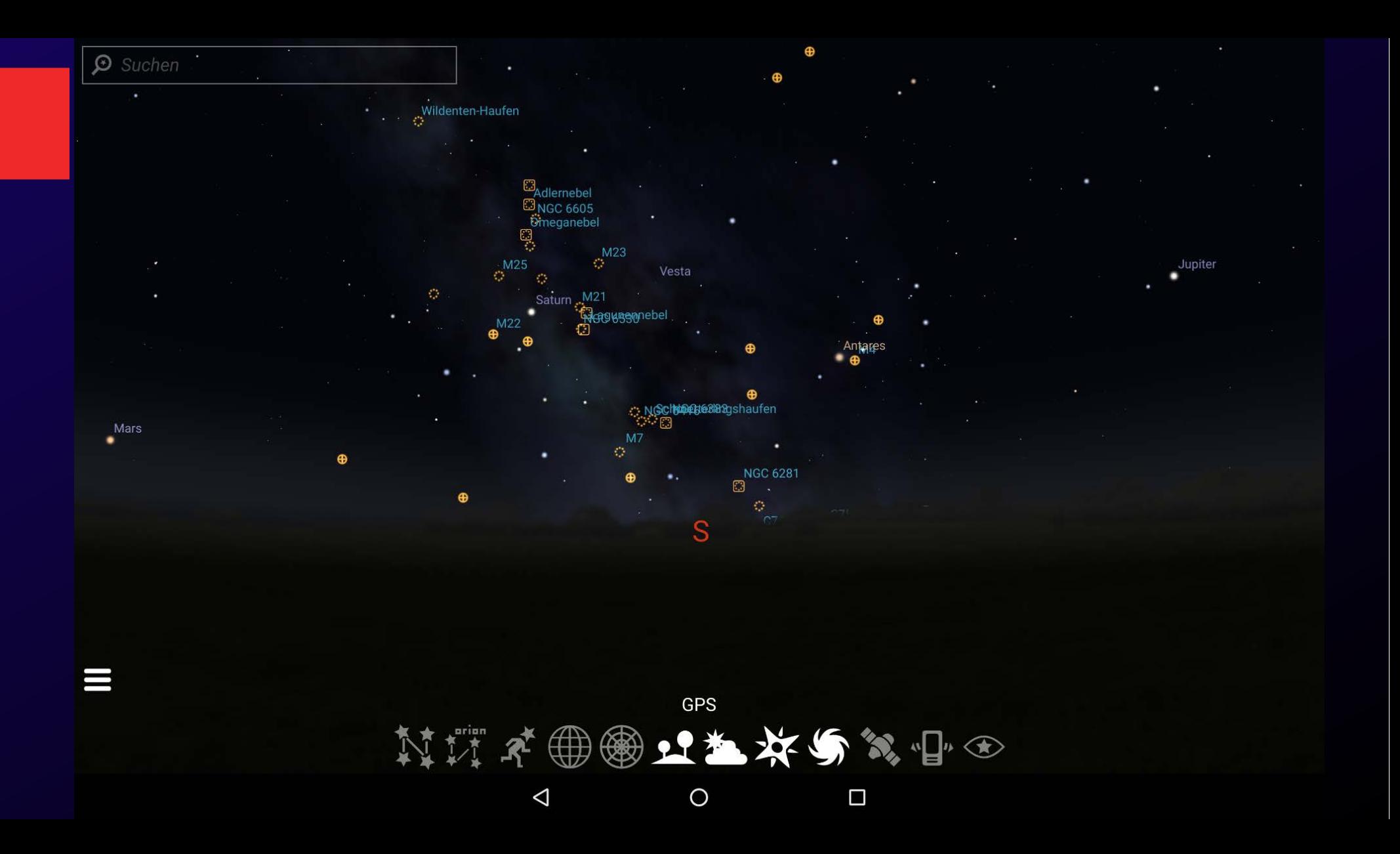

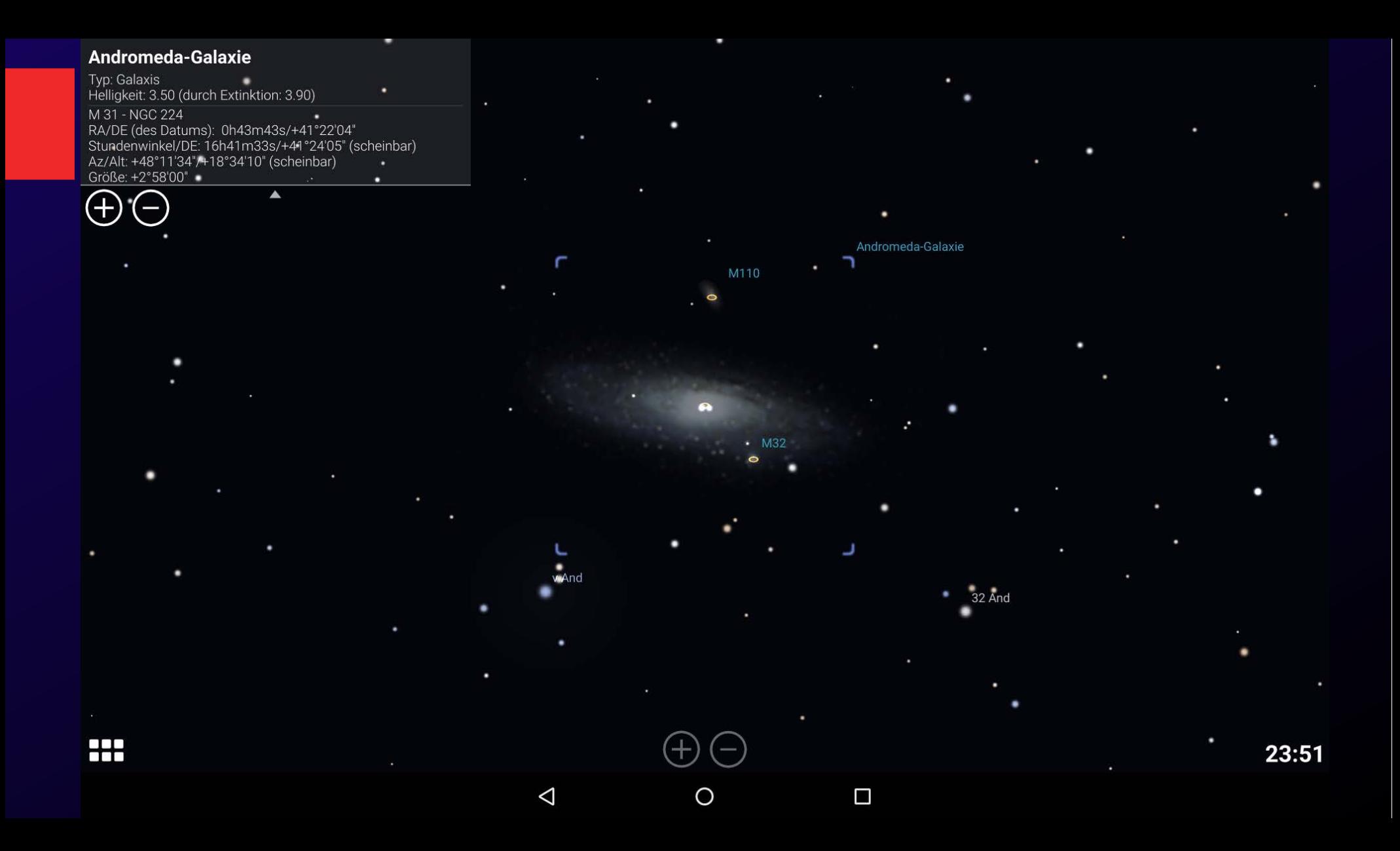

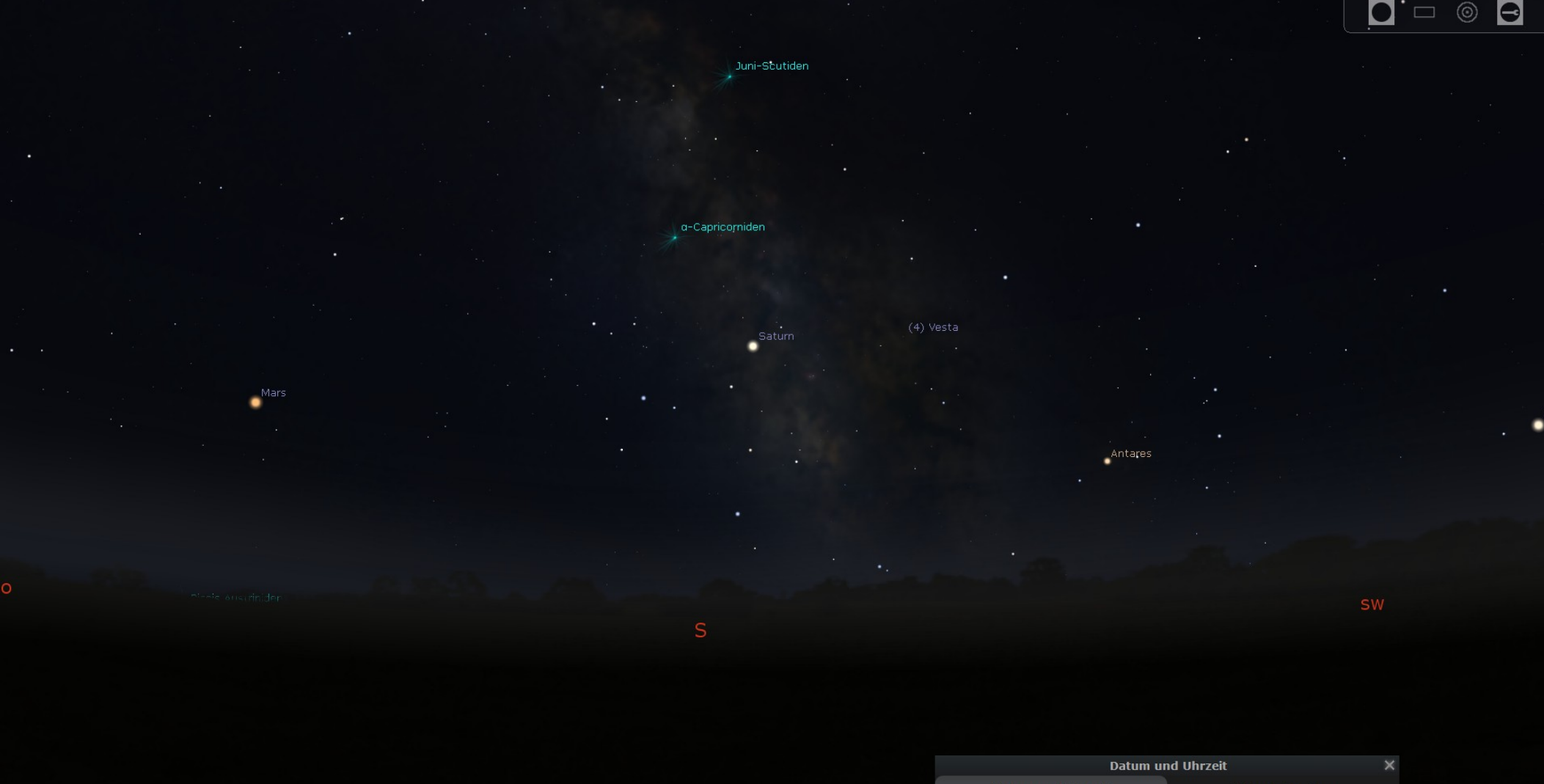

Datum und Uhrzeit Julianischer Tag  $\mathcal{A}_{\mathcal{A}}$  .  $\Delta$  $\Delta$  $\Delta$ ▲ 2018  $-7 - 5$  $|1|$  $\overline{2}$  $\therefore$  36 ÷  $\mathcal{W}$  $\bar{\rm v}$  $\mathcal{W}$ 

Erde, +47°34'17", +10°42'06"

FOV 60° 18.7 BPS 2018-07-05 01:02:36 UTC+02:00

# **Projekte**

- Detailreicher Mond
- Mondfinsternis
- Startrails
- Milchstraße und Milchstraßenpanorama
- DeepSky

# **Detailreicher Mond**

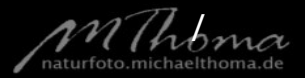

## **Detailreicher Mond**

- Ausrüstung: Kamera, Teleobjektiv, Stativ, Fernauslöser
- Zeitraum: Kurz vor oder nach Vollmond
- Durchführung: 10-15 Minuten
- Nachbearbeitung: ca. 30 Minuten
- Programme: (Lightroom,) Registax

## **Detailreicher Mond**

• Problem: Luftunruhe (Seeing)

Macht man kurz hintereinander mehrere Fotos vom Mond, wird man feststellen, dass es deutliche Schwankungen in der Schärfe gibt. Das liegt an Luftbewegungen in der Atmosphäre.

• Lösung: Stacking

Mit der Freeware Registax mehrere Fotos stacken um ein detailreicheres Foto zu erhalten.

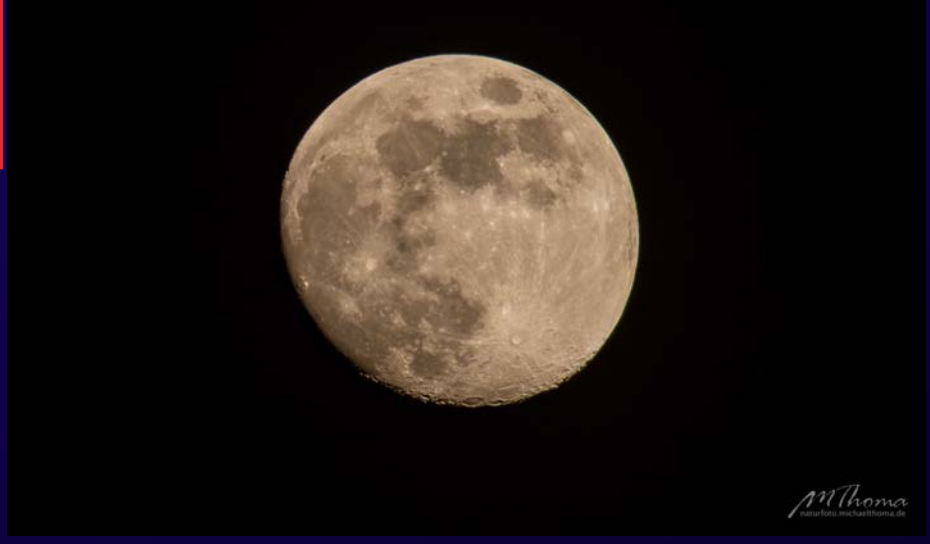

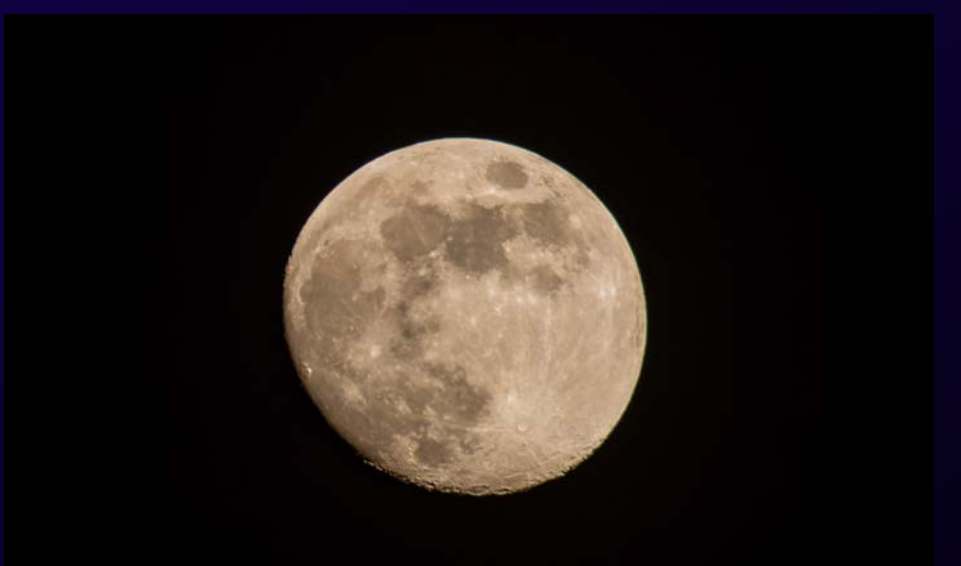

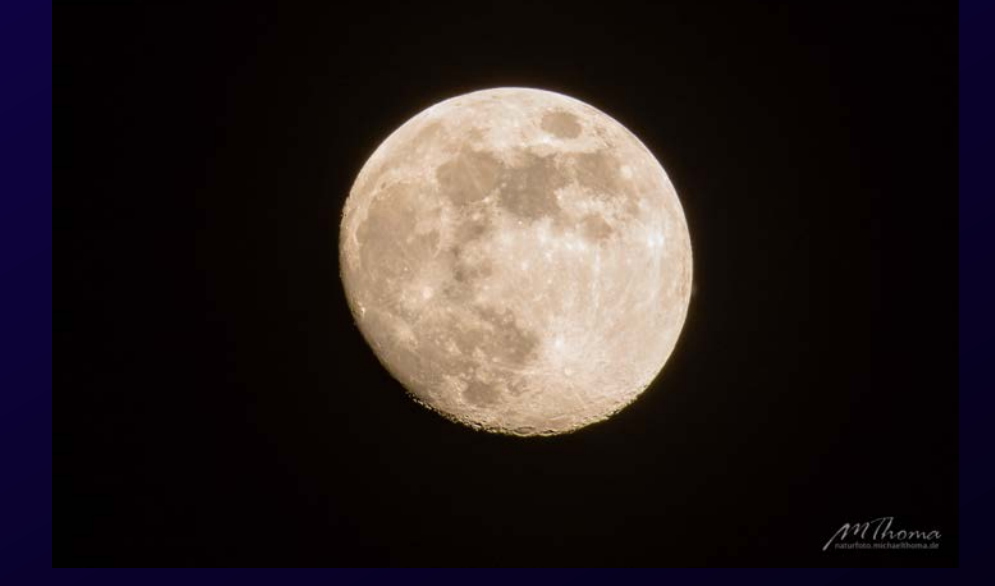

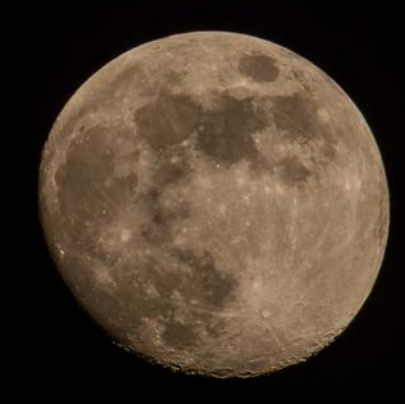

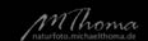

 $\mathcal{M}$ 

# **Stacken mit Registax**

- 50 Aufnahmen Vollformat, 500mm, f/8, 1/100s ISO100
- Die schärfsten 10 bis 20 Aufnahmen auswählen und TIFFs erzeugen
- In Registax laden, ausrichten und stacken
- Finetuning in Lightroom

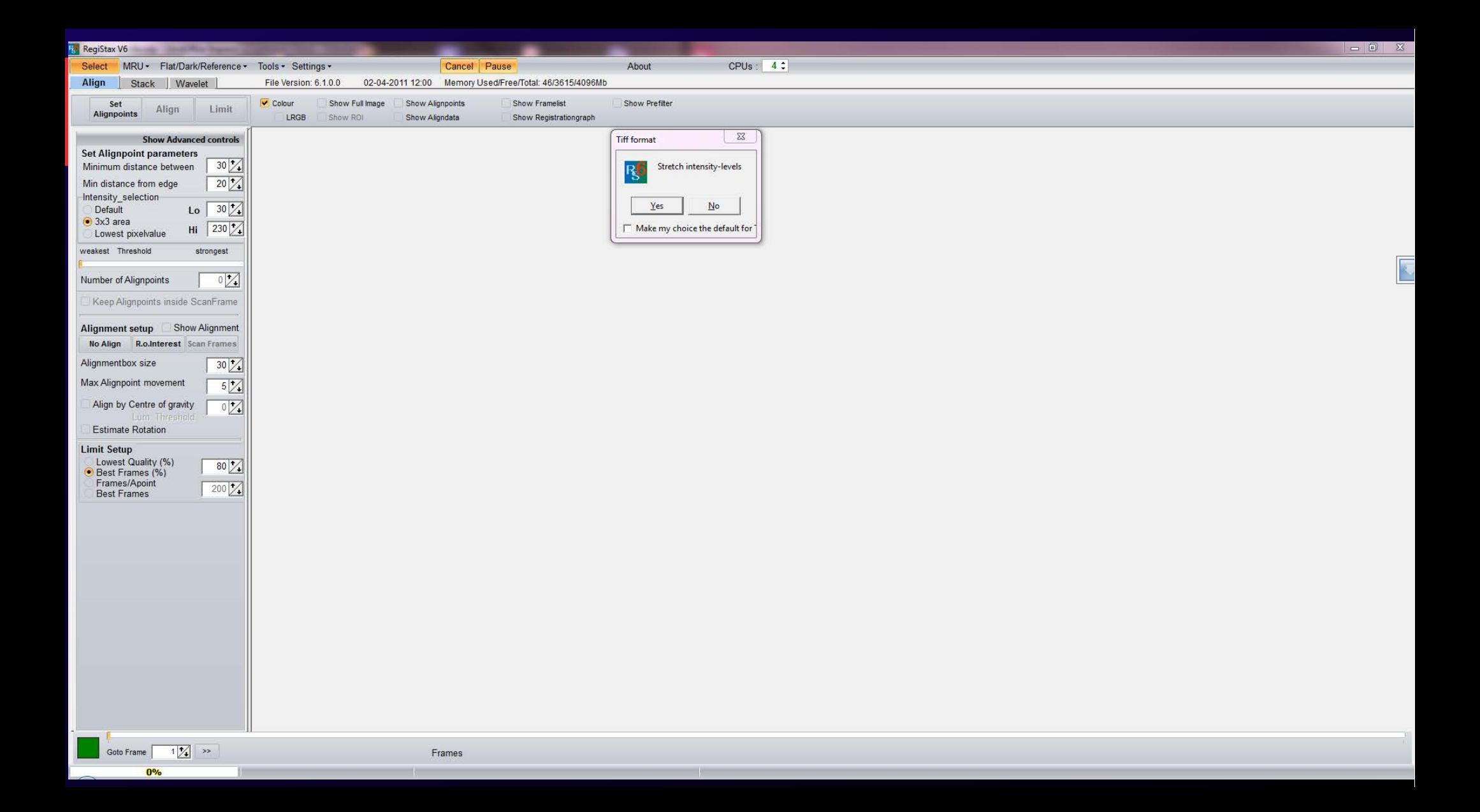

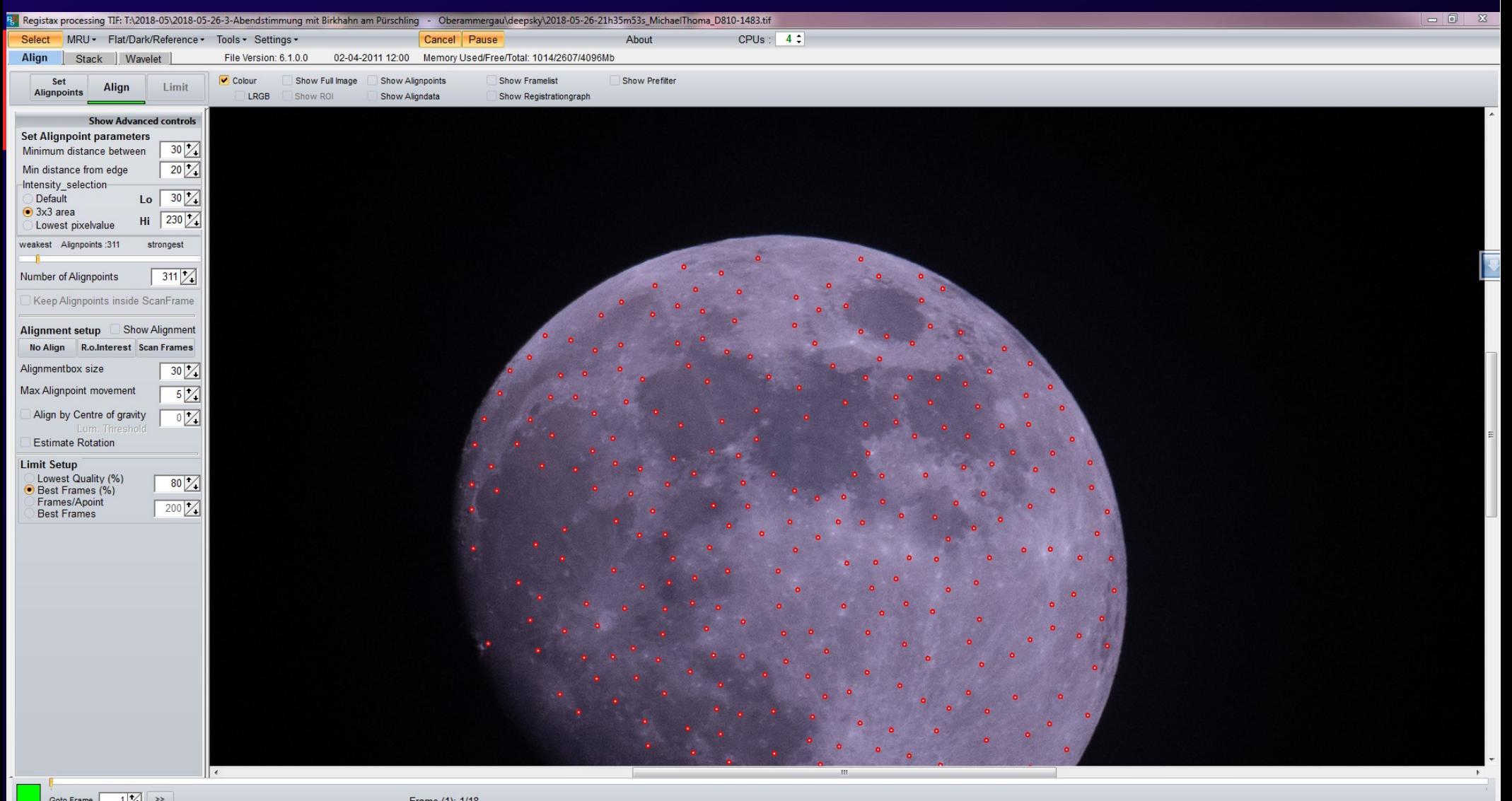

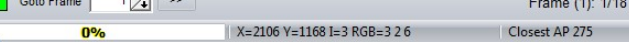
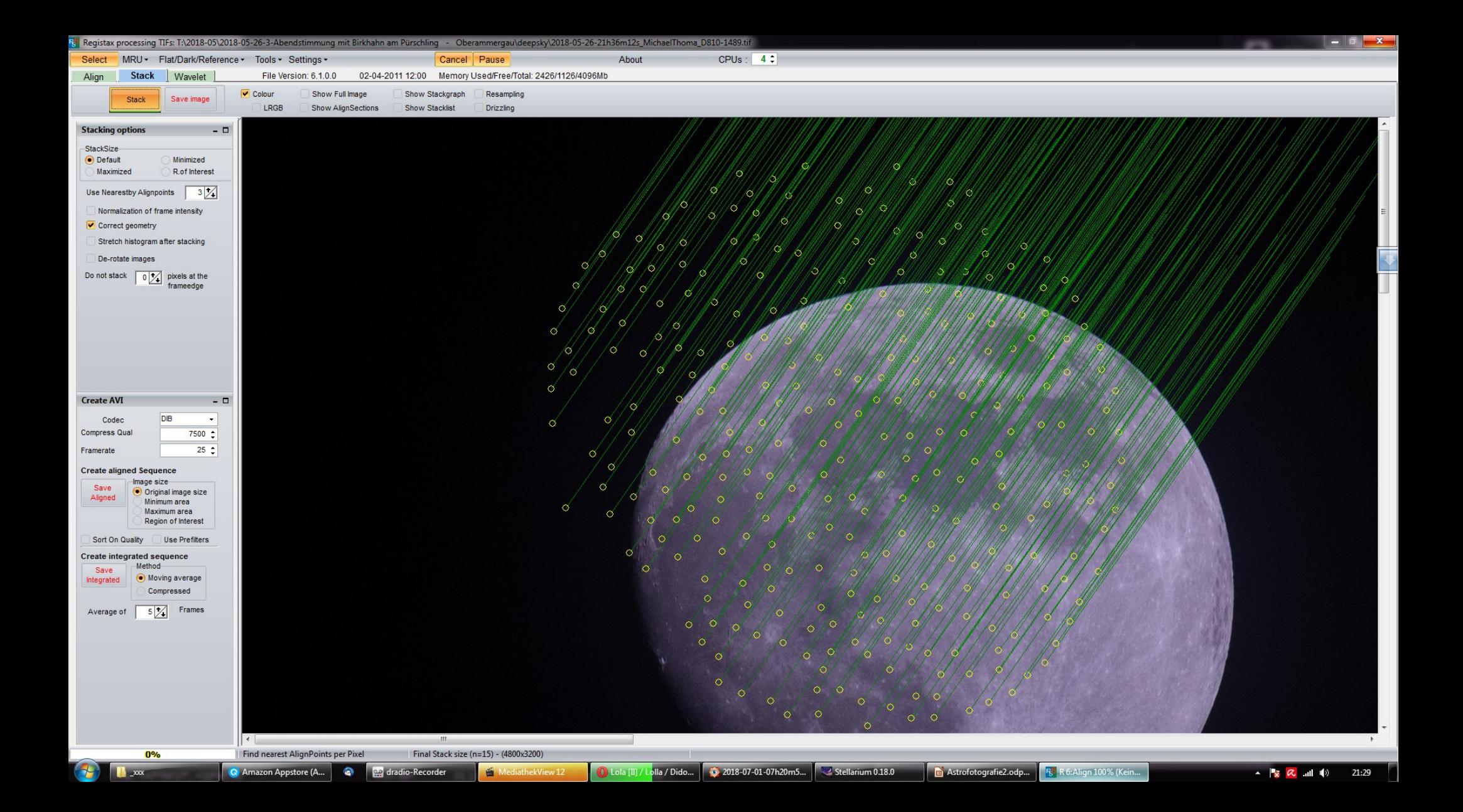

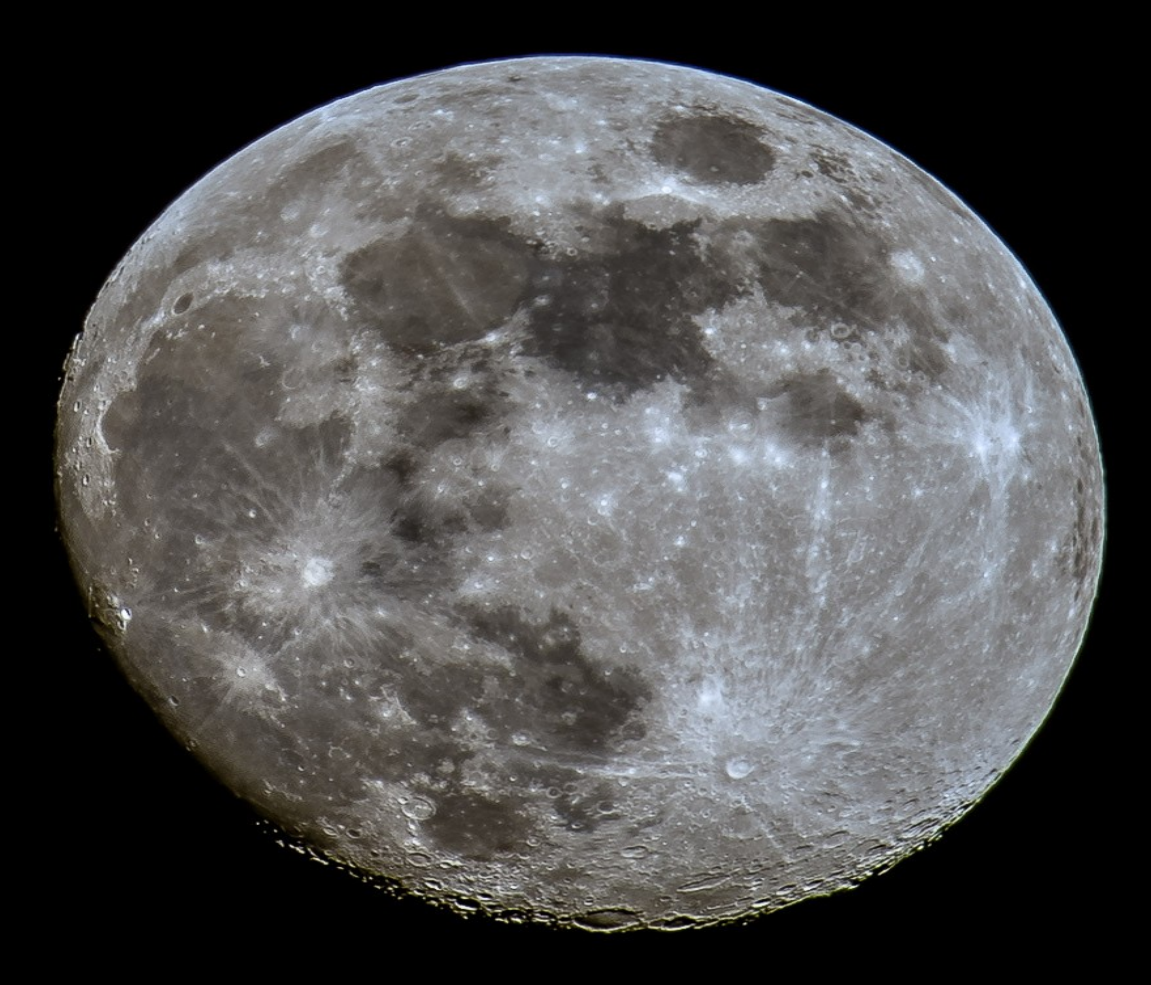

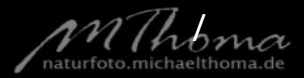

## **Mondfinsternis**

- Ausrüstung: Kamera, Teleobjektiv, Stativ, Fernauslöser
- Zeitraum: 27.7.2018
- Durchführung: 6 Stunden
- Nachbearbeitung: ca. 30 Minuten
- Programme: Lightroom, Photoshop oder Gimp

## **Mondfinsternis**

Wir fotografieren verschiedene Phasen der Mondfinsternis und setzen sie mit Photoshop (oder z.B. der Freeware Gimp) zu einer Montage zusammen

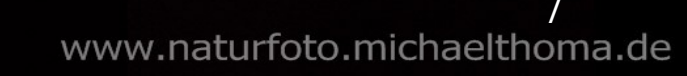

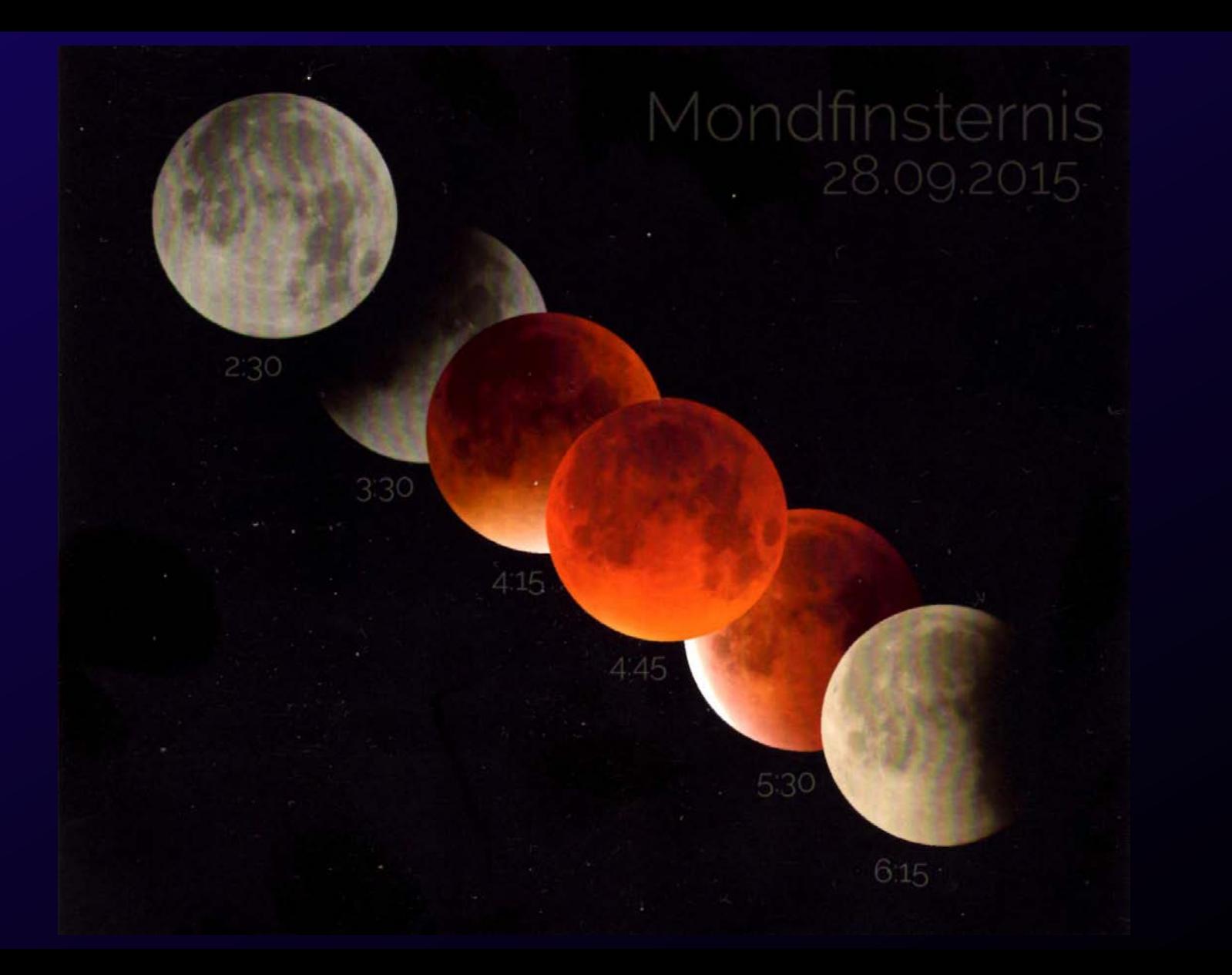

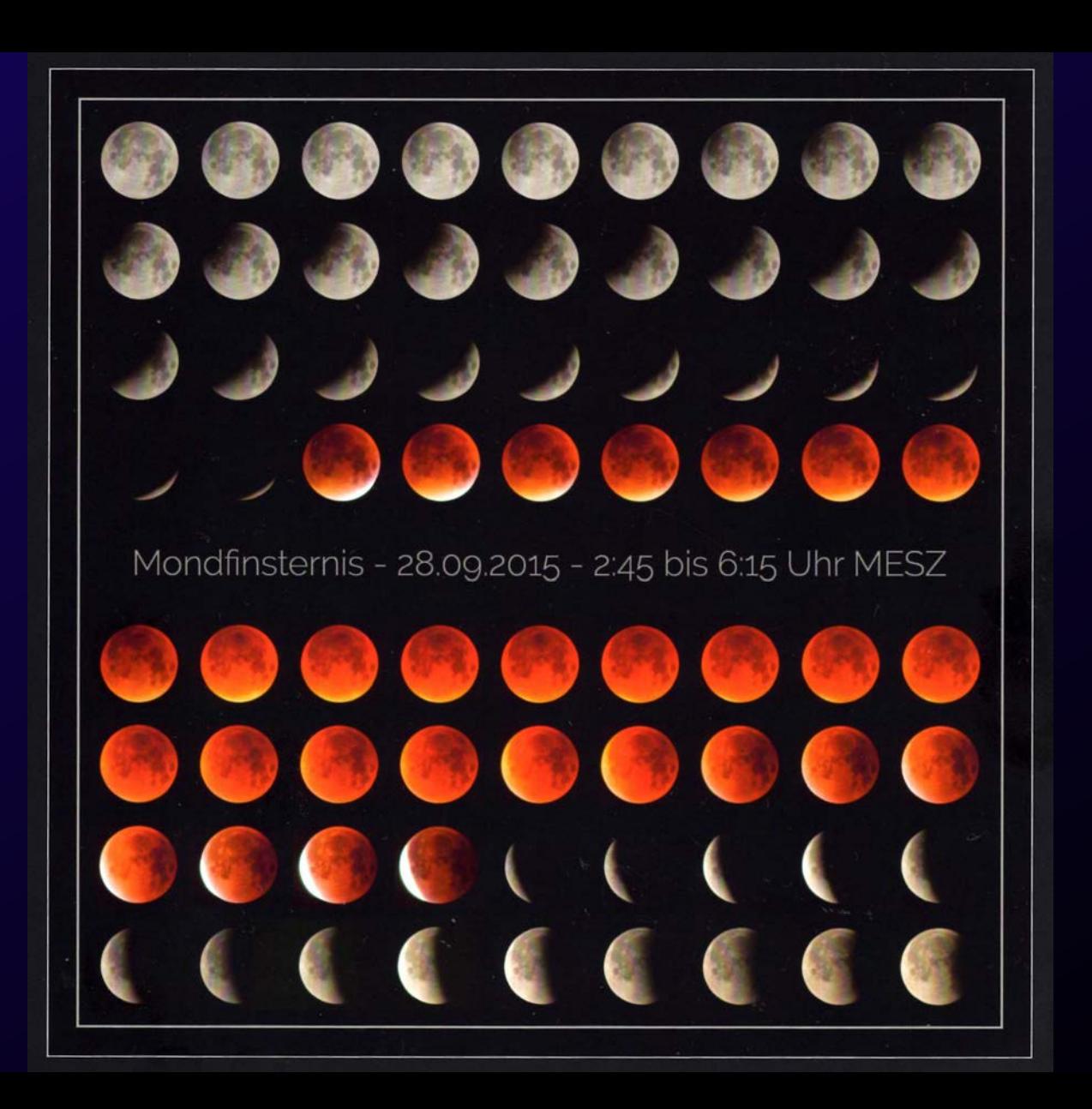

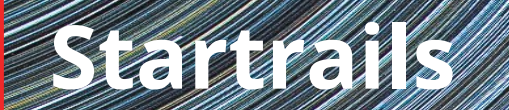

www.natww@naturfotelmichaelth

### **Startrails**

- Ausrüstung: Kamera, vorrangig Weitwinkel, Stativ, Fernauslöser
- Zeitraum: relativ egal
- Durchführung: 1 2 Stunden
- Nachbearbeitung: ca. 30 Minuten
- Programme: Lightroom, Photoshop oder Startrails

## **Startrails**

Startrails (oder Sternspurenbilder) entstehen durch längere (Gesamt-)Belichtungszeit  $\rightarrow$  die Kreisbahnen der Sterne (eigentlich die Drehung der Erde) werden sichtbar.

Die Sterne drehen sich scheinbar um den Polarstern, daher sind besonders Aufnahmen interessant, die den Polarstern auch zeigen.

Damit der Effekt gut sichtbar wird, sollte man mindestens eine halbe Stunde, besser ein bis zwei Stunden aufnehmen. Das ist natürlich auch abhängig davon, wieviele Sterne sichtbar sind bzw. man durch Steuerung von Blende-Belichtungszeit-ISO sichtbar macht.

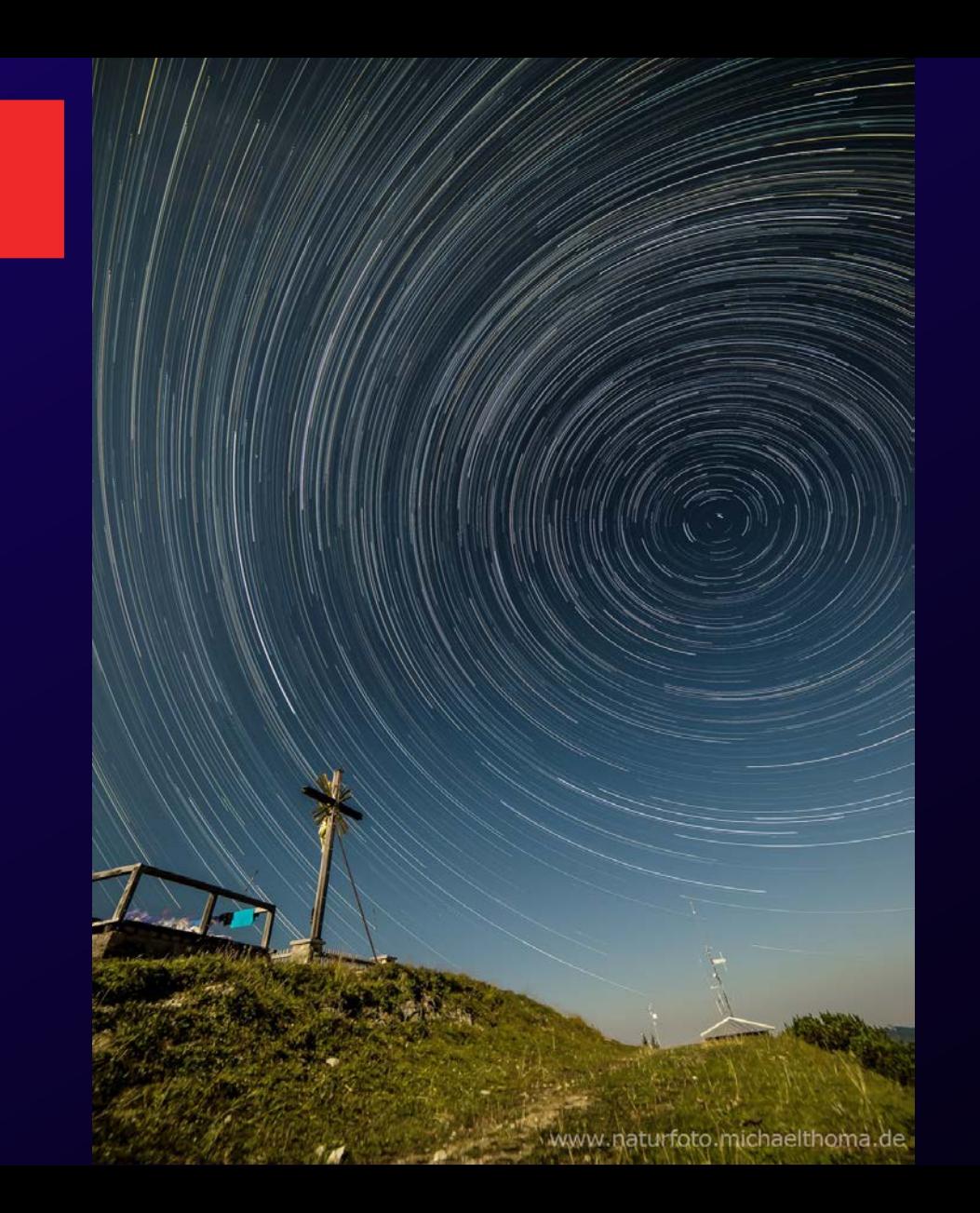

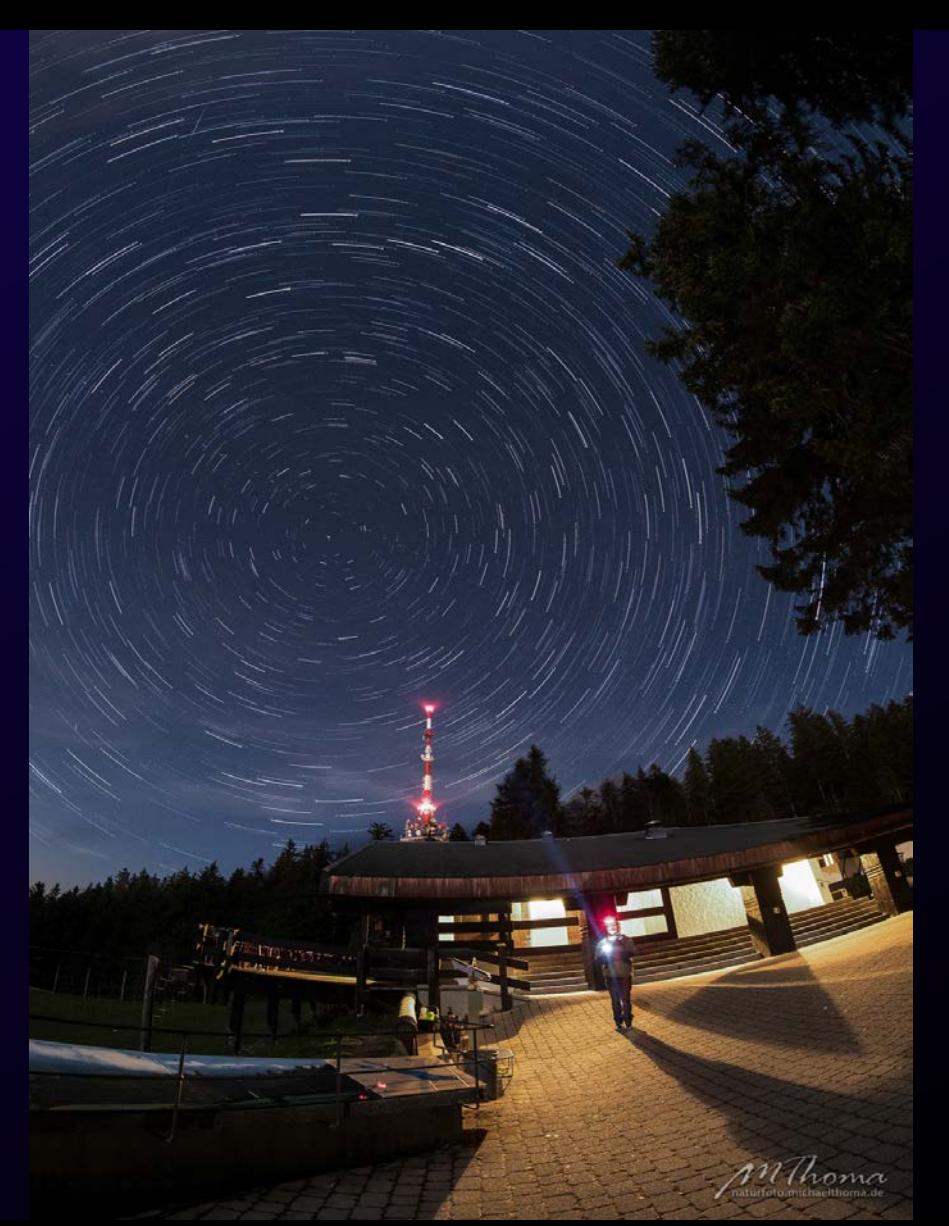

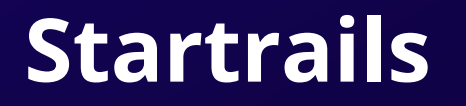

Grundsätzlich zwei Varianten:

- Eine lange Belichtung
- Montage mehrerer Fotos mit kürzerer Belichtung; Doppelnutzen als Zeitraffervideo

## **Startrails – Variante 1: eine lange Belichtung**

• Vorteil: Weniger Zeitaufwand in der Nachbearbeitung

- Nachteile:
	- Sensor wird wärmer, darum höheres Bildrauschen
	- Anfälliger für Störungen
	- Steuerung der Belichtung (Vordergrund Hintergrund) schwieriger

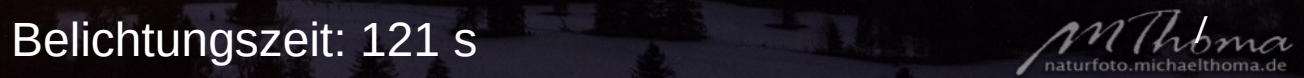

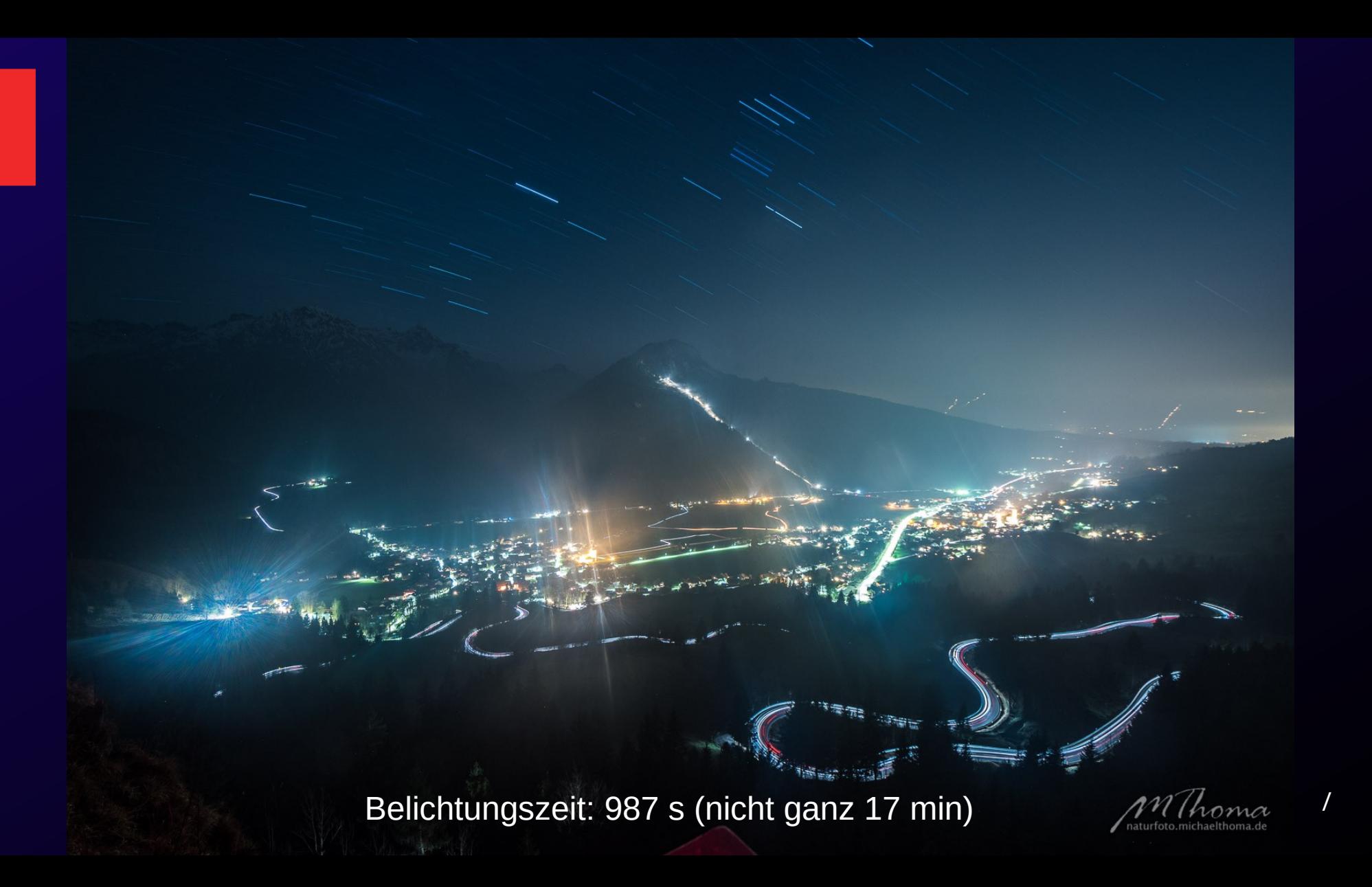

## **Startrails – Variante 2: Montage kürzerer Einzelbelichtungen**

z.B. mit der Freeware "Startrails" oder mit Photoshop

- Vorteil:
	- Leichtere Steuerung und Kontrolle der Belichtung
	- Störungen (z.B. Flugzeugspuren) leichter korrigierbar
	- zusätzlich eventuell als Zeitraffer verwendbar

- Nachteile:
	- größerer Zeitaufwand in der Nachbearbeitung

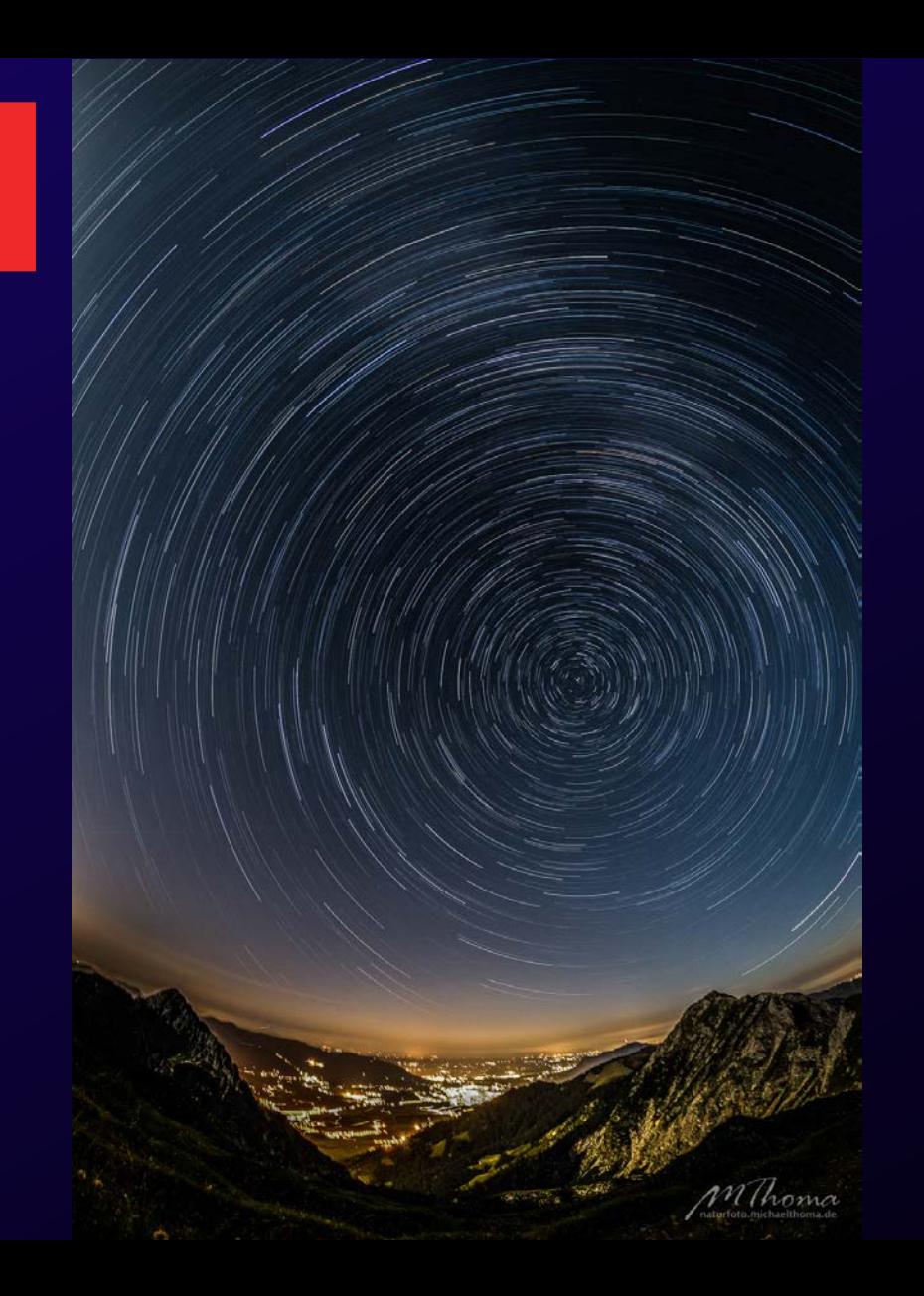

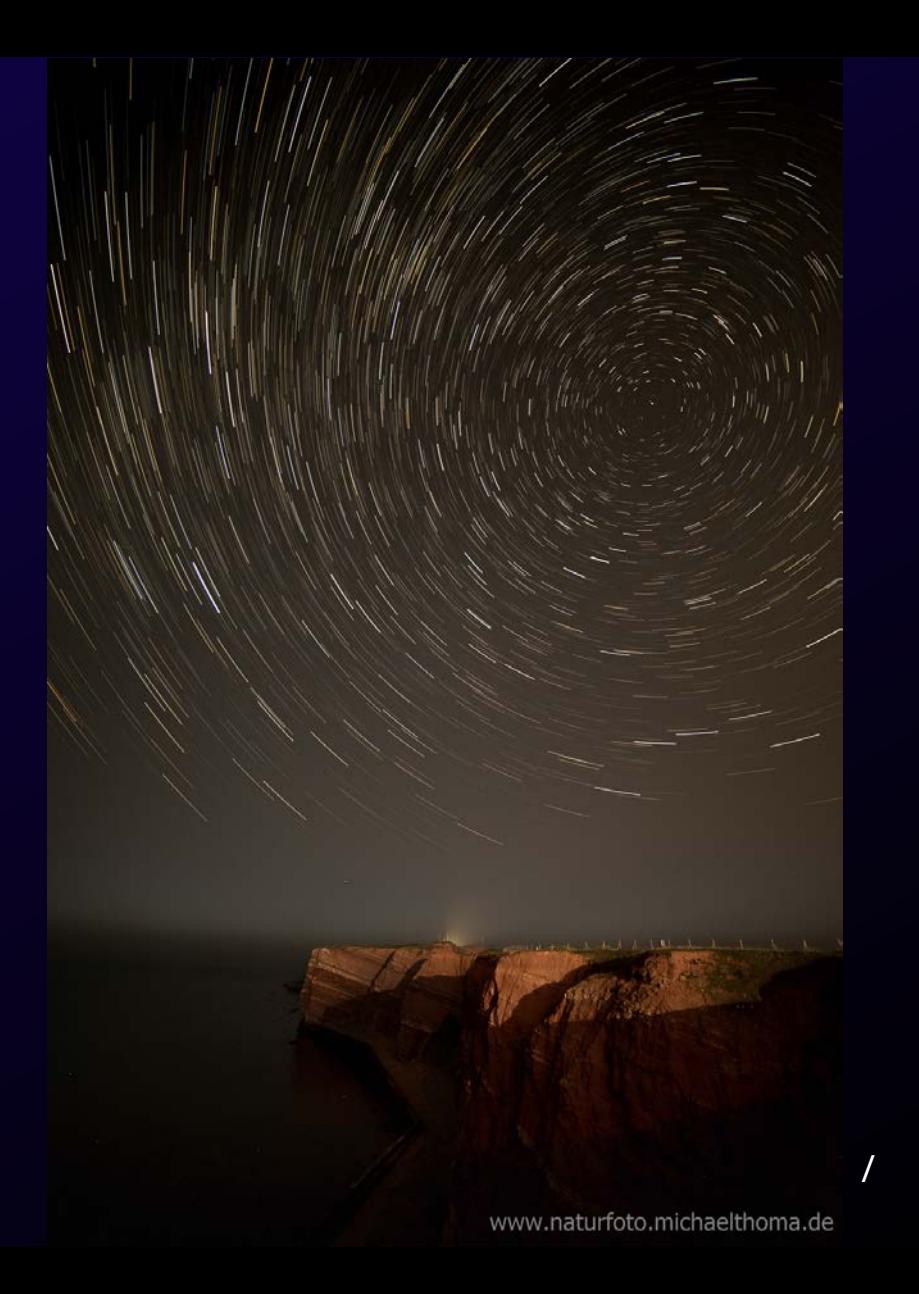

### **Startrails**

• Mit Photoshop:

Aufnahmen als Ebenen laden Alle Ebenen auswählen "Aufhellen" wählen Auf sichtbare Ebene reduzieren

#### Datei Bearbeiten Bibliothek Foto Metadaten Ansicht Fenster Hilfe Scripts

### Adobe Lightroom Classic CC<br>Michael Thoma

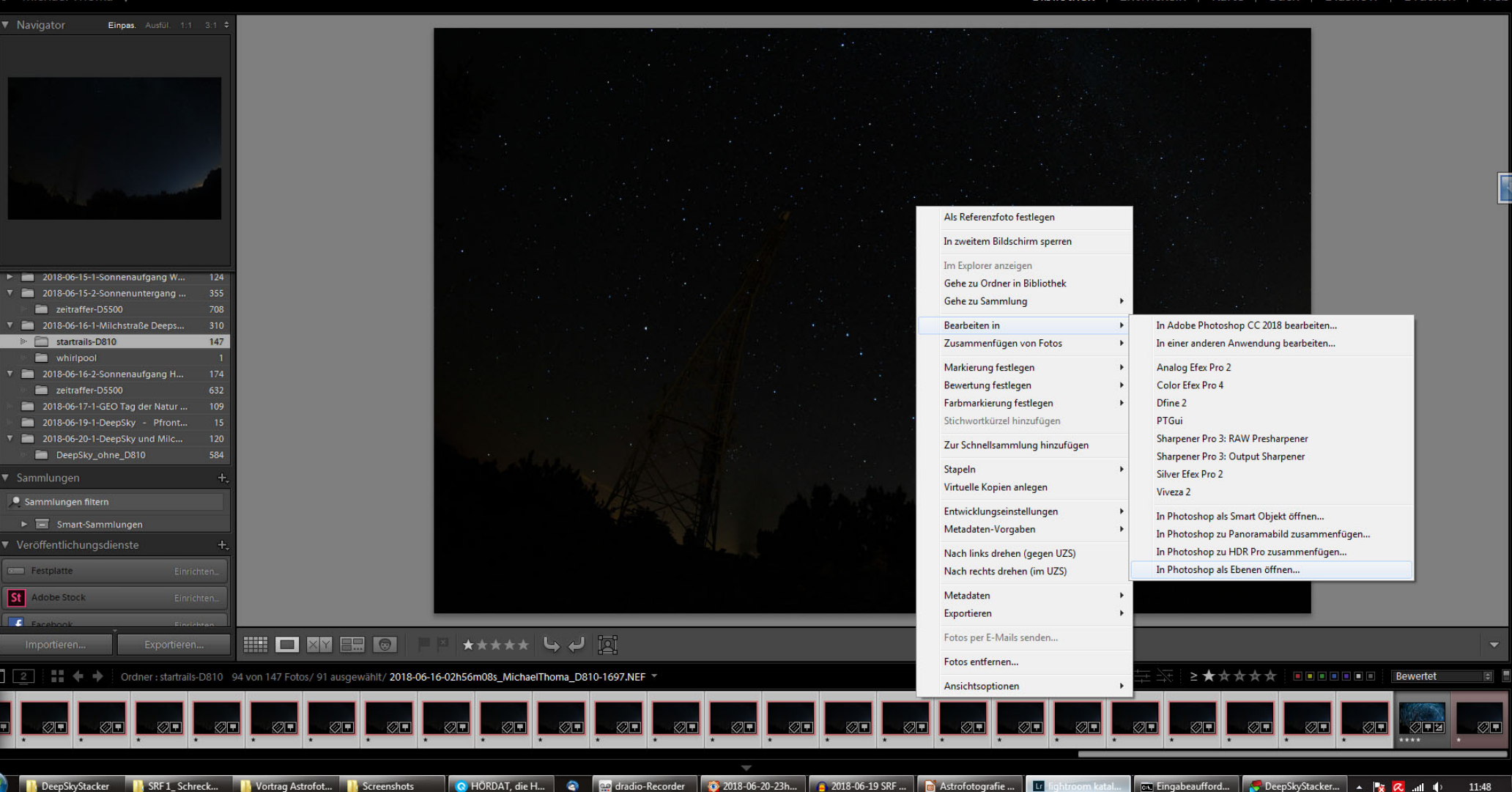

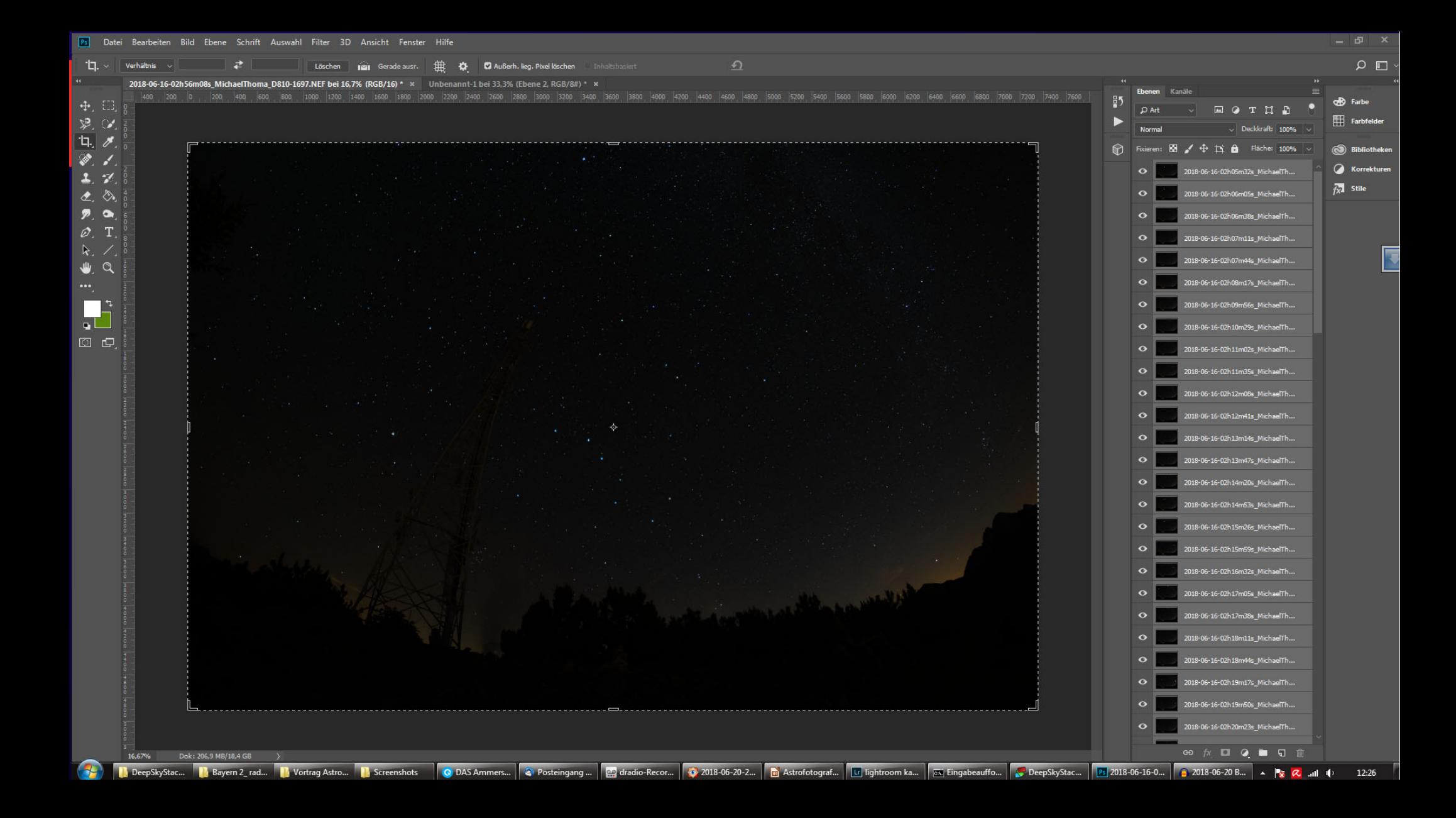

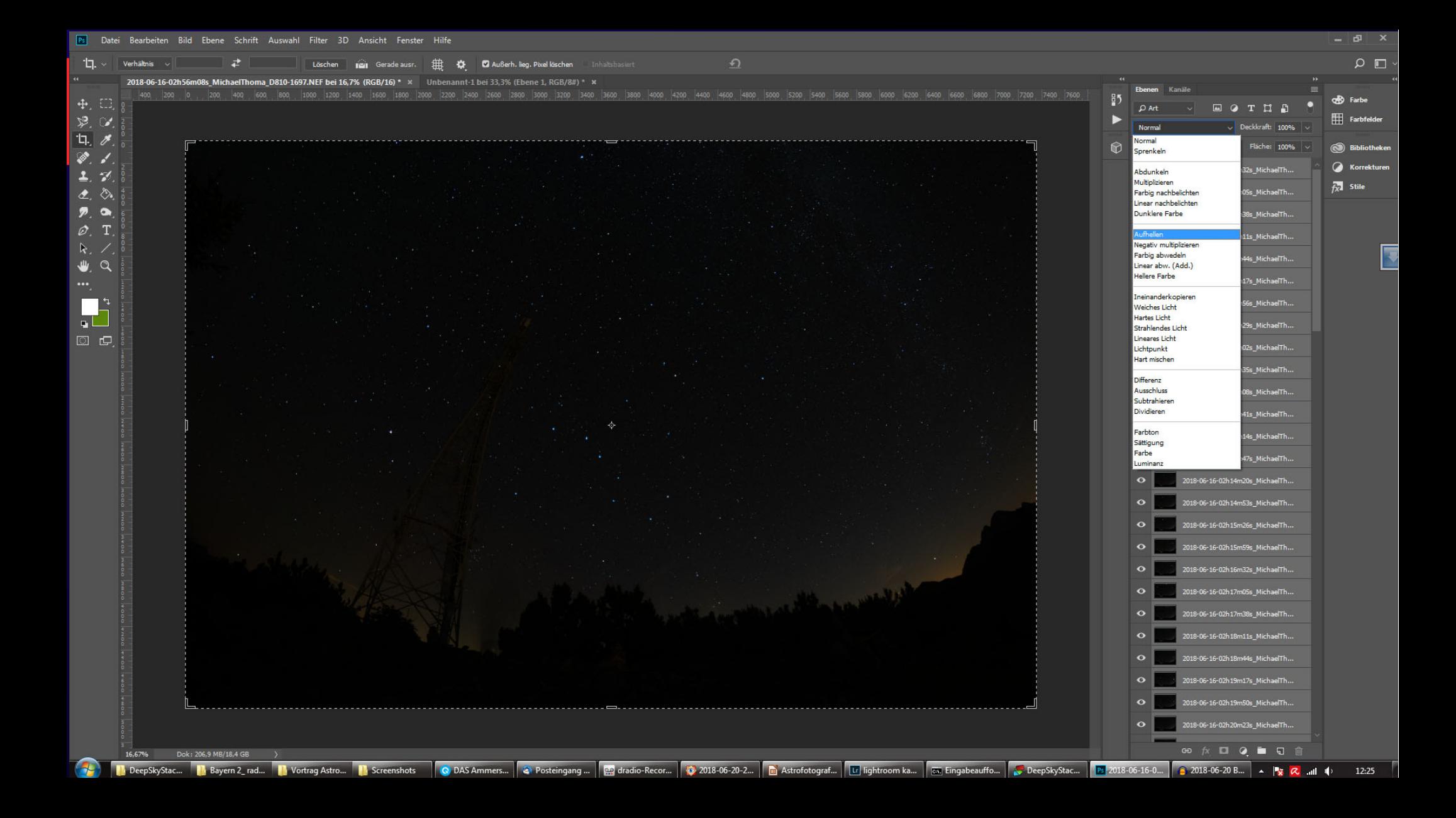

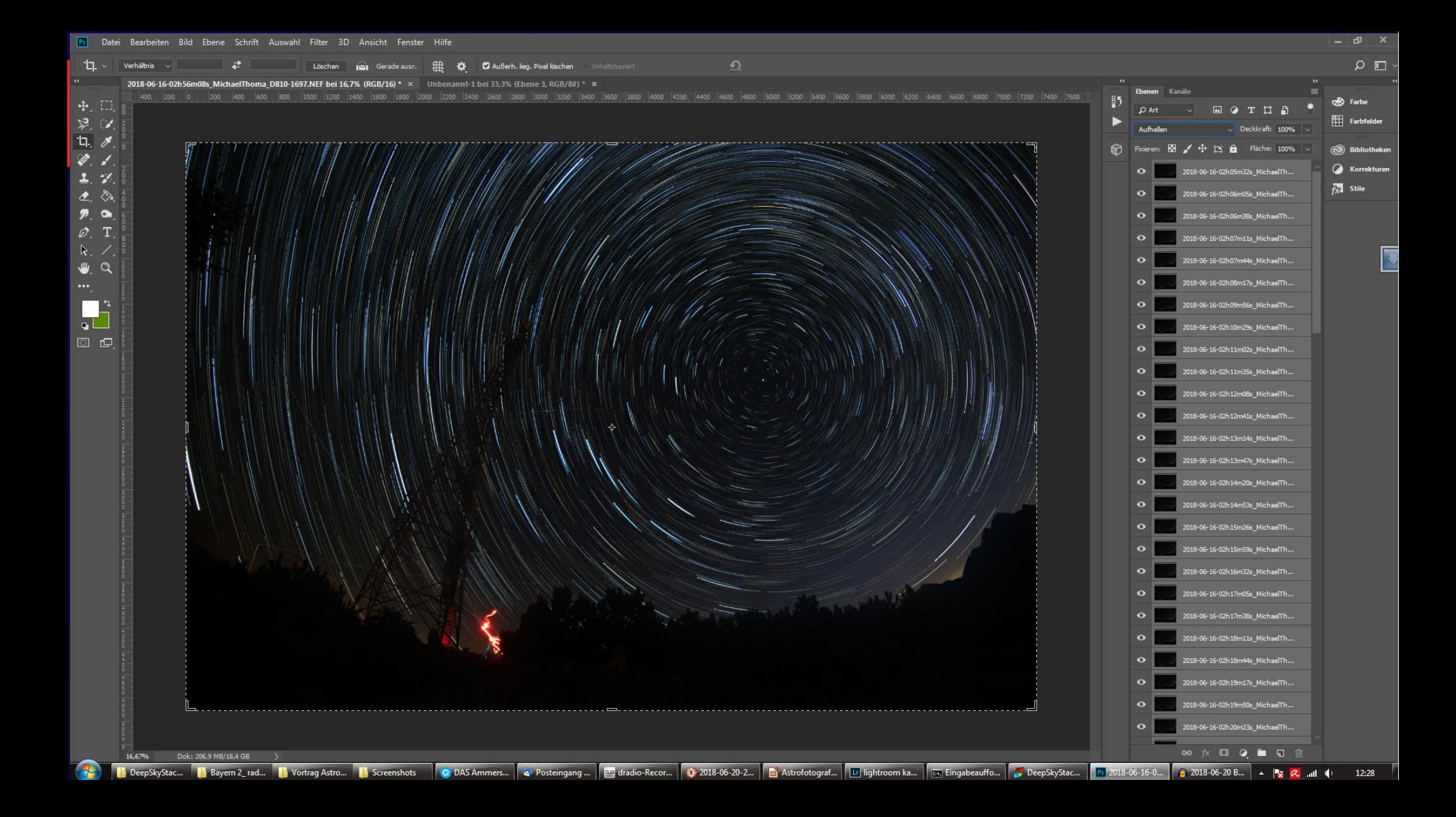

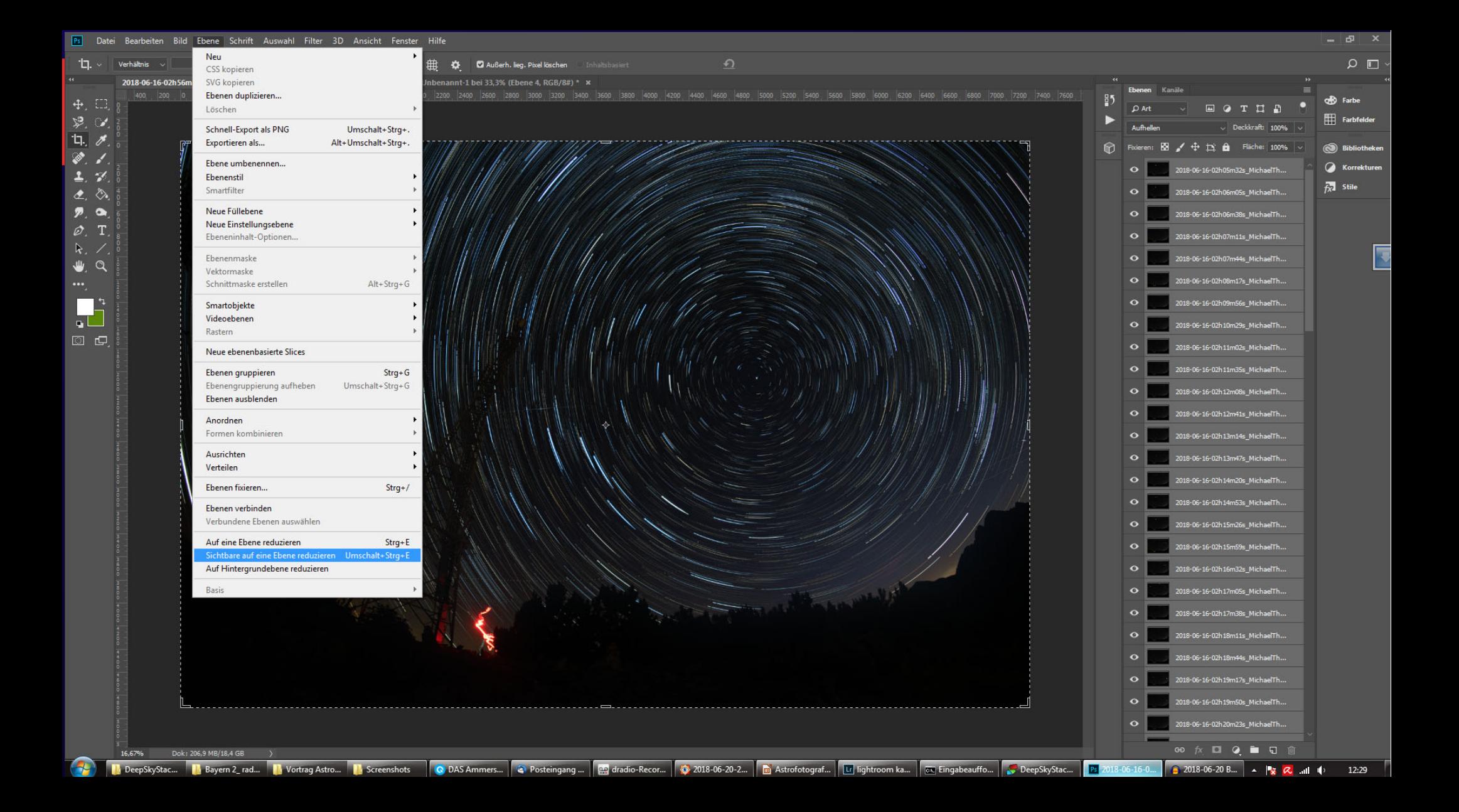

### **Startrails**

Mit Startrails:

- Jpegs oder Tiffs in Startrails laden: "Datei"→"Aufnahmen öffnen"
- Strichspuren erzeugen: "Erstellen"→"Strichspuren"
- Zusehen wie die Strichspuren wachsen;-)
- Ergebnisbild speichern: "Datei"→"Ergebnisbild speichern"

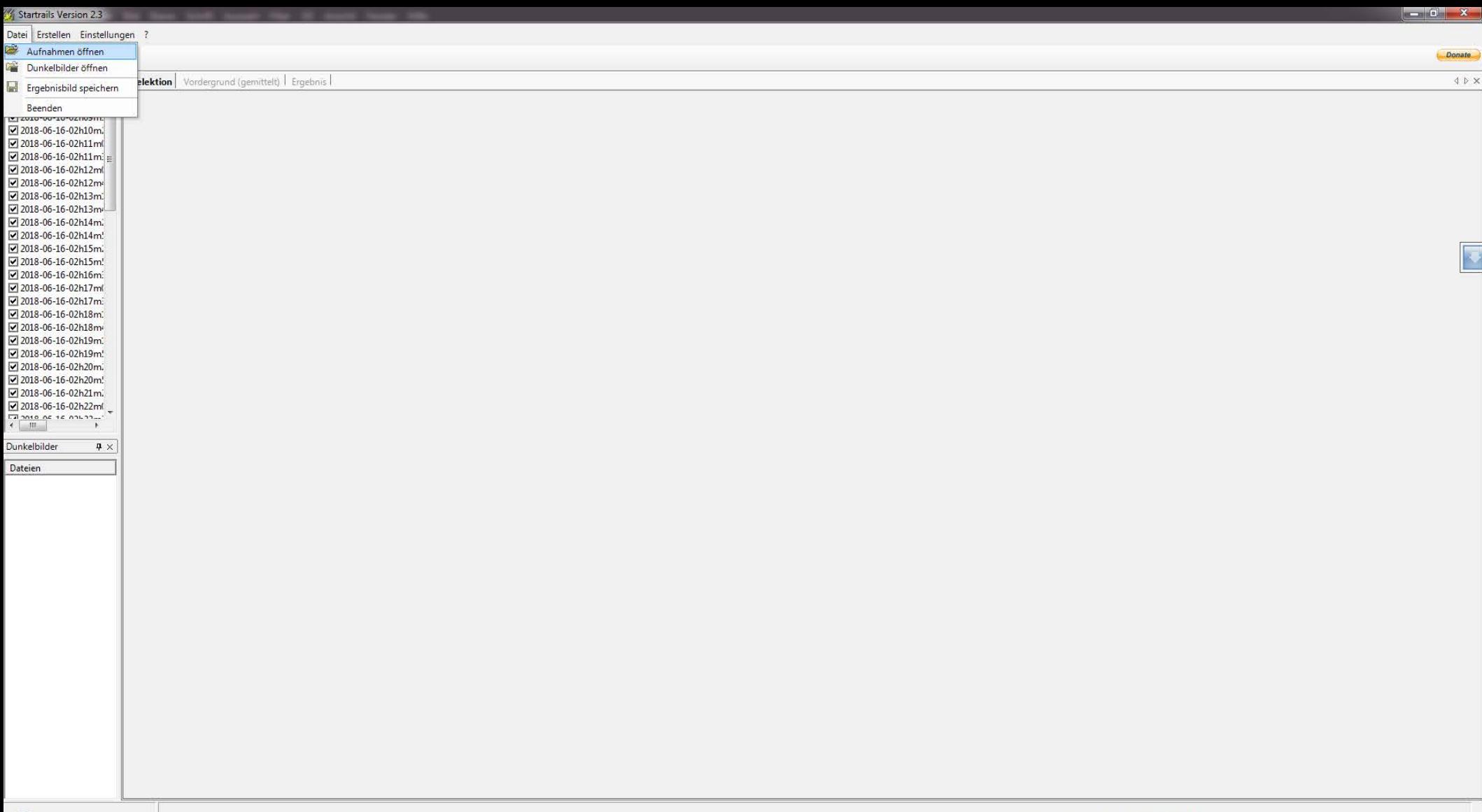

C Facebook - Cliqz | C | Madio-Recorder | C Windows Media... | MediathekView ... | R R6:Stack 100% | C 2017-03-12-18h... | m Astrofotografie.... | K 3

tartrails Versio...

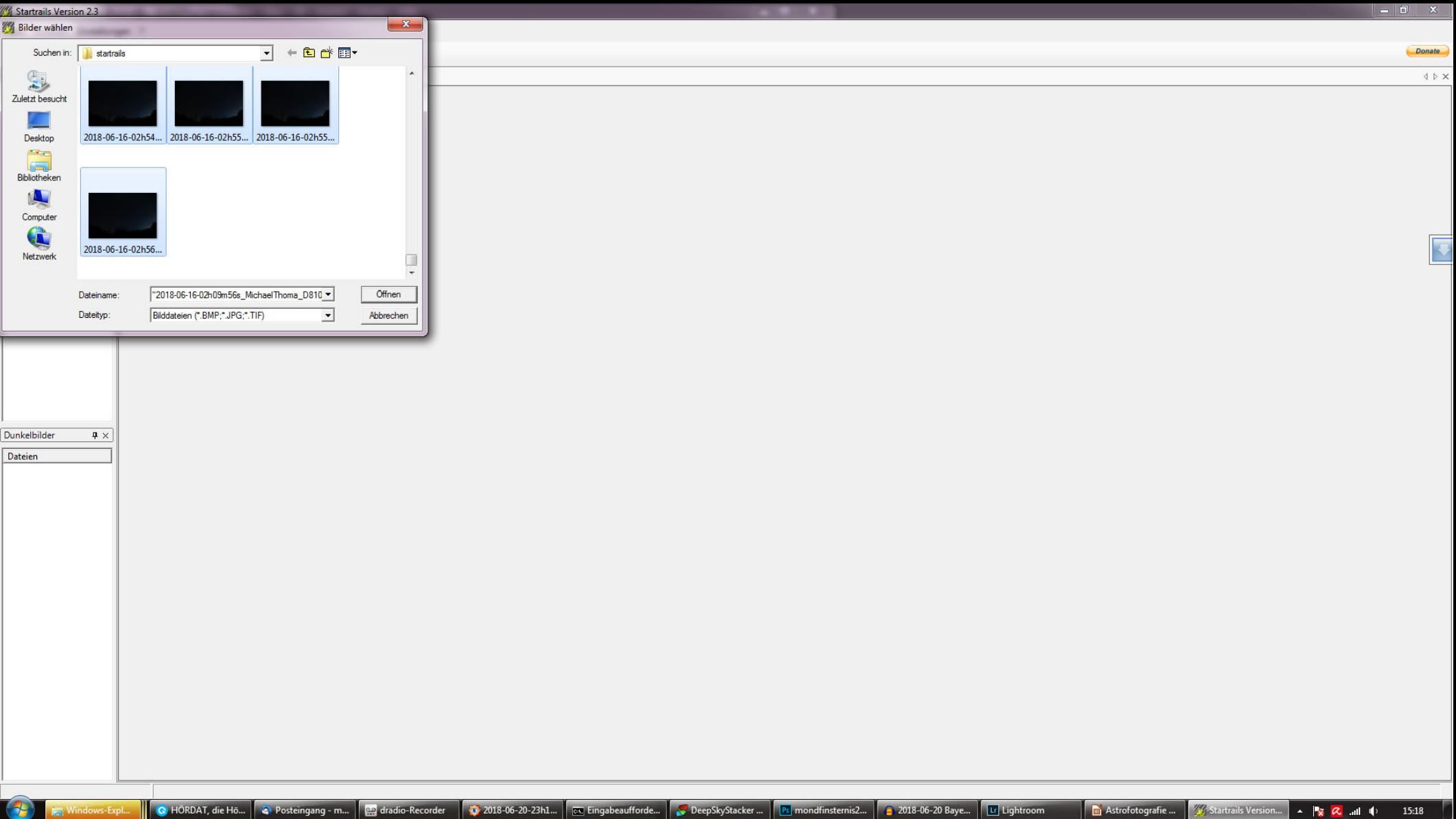

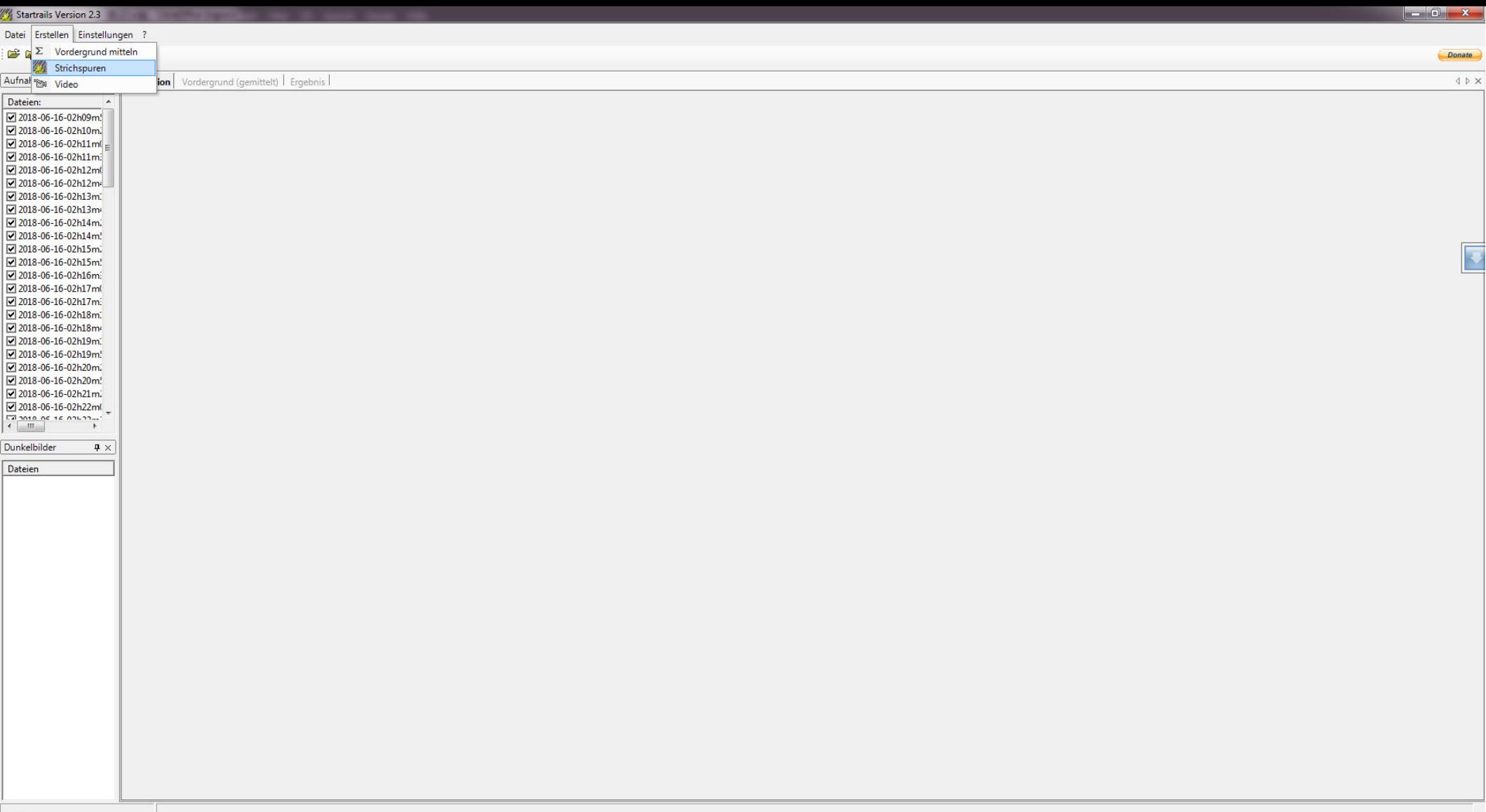

Astrofotografie ... | 245

artrails Vers

 $\begin{array}{|c|c|c|c|c|}\n\hline\n\text{A} & \text{B} & \text{C} & \text{C} & \text{M} & \text{M} & \text{M} & \text{M} \\
\hline\n\end{array}$ 

O HORDAT, die Hö... 2 Posteingang - m... **Peer dradio-Recorder CO** 2013-06-20-23h1... Ex Eingabeaufforde... **BeepSkyStacker ...** P. Unbenannt-1 be... 2018-06-20 Baye... U Lightroom

**Contract Contract Contract Contract Contract Contract Contract Contract Contract Contract Contract Contract Contract Contract Contract Contract Contract Contract Contract Contract Contract Contract Contract Contract Contr** 

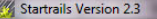

Datei Erstellen Einstellungen ?

#### **FEED 2 7 10**

Donate

15:22

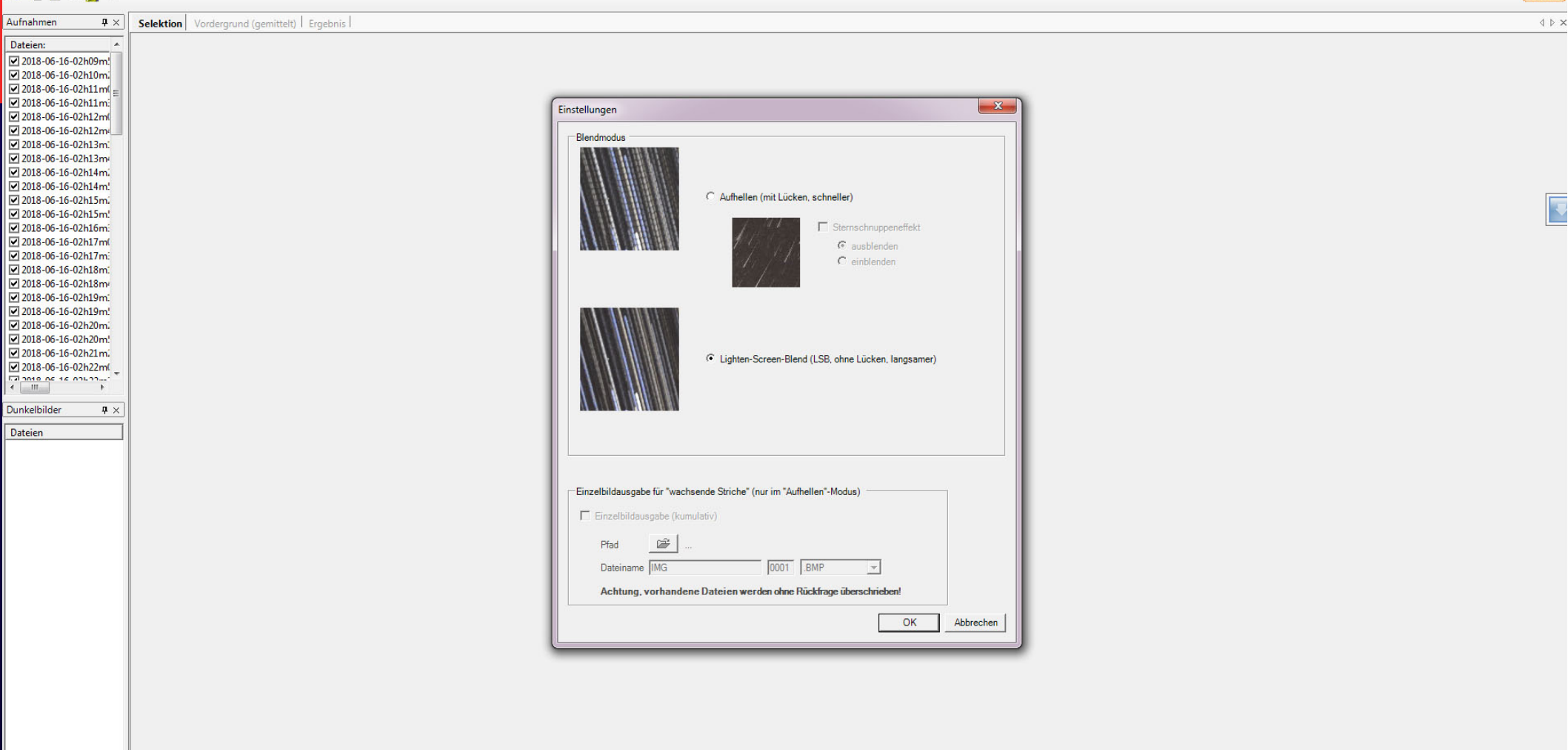

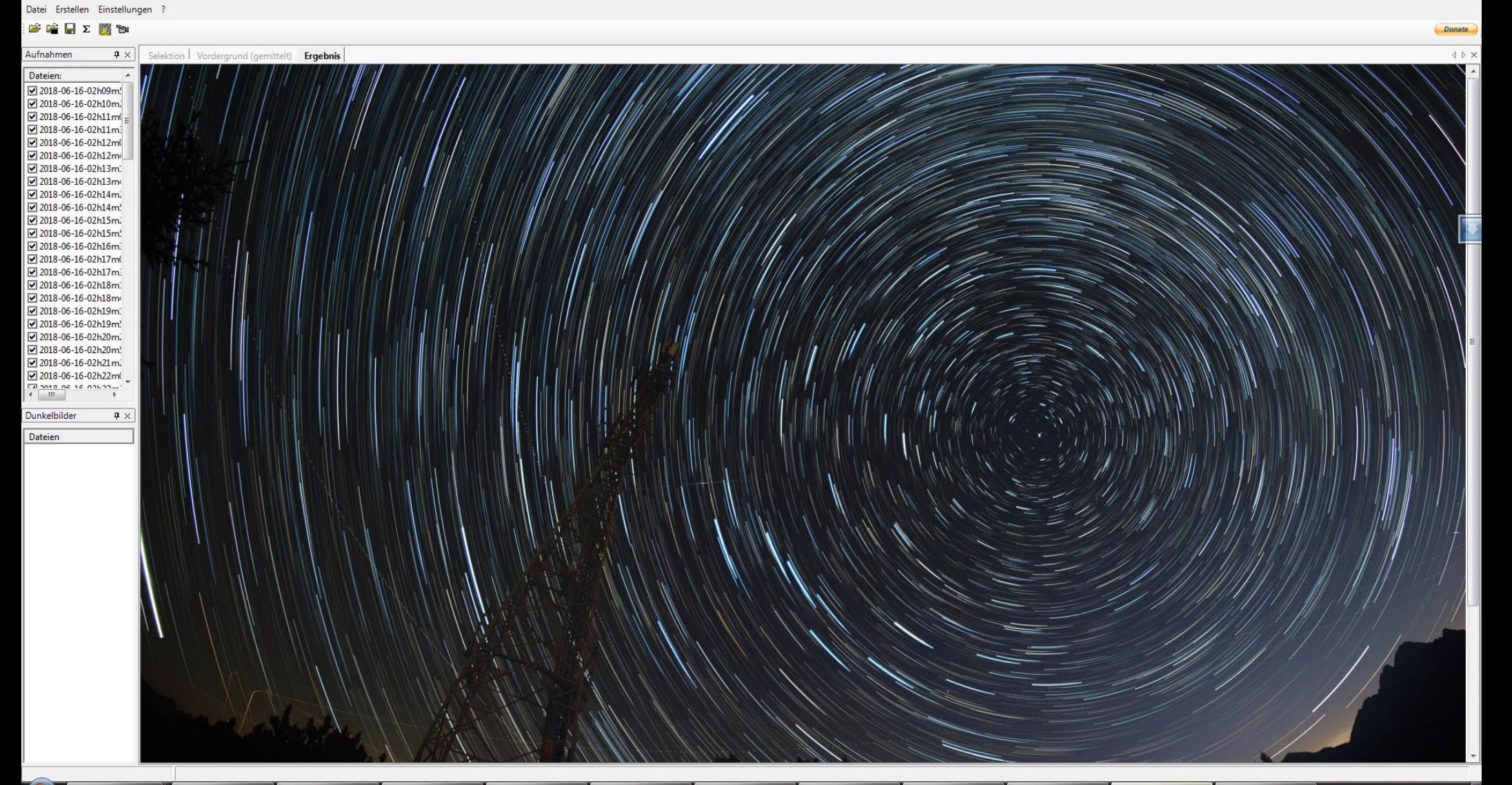

15:46

#### Startrails Version 2.3

Datei Erstellen Einstellungen ?

#### **BERZK**

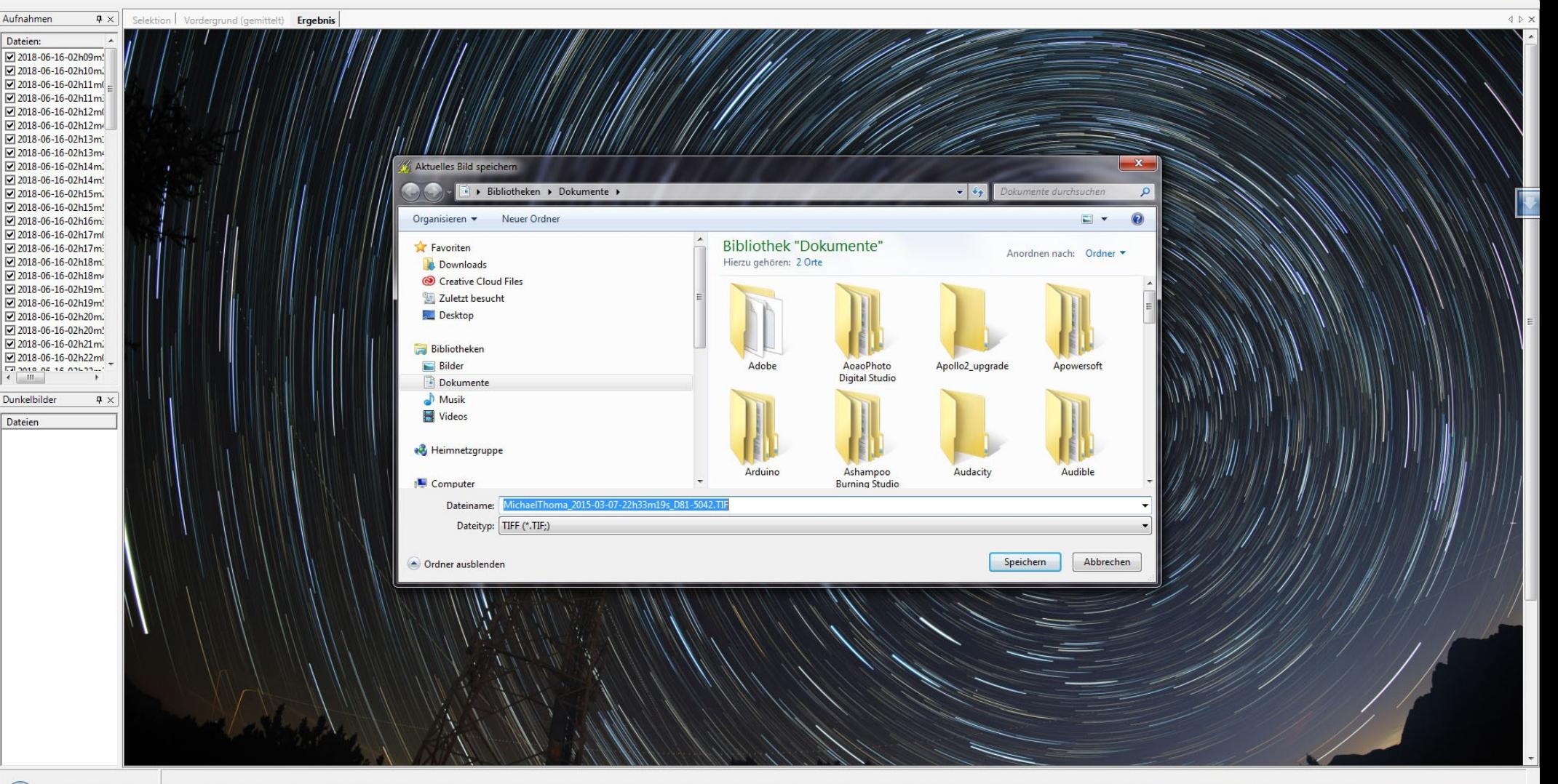

Donate

## **Milchstraße und Milchstraßenpanorama**

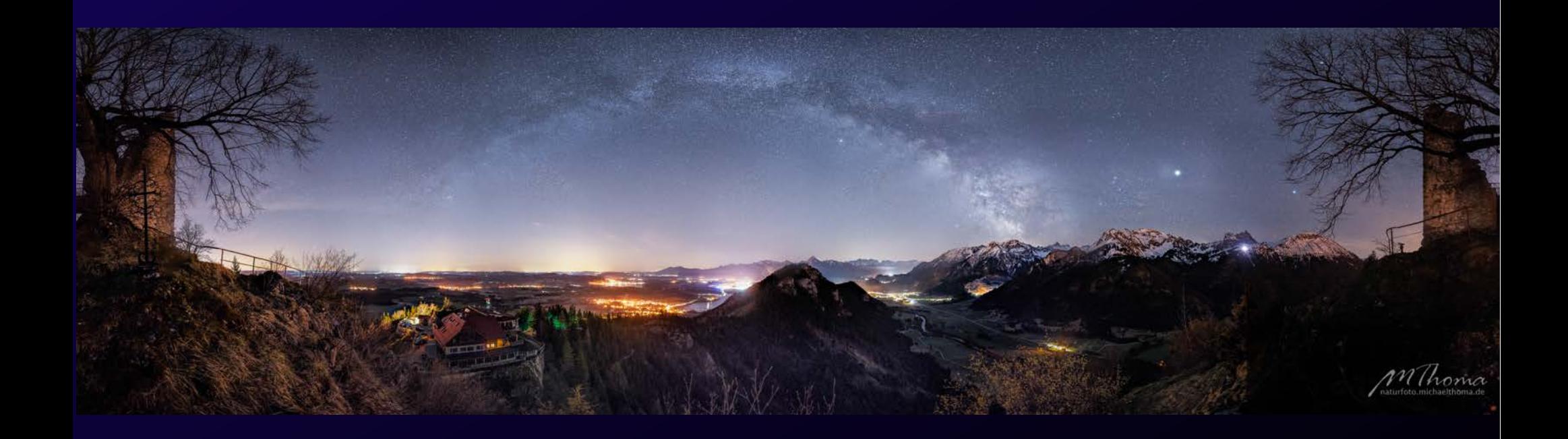

## **Milchstraße und Milchstraßenpanorama**

- Ausrüstung: Kamera, Weitwinkel, Stativ, Fernauslöser
- Zeitraum: Nächte um Neumond
- Durchführung: ca. 15 Minuten
- Nachbearbeitung: ca. 30 Minuten
- Programme: Lightroom, eventuell Ptgui oder eine andere Panoramasoftware

# **Milchstraße und Milchstra**

Planung mit App "Sun Surveyor"

Wann ist das Milchstraßenzentrum sichtbar? Wo verläuft die Milchstraße?

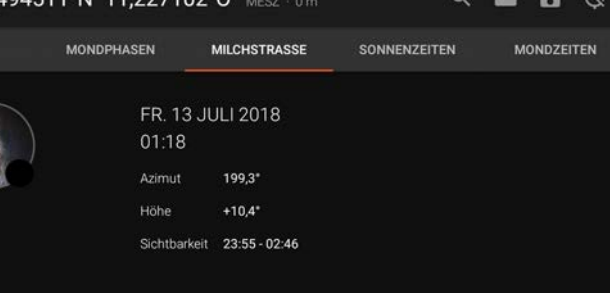

 $* 109.02$ 

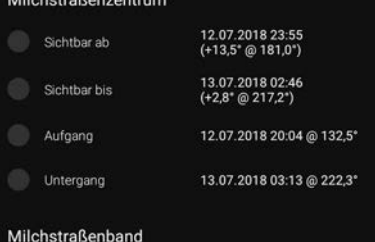

+75.8° @ 113.5'

May Höhe

 $11002100$ 

 $R \equiv 0.5$ 

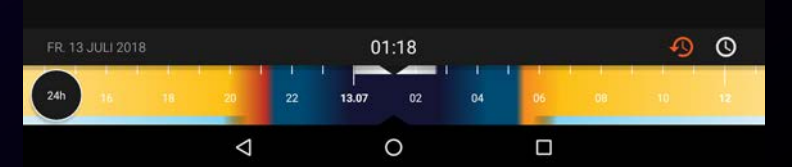

## **Milchstraße und Milchstra**

Planung mit App "Sun Surveyor"

Wann ist das Milchstraßenzentrum sichtbar? Wo verläuft die Milchstraße?

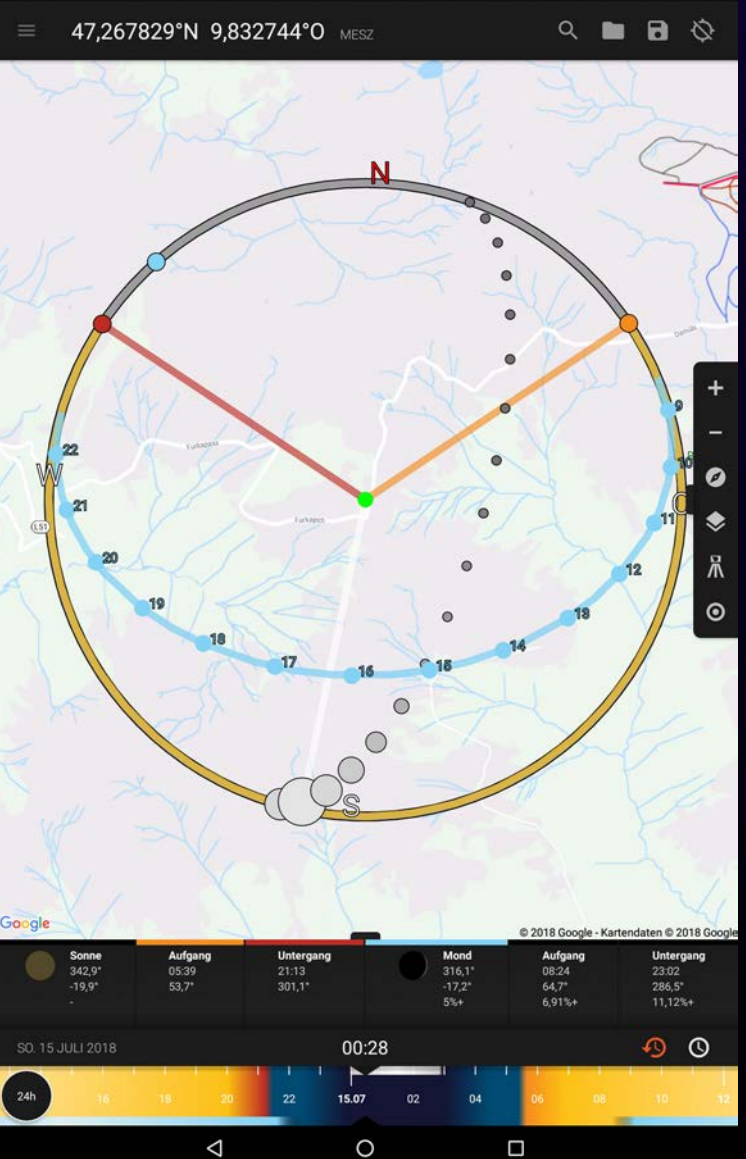

 $* 6 \bullet 11 09:08$ 

 $R = H - H$ 

### Milchstraße und Milchstraßenpanorama

### Anfangswerte: (je nach Objektiv z.B.)

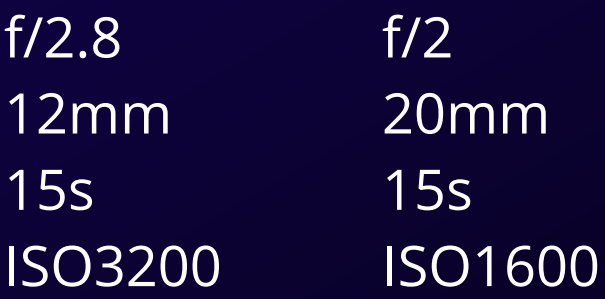

Kontrolle im Display und Korrektur

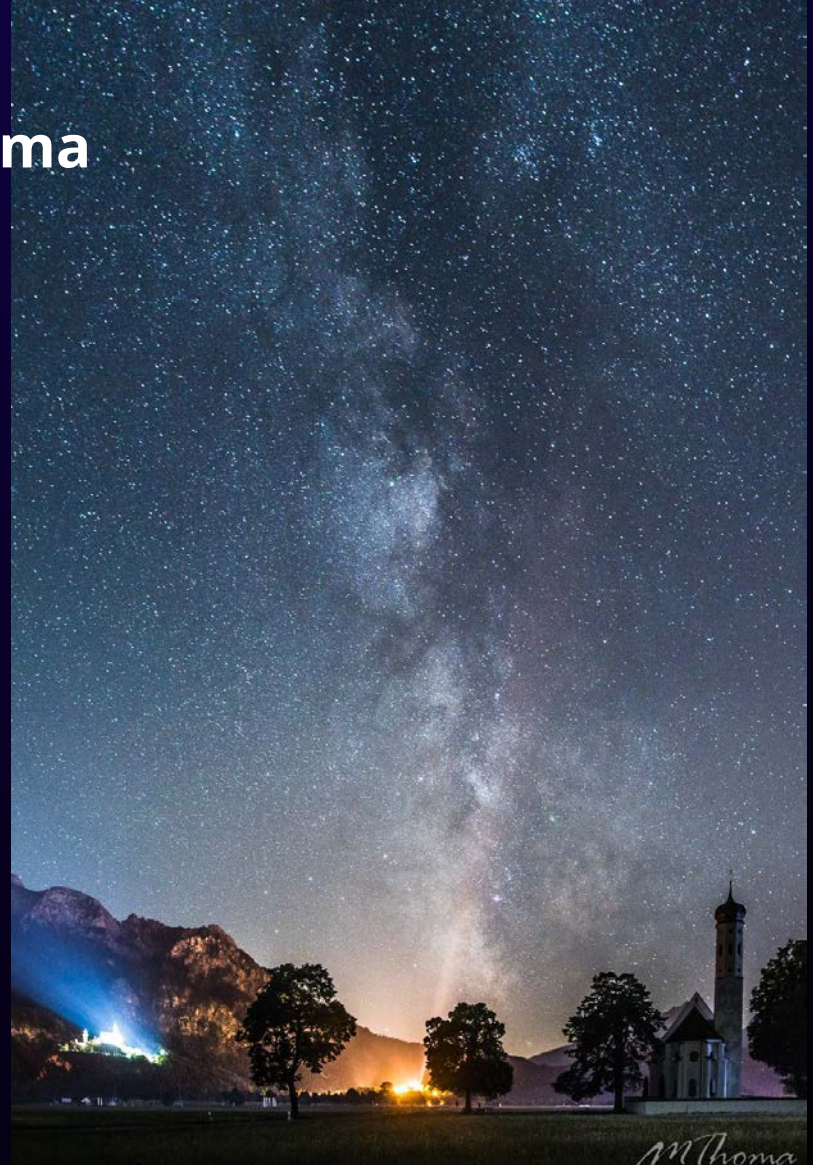
### **Milchstraßenpanorama**

Nice to Have: Nodalpunktadapter und Panoramakopf

Da die meisten Objekte im Bild aber weiter weg sind, geht es meist auch ohne.

Wieviele Aufnahmen nötig sind und um wieviel Grad ich schwenke, ist natürlich abhängig von der Brennweite.

Faustregel: mindestens 1/3 Überdeckung bei den Aufnahmen, damit die Software das Panorama gut zusammenrechnen kann.

Ich mach das mit LiveView und nach Gefühl. Und lieber zu viele Aufnahmen als zu wenige

# **Milchstraßenpanorama**

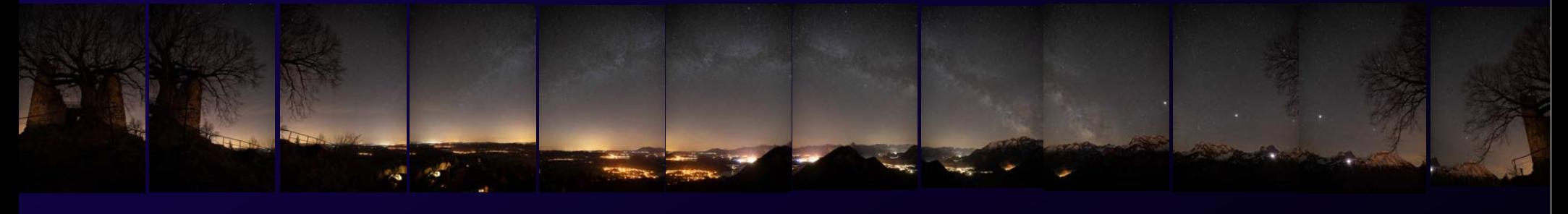

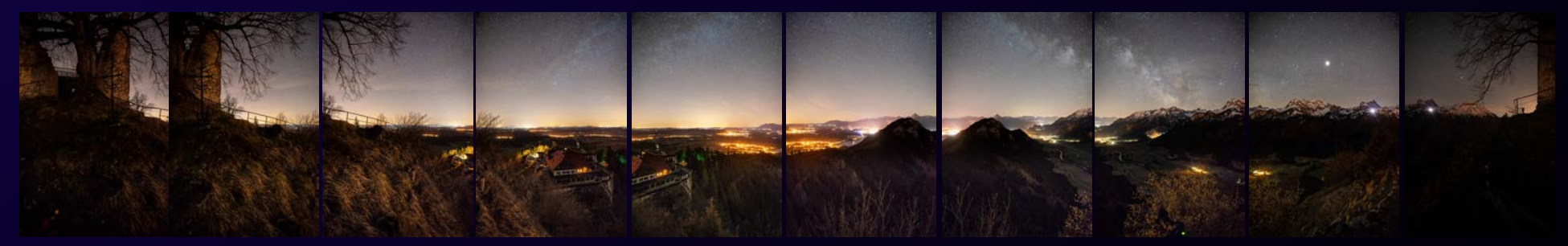

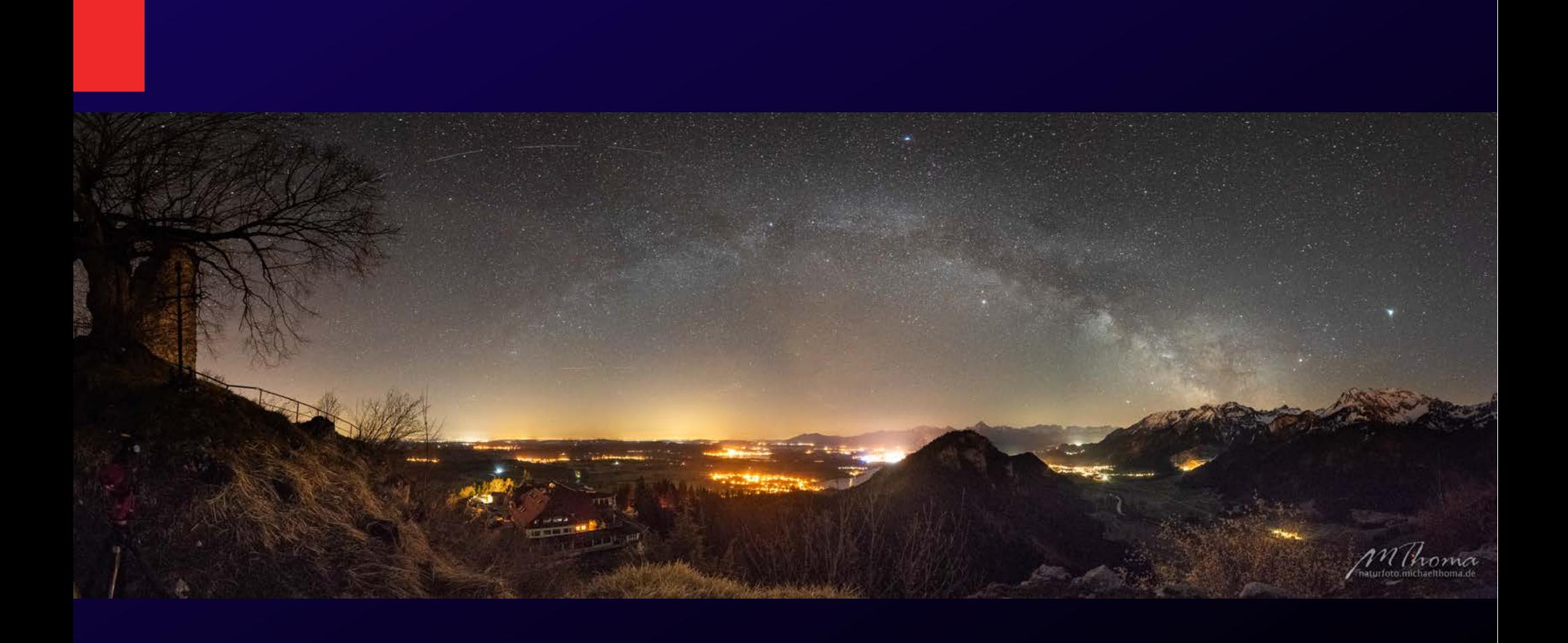

# **DeepSky**

*MULLSma* 

Jupiter mit seinen Monden Nikon D5500 500m f/5,6 ISO800 2,7s

### **DeepSky**

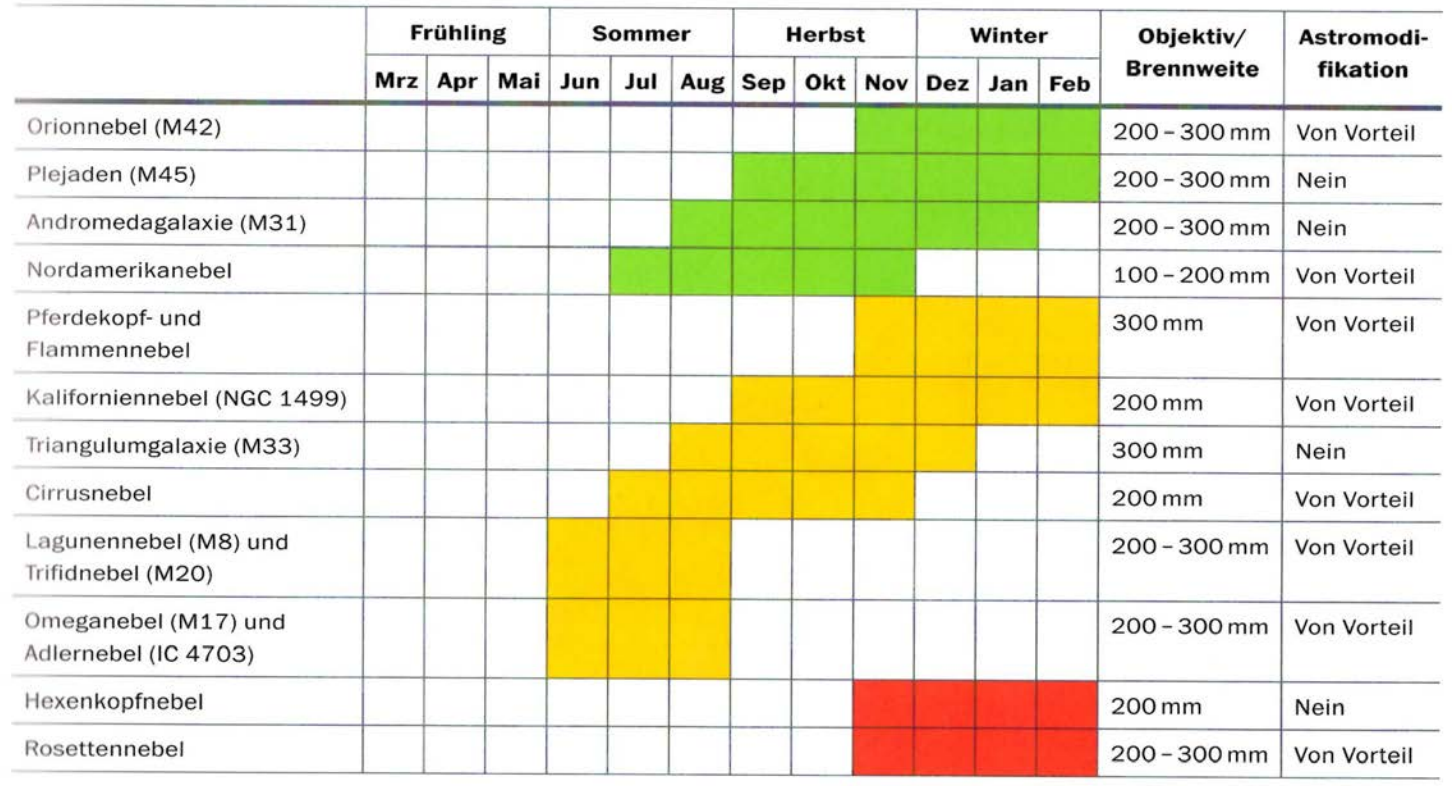

Entnommen aus "Katja Seidel – Astrofotografie" (Rheinwerk Verlag)

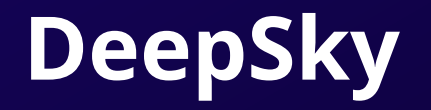

Aufnahmen von Nebeln, Galaxien und Sternenhaufen brauchen größere Brennweiten und längere Belichtungszeiten. Dazu muss nachgeführt – also die Erddrehung kompensiert werde.

Bei sehr dunklen Objekten kann eine so lange Belichtung nötig sein, dass sogar über mehrere Nächte belichtet werden muss.

Das geht mit einzelnen Aufnahmen nicht mehr. Einzelaufnahmen werden "gestackt". Dabei werden die Bildinformationen addiert und Bildrauschen minimiert.

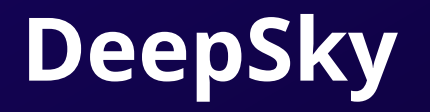

Zusätzlich kann das Ergebnis noch verbessert werden, wenn neben den

• Lightframes (die eigentlichen Aufnahmen)

auch noch

- Darkframes (Dunkelbilder mit gleicher Einstellung)
- Biasframes (Dunkelbilder mit kürzester Belichtungszeit)
- Flatframes (Hellbilder gegen ausgeleuchtete Fläche)

aufgenommen und in die Berechnung mit hineingenommen werden

### **DeepSky (ohne Nachführung)**

Einzelaufnahme Nikon D810, 200mm f/2.8 ISO3200 2s

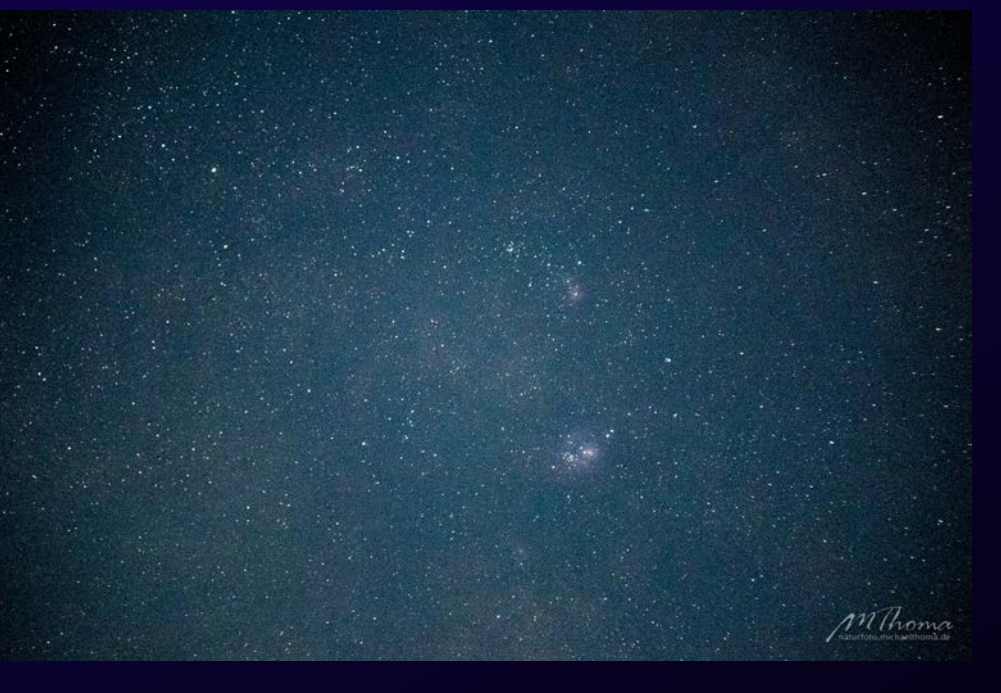

30 Gestackte Aufnahmen Nikon D810, 200mm f/2.8 ISO3200 2s

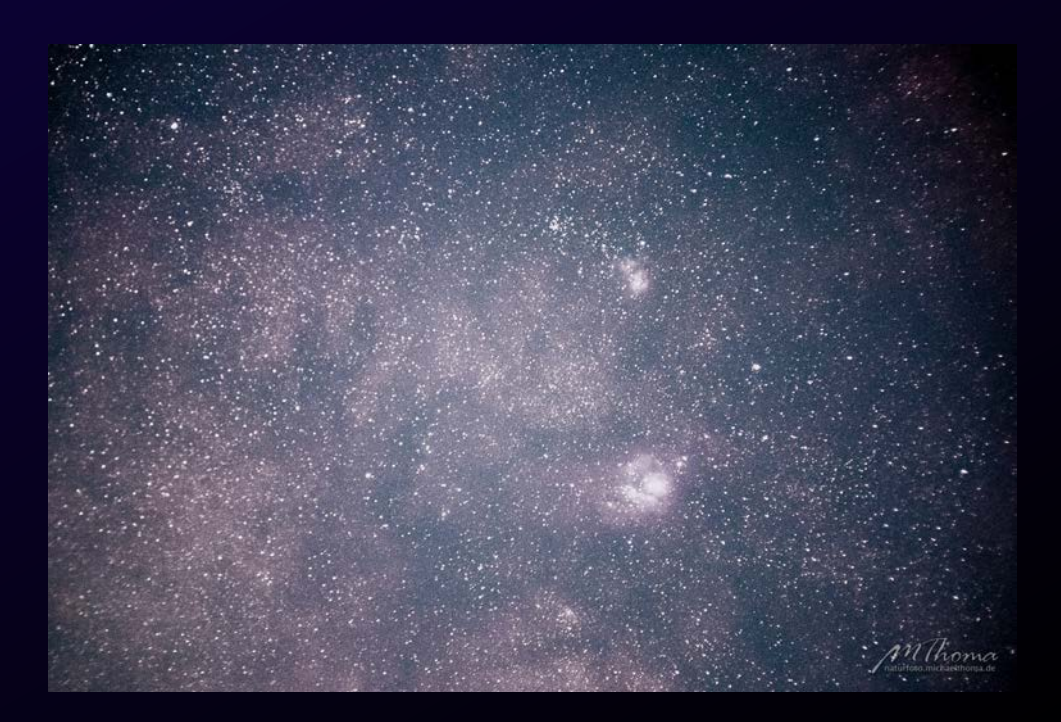

Einzelaufnahme Nikon D810, 500mm f/5.6 ISO3200 59s

59 Gestackte Aufnahmen Nikon D810, 500mm f/5.6 ISO3200 59s

/

MThoma

*MThoma* 

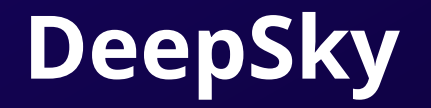

Eines der bekanntesten Programme ist die Freeware "DeepSkyStacker", die ich hier auch verwende. Weitere sind z.B. Fitswork, PixInSight etc.

Auch mit Photoshop läßt sich ein bischen etwas machen (Ebenen in Smart-Objekte wandeln und per Stapelmethode "Median" verrechnen lassen).

DeepSky wäre ein Thema für einen anderen Vortrag…..

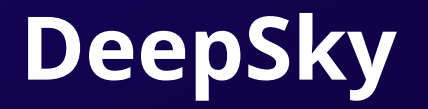

- Stacken mit der Software DeepSky
- Lightframes laden
- Bilder registrieren

Programm versucht Sterne zu erkennen und die Bilder danach auszurichten

- Bilder stacken
- Grundlegende Bildbearbeitung vornehmen

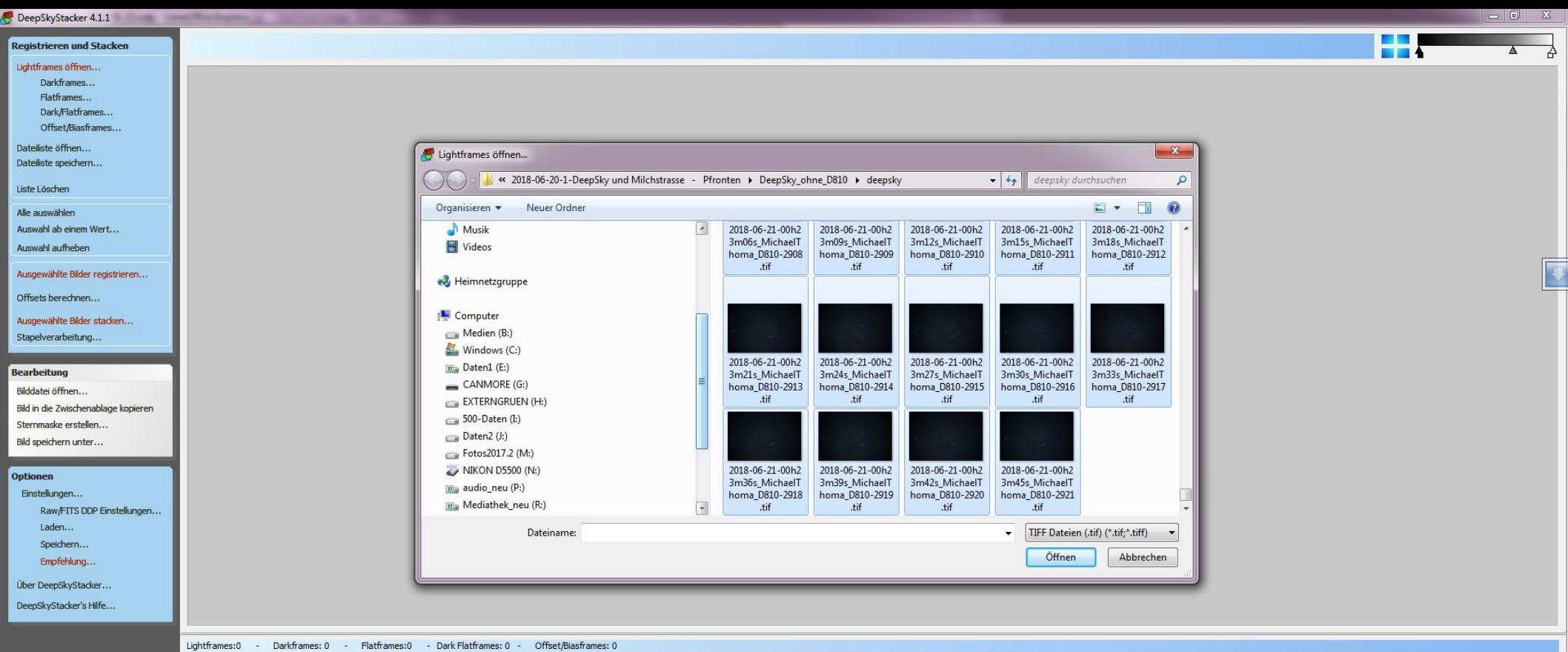

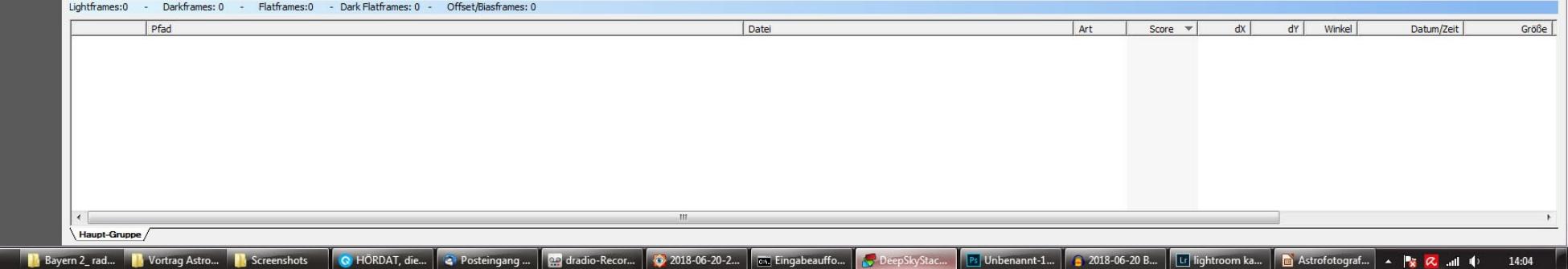

**R** 

**N** deepsky

#### DeepSkyStacker 4.1.1 ÷ H. **Registrieren und Stacken**  $\overline{\wedge}$ 검 Lightframes öffnen... Darkframes... Flatframes... Dark/Flatframes... Offset/Biasframes... Dateiliste öffnen... Dateiliste speichern...

Liste Löschen

#### Alle auswählen

Auswahl ab einem Wert...

Auswahl aufheben

Ausgewählte Bilder registrieren...

Offsets berechnen...

Ausgewählte Bilder stacken... Stapelverarbeitung...

Bearbeitung

#### Bilddatei öffnen...

Bild in die Zwischenablage kopieren

Sternmaske erstellen...

Bild speichern unter...

#### Optionen

Einstellungen...

Raw/FITS DDP Einstellungen...

Laden...

Speichern...

Empfehlung...

Über DeepSkyStacker...

DeepSkyStacker's Hilfe...

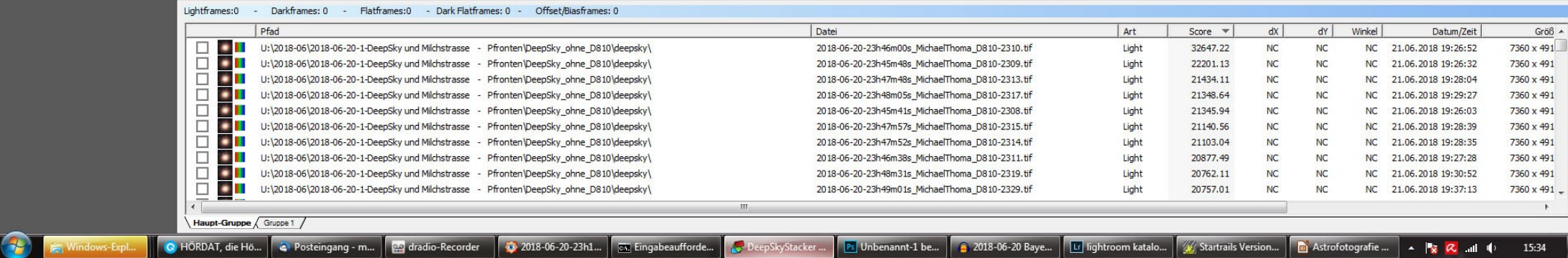

 $\overline{\mathbb{R}}$ 

#### DeepSkyStacker 4.1.1 H. **Registrieren und Stacken**  $\overline{\wedge}$ 검 Lightframes öffnen... Darkframes... Flatframes... Dark/Flatframes... Offset/Biasframes... Dateiliste öffnen... Dateiliste speichern... Liste Löschen

 $|\overline{\textbf{v}}|$ 

#### Offsets berechnen... Ausgewählte Bilder stacken... Stapelverarbeitung...

Alle auswählen Auswahl ab einem Wert... Auswahl aufheben

Bearbeitung

#### Bilddatei öffnen...

Bild in die Zwischenablage kopieren

Ausgewählte Bilder registrieren...

Sternmaske erstellen... Bild speichern unter...

#### Optionen

**P** 

#### Einstellungen...

Raw/FITS DDP Einstellungen...

Laden...

Speichern...

Empfehlung...

Über DeepSkyStacker...

DeepSkyStacker's Hilfe...

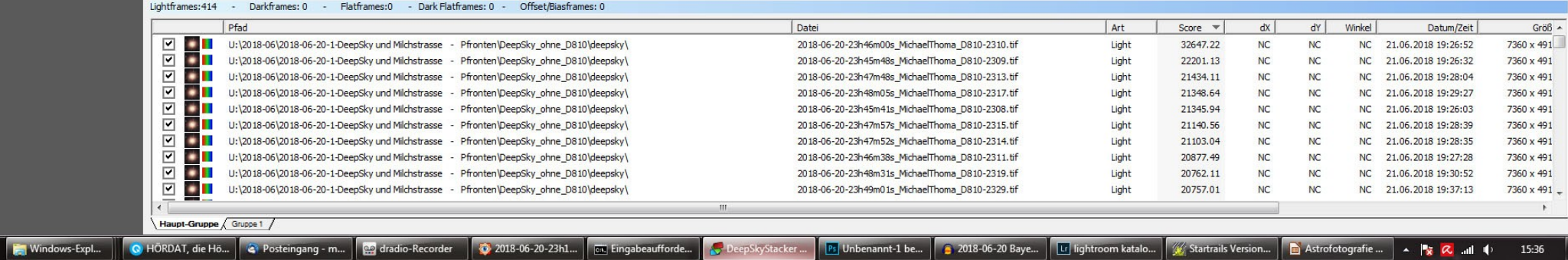

#### DeepSkyStacker 4.1.1 H. **Registrieren und Stacken**  $\overline{\mathbf{A}}$ Lightframes öffnen... Darkframes... Flatframes... Dark/Flatframes... Offset/Biasframes... Dateiliste öffnen... Dateiliste speichern... Liste Löschen Alle auswählen Auswahl ab einem Wert... Auswahl aufheben  $\overline{\textbf{v}}$ Ausgewählte Bilder registrieren... Offsets berechnen...  $\mathbf{x}$ Registrierungs-Einstellungen Ausgewählte Bilder stacken... Stapelverarbeitung... Aktionen Erweitert Registrieren bereits registrierter Bilder Bearbeitung Bilddatei öffnen... V Automatische Hotpixel-Erkennung Bild in die Zwischenablage kopieren Nach der Registrierung stacken Sternmaske erstellen... Wählen sie die Besten 80 % Bilder zum Stacken aus. Bild speichern unter... Vergessen Sie nicht Dark-, Flat- und Offsetframes vor Optionen dem Stacken hinzuzufügen. Einstellungen... Raw/FITS DDP Einstellungen... Empfohlene Einstellungen... Abbrechen Laden... Speichern... Stacking Parameter...  $OK$ Empfehlung... Über DeepSkyStacker... DeepSkyStacker's Hilfe...

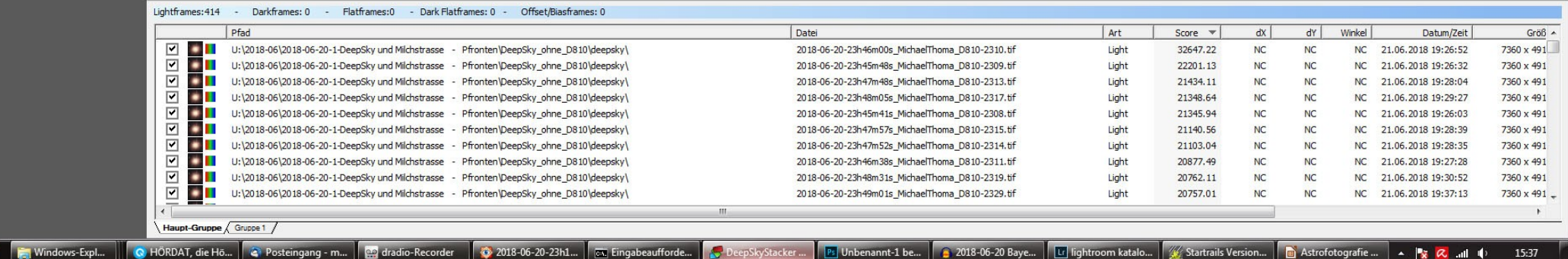

15:37

**P** 

#### DeepSkyStacker 4.1.1 H. **Registrieren und Stacken** Lightframes öffnen... Darkframes... Flatframes... Dark/Flatframes... Offset/Biasframes... Dateiliste öffnen... Dateiliste speichern... Liste Löschen Alle auswählen Auswahl ab einem Wert... Auswahl aufheben Ausgewählte Bilder registrieren... Offsets berechnen...  $-x$ Registrierungs-Einstellungen Ausgewählte Bilder stacken... Stapelverarbeitung... Aktionen Erweitert - Stemerkennungs-Schwellenwert Bearbeitung  $10\% -$ Bilddatei öffnen... Bild in die Zwischenablage kopieren Sternmaske erstellen... Anzahl der erkannten Steme berechnen Bild speichern unter... Optionen V Medianfilter zur Rauschreduzierung verwenden Einstellungen... Raw/FITS DDP Einstellungen... Empfohlene Einstellungen... Abbrechen Laden... Speichern... Stacking Parameter... OK Empfehlung... Über DeepSkyStacker... DeepSkyStacker's Hilfe... Lightframes: 414 - Darkframes: 0 - Flatframes: 0 - Dark Flatframes: 0 - Offset/Biasframes: 0 Pfad Art  $dx$  $dY$ Winkel Größ  $\sim$ Datei Score  $\overline{\phantom{a}}$ Datum/Zeit ☑  $\bullet$   $\bullet$ U:\2018-06\2018-06-20-1-DeepSky und Milchstrasse - Pfronten\DeepSky\_ohne\_D810\deepsky\ 2018-06-20-23h46m00s\_MichaelThoma\_D810-2310.tif Light 32647.22  $NC$ **NC** NC 21.06.2018 19:26:52 7360 x 491  $\overline{\blacksquare}$ ۰ п U:\2018-06\2018-06-20-1-DeepSky und Milchstrasse - Pfronten\DeepSky ohne D810\deepsky\ 2018-06-20-23h45m48s MichaelThoma D810-2309.tif Light 22201.13  $NC$ **NC** NC 21.06.2018 19:26:32 7360 x 491 ☑ . . U:\2018-06\2018-06-20-1-DeepSky und Milchstrasse - Pfronten\DeepSky ohne D810\deepsky\ 2018-06-20-23h47m48s MichaelThoma D810-2313.tif Light  $NC$ NC 21.06.2018 19:28:04 7360 x 491 21434.11 **NC**

 $\overline{v}$  $\bullet$  . U:\2018-06\2018-06-20-1-DeepSky und Milchstrasse - Pfronten\DeepSky ohne D810\deepsky\ 2018-06-20-23h48m05s MichaelThoma D810-2317.tif Light 21348.64  $NC$  $NC$ NC 21.06.2018 19:29:27 7360 x 491  $\overline{\mathbf{v}}$ ۰ П U:\2018-06\2018-06-20-1-DeepSky und Milchstrasse - Pfronten\DeepSky\_ohne\_D810\deepsky\ 2018-06-20-23h45m41s\_MichaelThoma\_D810-2308.tif Light 21345.94 **NC NC** NC 21.06.2018 19:26:03 7360 x 491  $\overline{\phantom{0}}$ . . U:\2018-06\2018-06-20-1-DeepSky und Milchstrasse - Pfronten\DeepSky\_ohne\_D810\deepsky\ 2018-06-20-23h47m57s\_MichaelThoma\_D810-2315.tif Light 21140.56  $NC$ **NC** NC 21.06.2018 19:28:39 7360 x 491  $\overline{\mathbf{v}}$ . . U:\2018-06\2018-06-20-1-DeepSky und Milchstrasse - Pfronten\DeepSky\_ohne\_D810\deepsky\ 2018-06-20-23h47m52s\_MichaelThoma\_D810-2314.tif Light 21103.04  $NC$  $NC$ NC 21.06.2018 19:28:35 7360 x 491  $\overline{\phantom{a}}$ ۰ п U:\2018-06\2018-06-20-1-DeepSky und Milchstrasse - Pfronten\DeepSky\_ohne\_D810\deepsky\ 2018-06-20-23h46m38s\_MichaelThoma\_D810-2311.tif NC 21.06.2018 19:27:28 7360 x 491 Light 20877.49 **NC NC** ☑ U:\2018-06\2018-06-20-1-DeepSky und Milchstrasse - Pfronten\DeepSky\_ohne\_D810\deepsky\  $\cdots$ 2018-06-20-23h48m31s\_MichaelThoma\_D810-2319.tif Light 20762.11  $NC$ **NC** NC 21.06.2018 19:30:52 7360 x 491  $\overline{\mathbf{r}}$ **. .** U:\2018-06\2018-06-20-1-DeepSky und Milchstrasse - Pfronten\DeepSky\_ohne\_D810\deepsky\ 2018-06-20-23h49m01s\_MichaelThoma\_D810-2329.tif Light 20757.01  $NC$  $NC$ NC 21.06.2018 19:37:13  $7360 \times 491$  -Haupt-Gruppe Gruppe 1 /

2018-06-20-23h1... | G. Eingabeaufforde... | G. DeepSkyStacker..

Æ Windows-Expl.. C HÖRDAT, die Hö... | C Posteingang - m... | Q dradio-Recorder

Ps Unbenannt-1 be... 2018-06-20 Baye... | Li lightroom katalo... | ∴ Startrails Version... | ■ Astrofotografie ... | ▲ Ps **C** and (1)

15:39

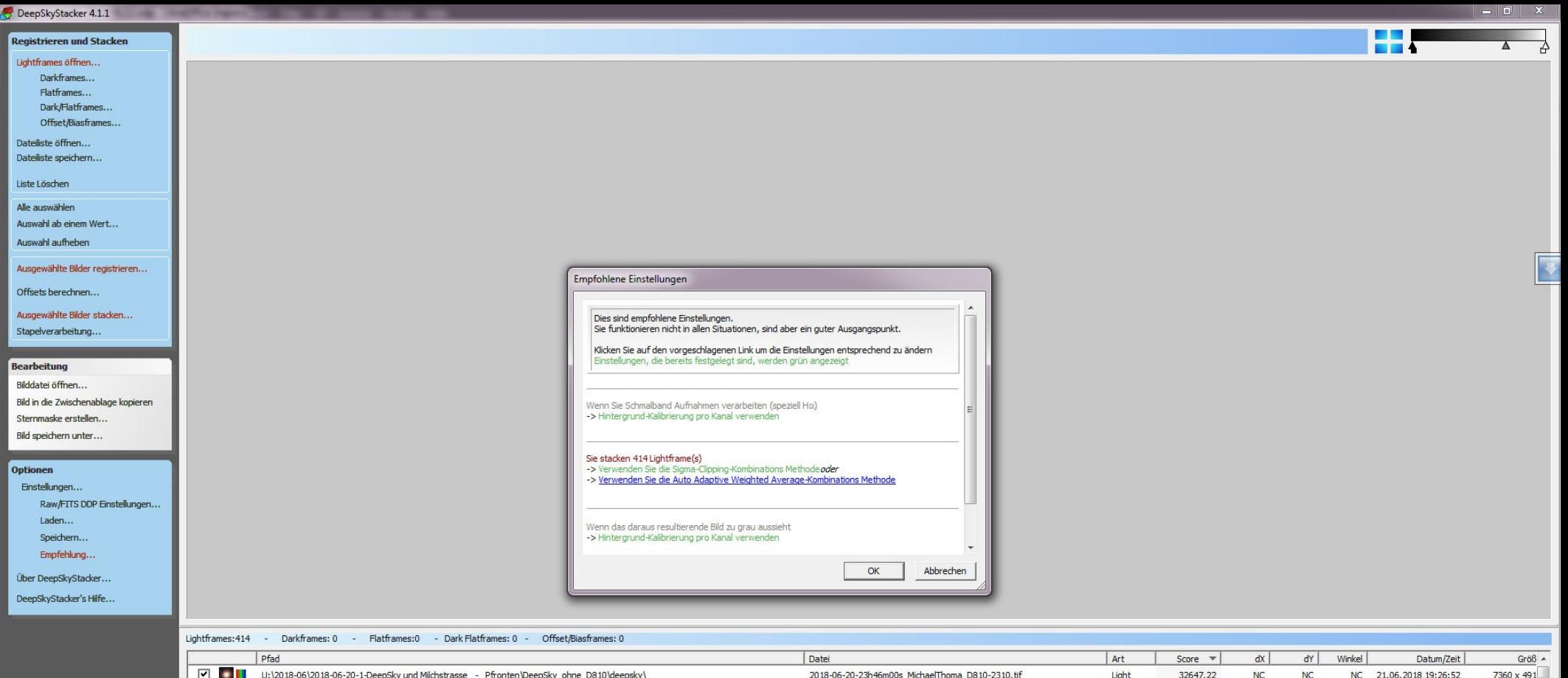

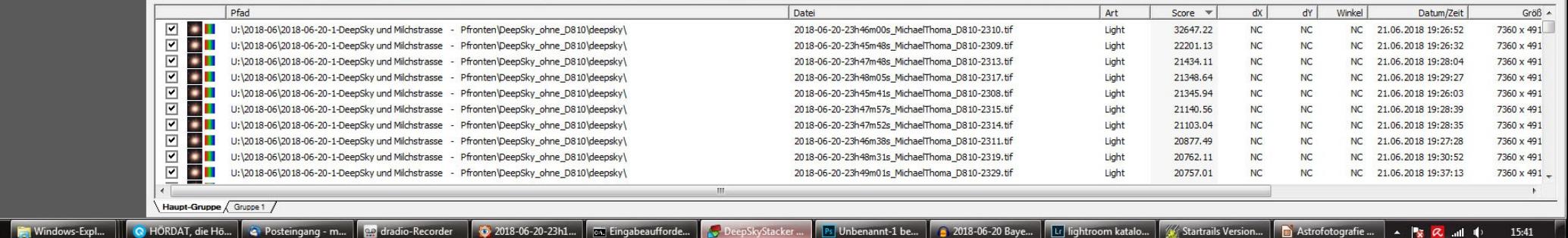

15:41

**P** 

#### DeepSkyStacker 3.3.2

#### U:\2018-06\2018-06-20-1-DeepSky und Milchstrasse - Pfronten\DeepSky\_ohne\_D810\deepsky\2018-06-20-23h47m48s\_MichaelThoma\_D810-2313.tif

### Registrieren und Stacken

Lightframes öffnen... Darkframes...

> Flatframes... Dark/Flatframes...

Offset/Biasframes...

Dateiliste öffnen... Dateiliste speichern...

Liste Löschen

Alle auswählen

Auswahl ab einem Wert...

Auswahl aufheben

Ausgewählte Bilder registrieren...

Offsets berechnen...

Ausgewählte Bilder stacken... Stapelverarbeitung...

**Bearbeitung** 

Bilddatei öffnen... Bild in die Zwischenablage kopieren Sternmaske erstellen... Bild speichern unter...

#### **Optionen**

Einstellungen... Raw/FITS DDP Einstellungen...

Laden...

Speichern... Empfehlung...

Über DeepSkyStacker...

DeepSkyStacker's Hilfe...

Computer

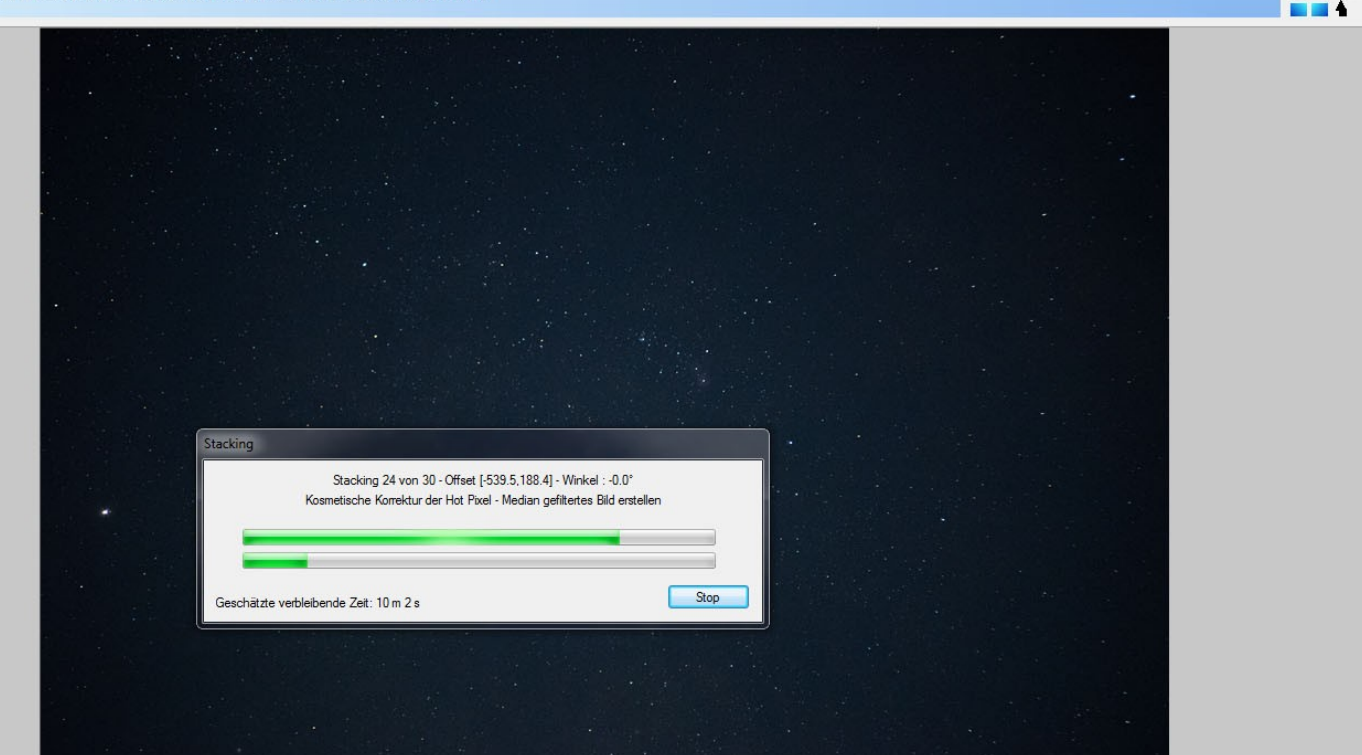

#### Lightframes: 30 - Darkframes: 0 - Flatframes: 0 - Dark Flatframes: 0 - Offset/Biasframes: 0

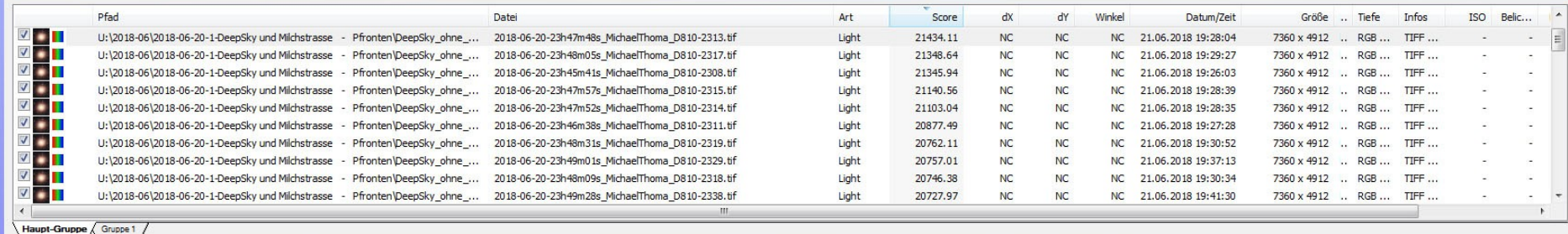

**N** Wilsberg Vortrag Astrofotogra... **NASCERS** Screenshots **O** a endio-Recorder

2018-06-18 WDR 5\_L... | **10** Emma Brown - Page ... | **8** DeepSkyStacker 3.3.2 | a Astrofotografie 2018...

 $\frac{1}{2}$   $\frac{1}{2}$   $\frac{1}{2}$   $\frac{1}{2}$ 11:02

一尺

**COLOR** 

#### DeepSkyStacker 4.1.1 - ohne.txt

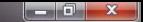

T:\2018-04\2018-04-07-1-Sonnenuntergang und Astrofotografie Kanzel - Oberjoch\DeepSky-Versuch-ohne-Nachführung\deepsky\Autosave005.fts  $(1$  Frames)

#### Registrieren und Stacken Lightframes öffnen...

Darkframes... Flatframes...

Dark/Flatframes...

Offset/Biasframes...

Dateiliste öffnen... Dateiliste speichern...

Liste Löschen

Alle auswählen Auswahl ab einem Wert...

Auswahl aufheben

Ausgewählte Bilder registrieren...

Offsets berechnen...

Ausgewählte Bilder stacken... Stapelverarbeitung...

Bearbeitung

Bilddatei öffnen... Bild in die Zwischenablage kopieren Sternmaske erstellen... Bild speichern unter...

#### Optionen

Einstellungen... Raw/FITS DDP Einstellungen... Laden... Speichern... Empfehlung...

Über DeepSkyStacker...

DeepSkyStacker's Hilfe...

**No DeepSkyStac...** No Bayern 2\_rad... No Vortrag Astro... No Screenshots

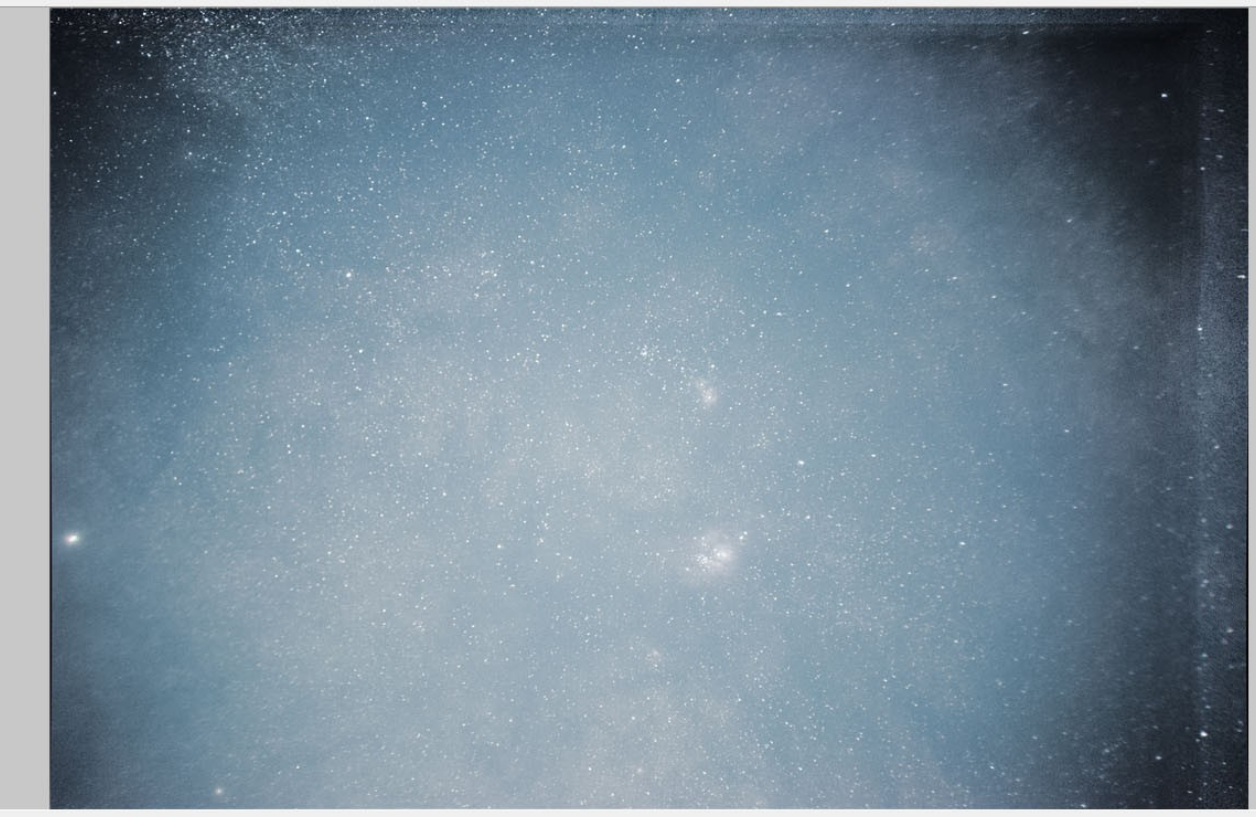

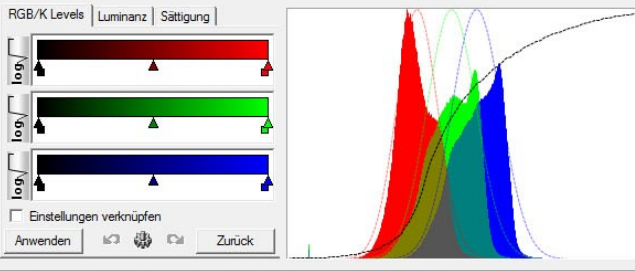

C DAS Ammers... 3 Posteingang ... (22) dradio-Recor... 3 2018-06-20-2... [ C Astrofotograf... [ Li lightroom ka... [ Ci] Eingabeauffo... Ps Unbenannt-1... 3 2018-06-20 B... 4 2 2 all 0 DeepSkyStac... 12:36

#### DeepSkyStacker 4.1.1 - ohne.txt

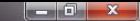

T:\2018-04\2018-04-07-1-Sonnenuntergang und Astrofotografie Kanzel - Oberjoch\DeepSky-Versuch-ohne-Nachführung\deepsky\Autosave005.fts  $(1$  Frames)

#### Lightframes öffnen...

Registrieren und Stacken Darkframes...

Flatframes... Dark/Flatframes...

Offset/Biasframes...

Dateiliste öffnen... Dateiliste speichern...

Liste Löschen

Alle auswählen

Auswahl ab einem Wert...

Auswahl aufheben

Ausgewählte Bilder registrieren...

Offsets berechnen...

Ausgewählte Bilder stacken... Stapelverarbeitung...

Bearbeitung

Bilddatei öffnen... Bild in die Zwischenablage kopieren Sternmaske erstellen... Bild speichern unter...

#### Optionen

Einstellungen... Raw/FITS DDP Einstellungen... Laden... Speichern... Empfehlung...

Über DeepSkyStacker...

DeepSkyStacker's Hilfe...

Bayern 2\_rad... Vortrag Astro...

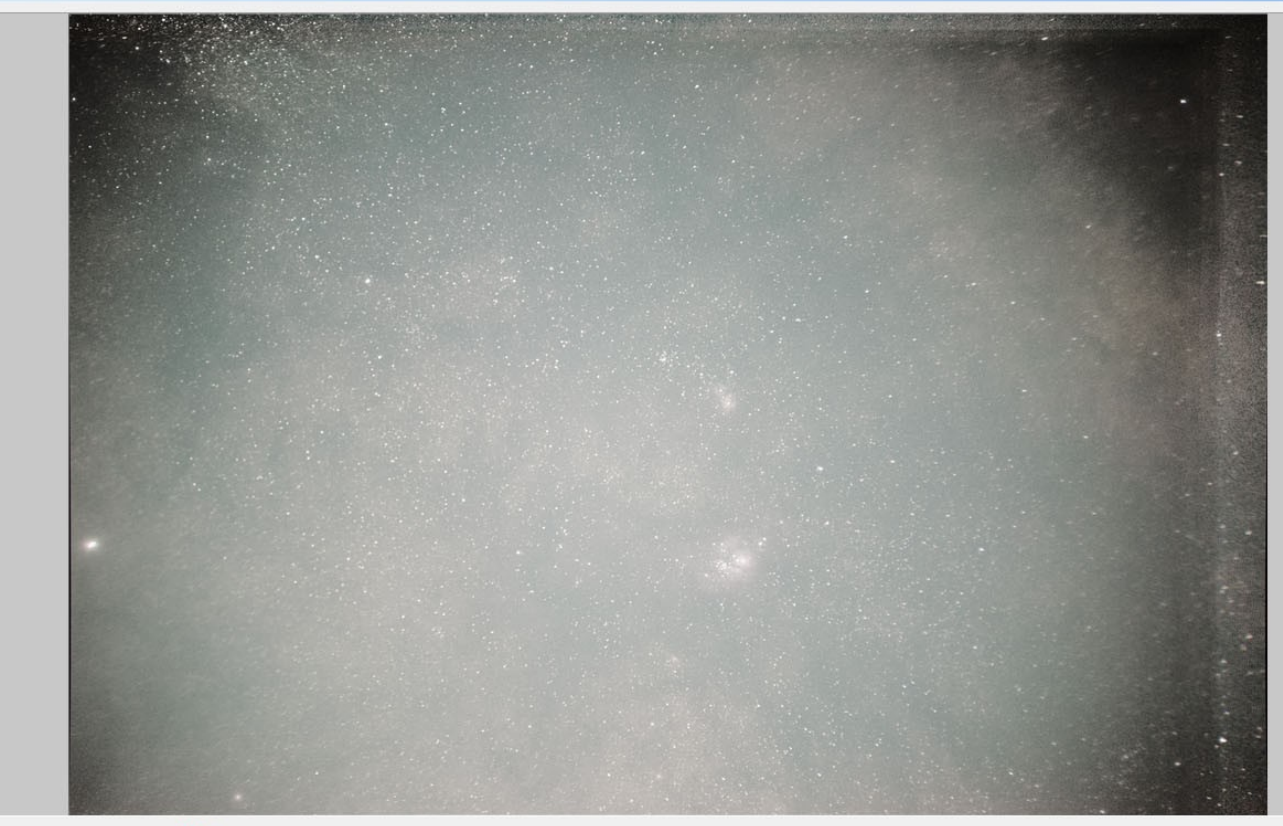

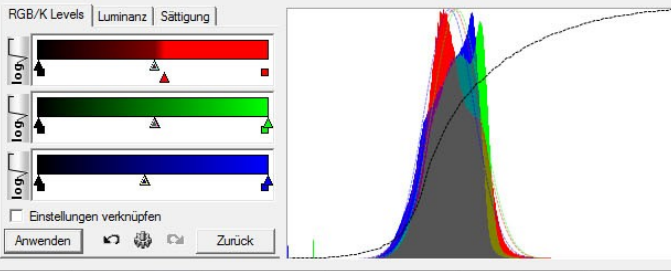

**N** Screenshots

C DAS Ammers... | C Posteingang ... | M dradio-Recor... | C 2018-06-20-2... | m Astrofotograf... | Li lightroom ka... | G Engabeauffo... | C PeepSkyStac... 12:41

#### DeepSkyStacker 4.1.1 - ohne.txt

12:49

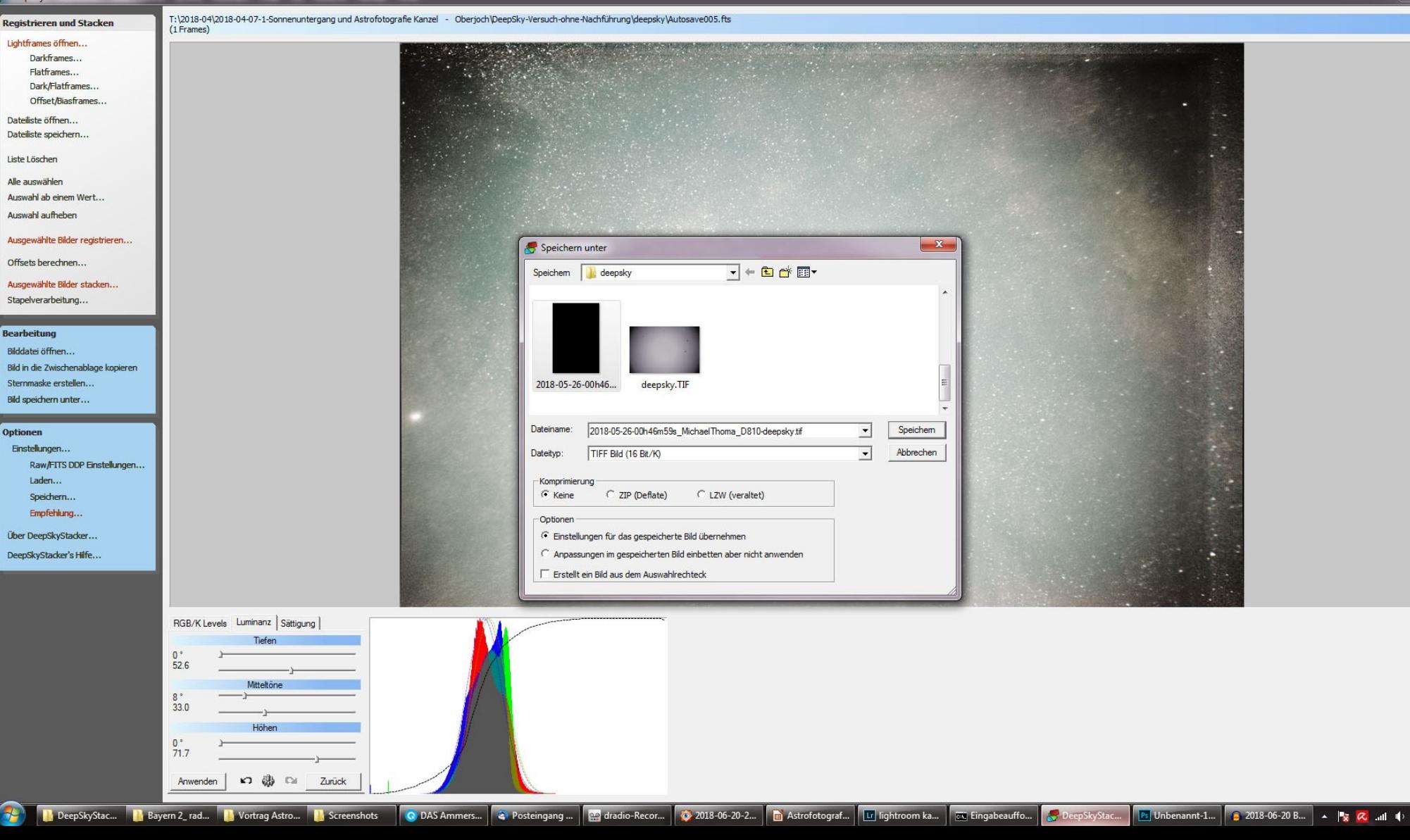

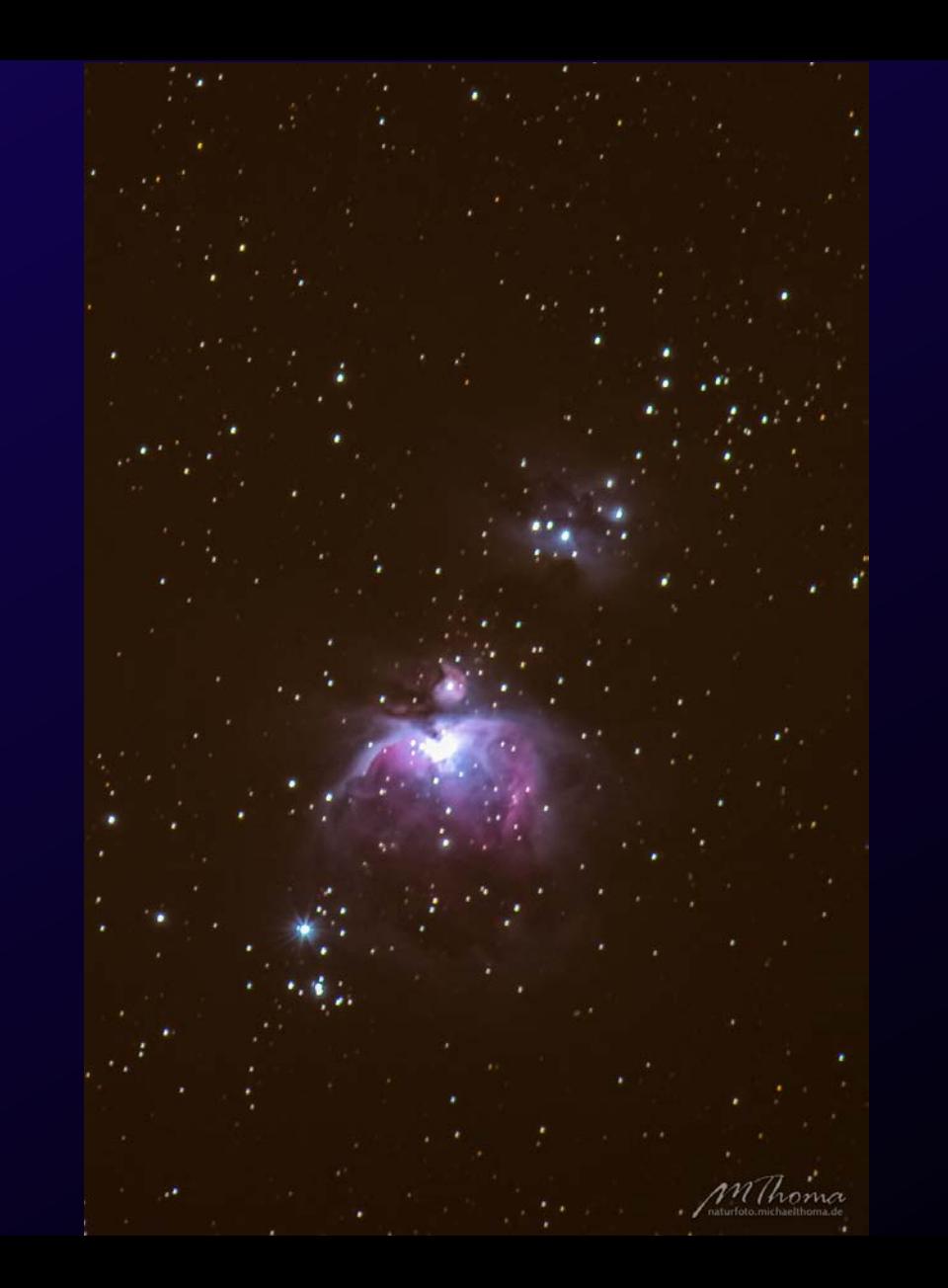

# **Exkursionen**

- Fr 13./14.7. Furkajoch (Vorarlberg) bei Neumond Sa 14./15.7. … Ausweichtermin
- Fr. 27/28.7. Mondfinsternis auf dem Hochgrat
- Fr 10./11.8. Neumond am Formarinsee Sa 11./12.8. ...Ausweichtermin
- Sa. 8./9.9. Geroldsee bei Neumond Fr. 7./8.9. … Ausweichtermin

# ● **Fr. 13.7./14.7.: Sonnenuntergang Pfänder & Furkajoch bei Neumond**

Mögliche Projekte: Sonnenuntergang, Sonnenuntergangszeitraffer, Milchstraße, Milchstraßenpanorama DeepSky Sonnenaufgangszeitraffer

Zeitplan:

**Uhr Treffpunkt P&R Haunstetten-West** 20:00 Uhr Ankunft Pfänderparkplatz 21:14 Uhr Sonnenuntergang 22:15 Uhr Abfahrt Pfänderparkplatz 23:30 Uhr Ankunft Furkajoch 23:55 Uhr Milchstraßenzentrum wird sichtbar (bis 02:58 Uhr) 05:38 Uhr Sonnenaufgang

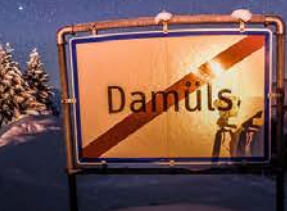

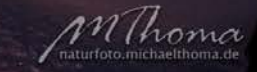

/

Ausweichtermin Sa. 14.7./15.7.

# • Fr 27.7./28.7.: Mondfinsternis auf dem Hochgrat

### www.naturfoto.michaelthoma.de

### ● **Fr 27.7./28.7.: Mondfinsternis auf dem Hochgrat**

Mögliche Projekte: Sonnenuntergang, Sonnenuntergangszeitraffer Mondfinsternis, Mond und Milchstraße Detailreicher Mond

Zeitplan: 16:00 Uhr Treffpunkt P&R Haunstetten-West 18:00 Uhr Treffpunkt Talstation Hochgratbahn in Steibis/Oberstaufen 18:30 Uhr Gipfel Hochgrat 20:53 Uhr Mondaufgang 21:00 Uhr Sonnenuntergang 21:30 Uhr Hauptphase der Mondfinsternis beginnt (bis 23:13 Uhr) 23:22 Uhr Milchstraßenzentrum wird sichtbar (bis 02:21 Uhr) 00:19 Uhr Halbschattenfinsternis endet 01:28 Uhr Mondfinsternis endet

/

### Formarinsee bei Neumond  $\cdot$  Fr 10./11.8.

www.naturfoto.michaelthoma.de

### ● **Fr 10./11.8. Formarinsee bei Neumond**

Mögliche Projekte: Sonnenuntergang, Sonnenuntergangszeitraffer, Milchstraße, Milchstraßenpanorama Startrails, DeepSky Sonnenaufgangszeitraffer

Zeitplan: 16:00 Uhr Treffpunkt P&R Haunstetten-West 17.30 Uhr Treffpunkt MPREIS Unterpinswang-Weißbach 20:00 Uhr Ankunft Formarinsee (5 Min Fußmarsch) 20:39 Uhr Sonnenuntergang 22:46 Uhr Milchstraßenzentrum wird sichtbar 01:26 Uhr Milchstraßenzentrum geht unter 06:11 Uhr Sonnenaufgang

Ausweichtermin Sa. 11./12.8.

www.naturfoto.michaelthoma.de

### Sa. 8./9.9. Geroldsee, Barmsee bei Neumond

### ● **Sa. 8./9.9. Geroldsee, Barmsee bei Neumond**

Mögliche Projekte: Sonnenuntergang, Sonnenuntergangszeitraffer, Milchstraße, Milchstraßenpanorama Startrails, DeepSky Sonnenaufgangszeitraffer

### Zeitplan:

18:00 Uhr Treffpunkt P&R Haunstetten-West 19:30 Uhr Ankunft Barmsee – Fußmarsch zum Geroldsee (ca. 30min) 20:53 Uhr Sonnenuntergang 23:14 Uhr Milchstraßenzentrum wird sichtbar (bis 02:06 Uhr) 04:00 Uhr Wechsel zum Barmsee 05:50 Uhr Sonnenaufgang

Ausweichtermin Fr. 7.9./9.9.

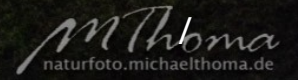

# **Danke für die Aufmerksamkeit! Ich wünsche schlaflose Nächte!;-)**

Dieses Skript gibt es auf https://naturfoto.michaelthoma.de/index.php/publikationen.html

/